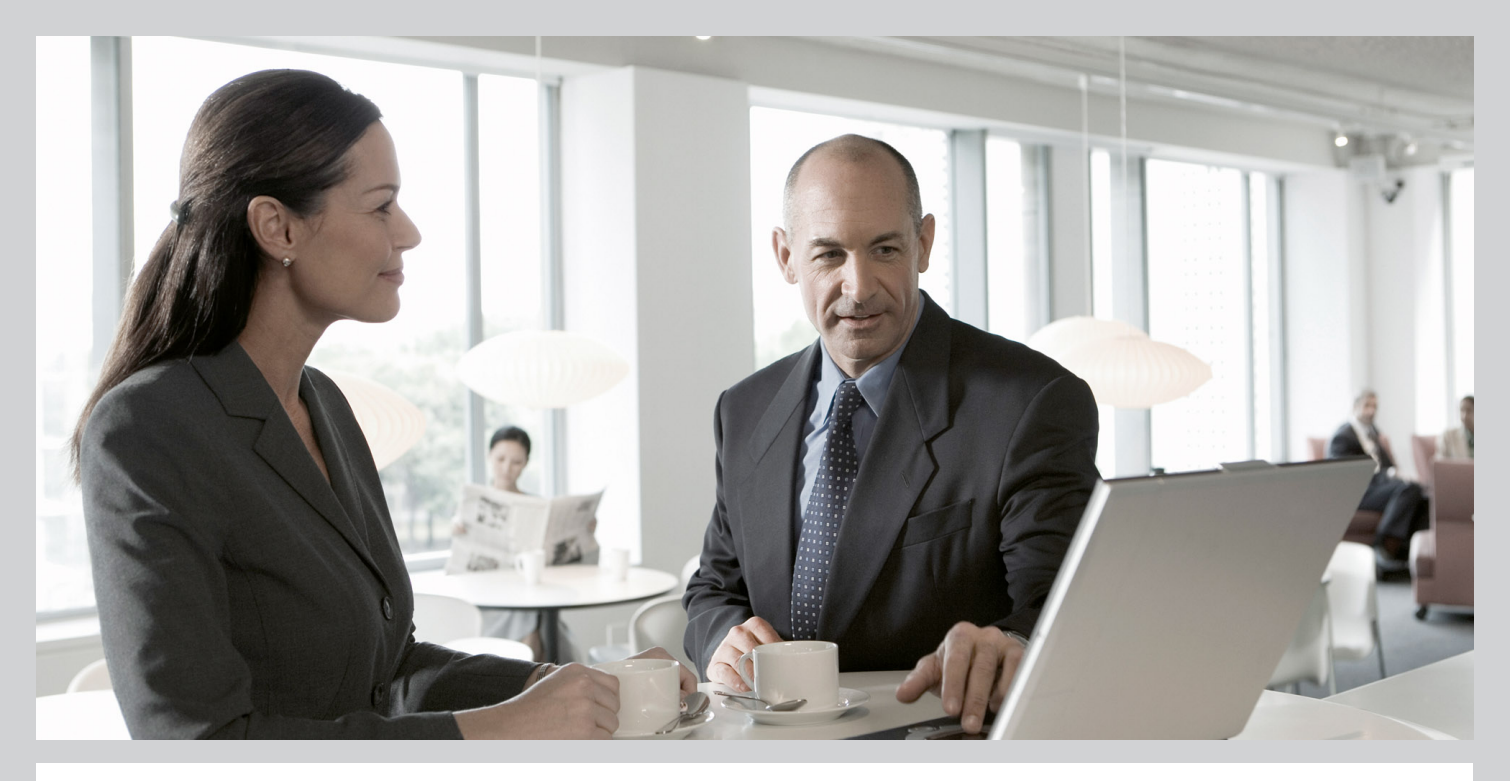

# Application Operations Guide SAP™ Supply Chain Management Operations Guide Release 7.0 (Including SAP Enhancement Package 2)

# Target Audience

- $\blacksquare$  Technical consultants
- System administrators
- Solution consultants
- Business process owner
- $\blacksquare$  Support specialist

PUBLIC Document version: 1.2 - 2013-01-04

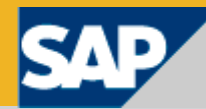

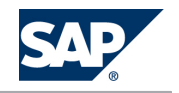

**SAP AG** Dietmar-Hopp-Allee 16 69190 Walldorf Germany T +49/18 05/34 34 34 F +49/18 05/34 34 20 **www.sap.com**

© Copyright 2012 SAP AG. All rights reserved.

No part of this publication may be reproduced or transmitted in any form or for any purpose without the express permission of SAP AG. The information contained herein may be changed without prior notice.

Some software products marketed by SAP AG and its distributors contain proprietary software components of other software vendors.

Microsoft, Windows, Excel, Outlook, PowerPoint, Silverlight, and Visual Studio are registered trademarks of Microsoft Corporation.

IBM, DB2, DB2 Universal Database, System i, System i5, System p, System p5, System x, System z, System z10, z10, z/VM, z/ OS, OS/390, zEnterprise, PowerVM, Power Architecture, Power Systems, POWER7, POWER6+, POWER6, POWER, PowerHA, pureScale, PowerPC, BladeCenter, System Storage, Storwize, XIV, GPFS, HACMP, RETAIN, DB2 Connect, RACF, Redbooks, OS/2, AIX, Intelligent Miner, WebSphere, Tivoli, Informix, and Smarter Planet are trademarks or registered trademarks of IBM Corporation.

Linux is the registered trademark of Linus Torvalds in the United States and other countries.

Adobe, the Adobe logo, Acrobat, PostScript, and Reader are trademarks or registered trademarks of Adobe Systems Incorporated in the United States and other countries.

Oracle and Java are registered trademarks of Oracle and its affiliates.

UNIX, X/Open, OSF/1, and Motif are registered trademarks of the Open Group.

Citrix, ICA, Program Neighborhood, MetaFrame, WinFrame, VideoFrame, and MultiWin are trademarks or registered trademarks of Citrix Systems Inc.

HTML, XML, XHTML, and W3C are trademarks or registered trademarks of W3C®, World Wide Web Consortium, Massachusetts Institute of Technology.

Apple, App Store, iBooks, iPad, iPhone, iPhoto, iPod, iTunes, Multi-Touch, Objective-C, Retina, Safari, Siri, and Xcode are trademarks or registered trademarks of Apple Inc.

IOS is a registered trademark of Cisco Systems Inc.

RIM, BlackBerry, BBM, BlackBerry Curve, BlackBerry Bold, BlackBerry Pearl, BlackBerry Torch, BlackBerry Storm, BlackBerry Storm2, BlackBerry PlayBook, and BlackBerry App World are trademarks or registered trademarks of Research in Motion Limited.

Google App Engine, Google Apps, Google Checkout, Google Data API, Google Maps, Google Mobile Ads, Google Mobile Updater, Google Mobile, Google Store, Google Sync, Google Updater, Google Voice, Google Mail, Gmail, YouTube, Dalvik and Android are trademarks or registered trademarks of Google Inc.

INTERMEC is a registered trademark of Intermec Technologies Corporation.

Wi-Fi is a registered trademark of Wi-Fi Alliance.

Bluetooth is a registered trademark of Bluetooth SIG Inc.

Motorola is a registered trademark of Motorola Trademark Holdings LLC.

Computop is a registered trademark of Computop Wirtschaftsinformatik GmbH.

SAP, R/3, SAP NetWeaver, Duet, PartnerEdge, ByDesign, SAP BusinessObjects Explorer, StreamWork, SAP HANA, and other SAP products and services mentioned herein as well as their respective logos are trademarks or registered trademarks of SAP AG in Germany and other countries.

Business Objects and the Business Objects logo, BusinessObjects, Crystal Reports, Crystal Decisions, Web Intelligence, Xcelsius, and other Business Objects products and services mentioned herein as well as their respective logos are trademarks or registered trademarks of Business Objects Software Ltd. Business Objects is an SAP company.

Sybase and Adaptive Server, iAnywhere, Sybase 365, SQL Anywhere, and other Sybase products and services mentioned herein as well as their respective logos are trademarks or registered trademarks of Sybase Inc. Sybase is an SAP company.

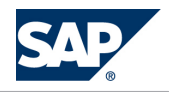

Crossgate, m@gic EDDY, B2B 360°, and B2B 360° Services are registered trademarks of Crossgate AG in Germany and other countries. Crossgate is an SAP company.

All other product and service names mentioned are the trademarks of their respective companies. Data contained in this document serves informational purposes only. National product specifications may vary.

These materials are subject to change without notice. These materials are provided by SAP AG and its affiliated companies ("SAP Group") for informational purposes only, without representation or warranty of any kind, and SAP Group shall not be liable for errors or omissions with respect to the materials. The only warranties for SAP Group products and services are those that are set forth in the express warranty statements accompanying such products and services, if any. Nothing herein should be construed as constituting an additional warranty.

### **Disclaimer**

Some components of this product are based on Java™. Any code change in these components may cause unpredictable and severe malfunctions and is therefore expressly prohibited, as is any decompilation of these components.

Any Java™ Source Code delivered with this product is only to be used by SAP's Support Services and may not be modified or altered in any way.

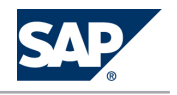

# **Typographic Conventions**

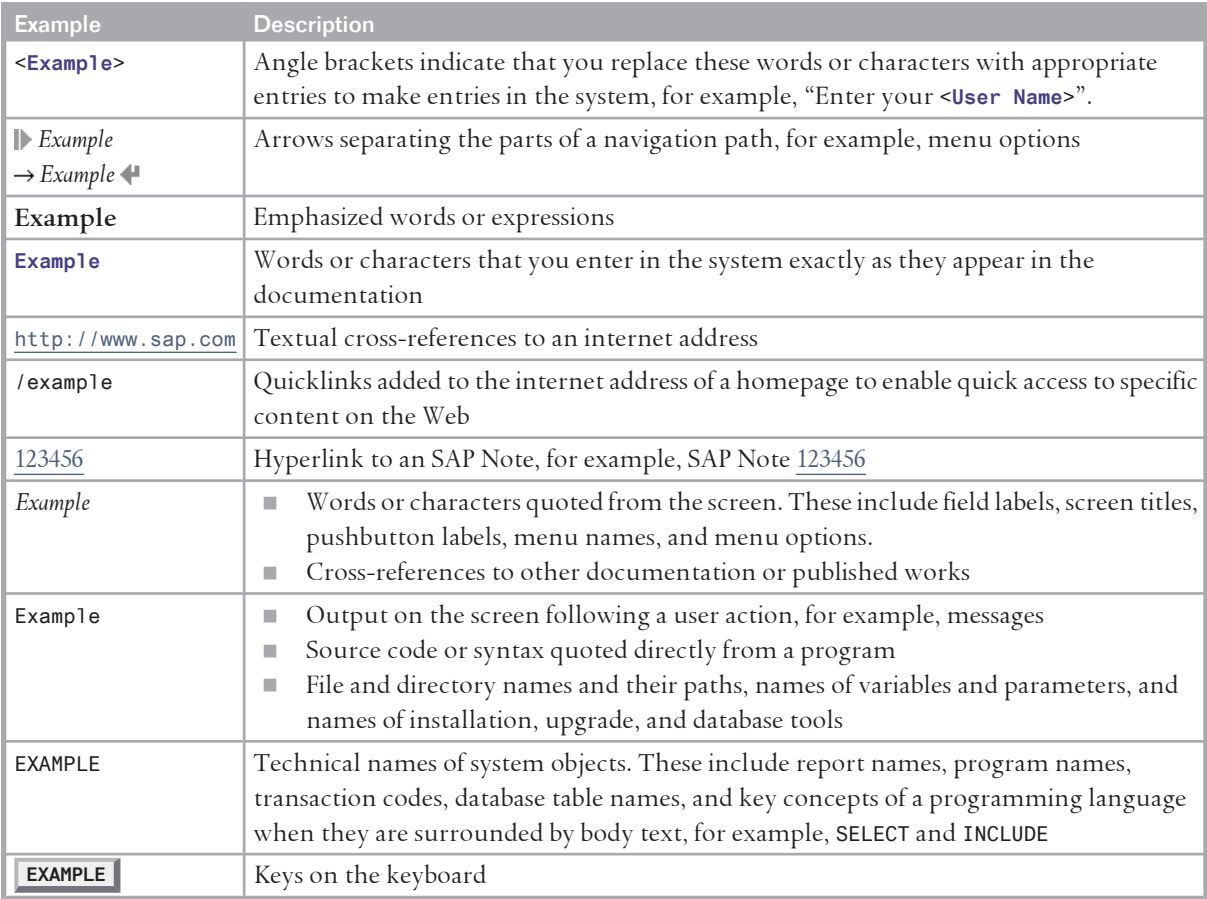

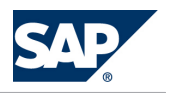

# **Document History**

# CAUTION

 $\Lambda$ 

Before you start the implementation, make sure you have the latest version of this document. You can find the latest version at the following location: [http://service.sap.com/](http://service.sap.com/instguides) [instguides](http://service.sap.com/instguides).

The following table provides an overview of the most important document changes.

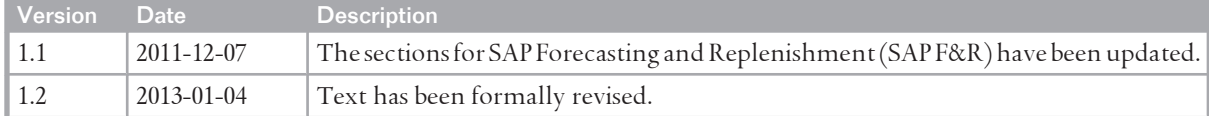

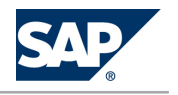

# <span id="page-5-0"></span>**Table of Contents**

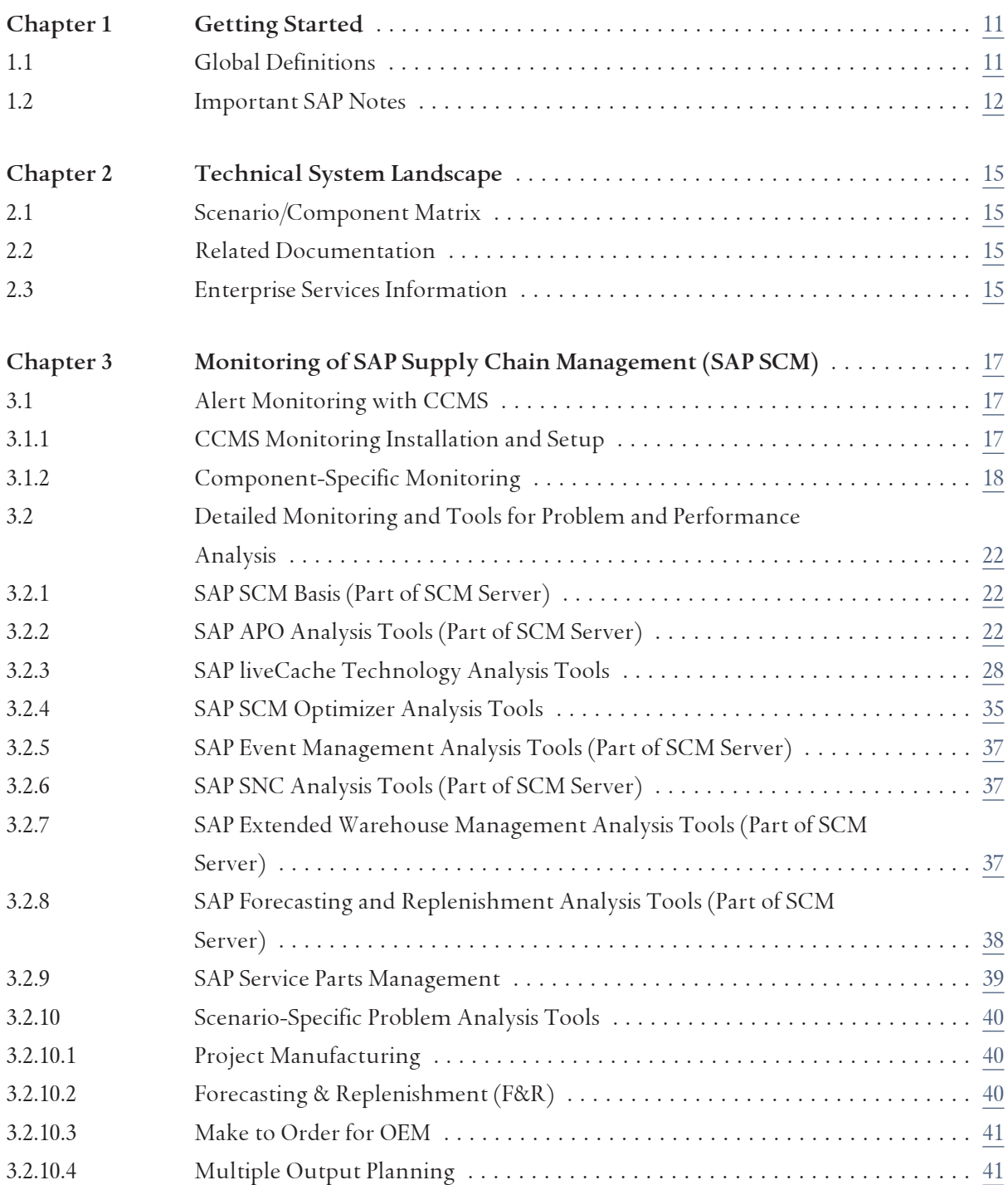

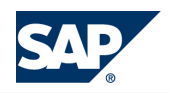

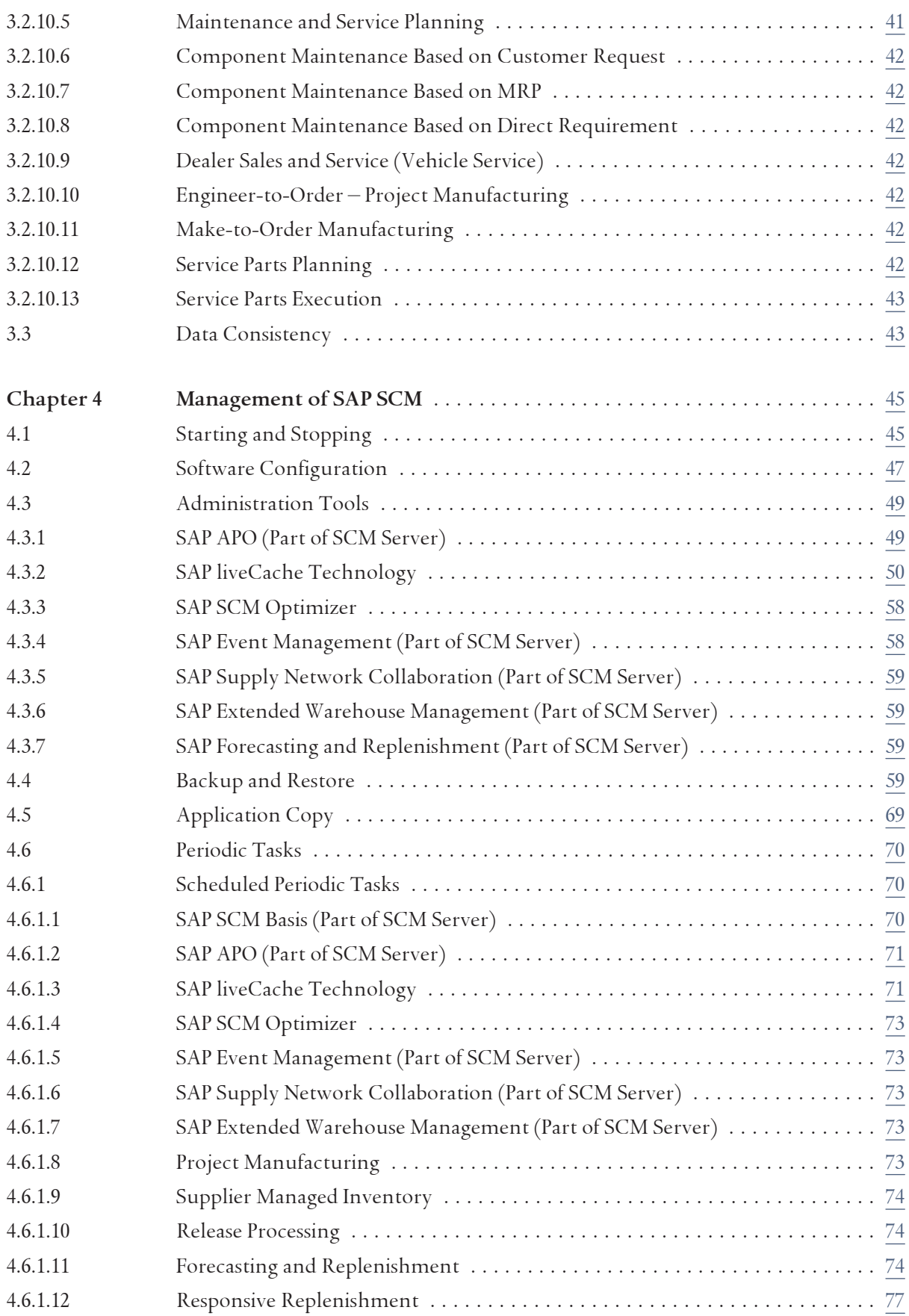

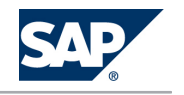

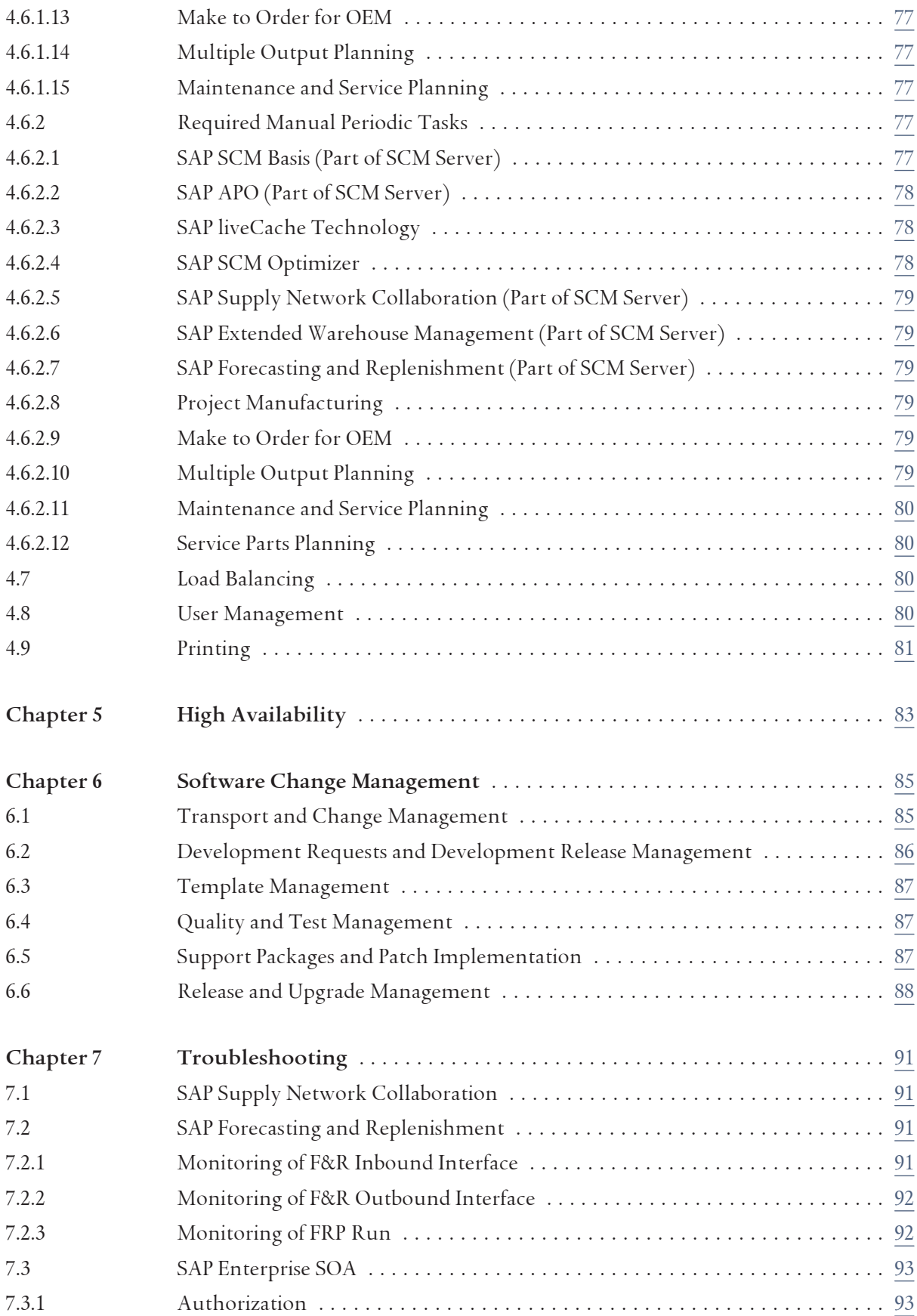

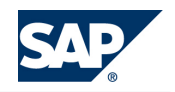

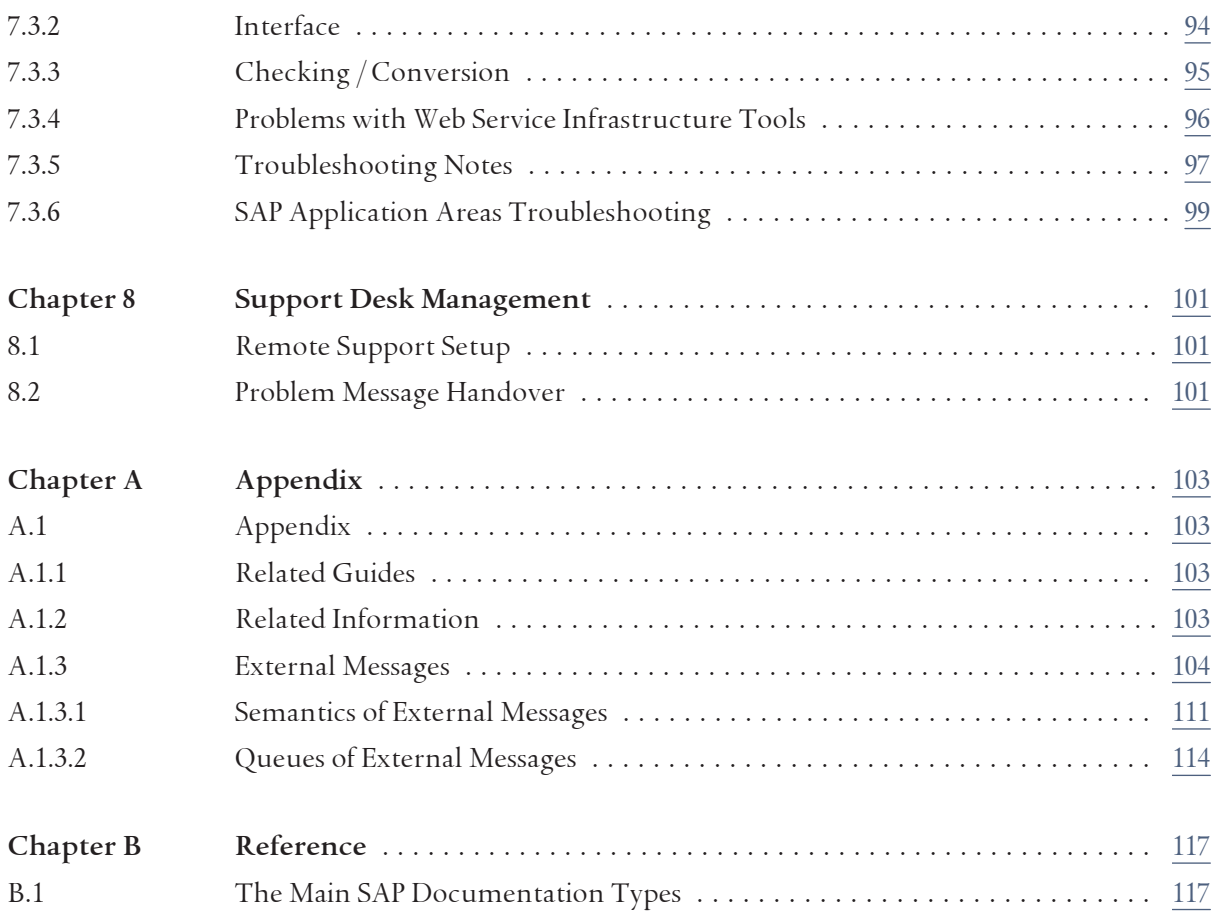

# **This page is left blank for documents that are printed on both sides.**

<span id="page-10-0"></span>1.1 Global Definitions

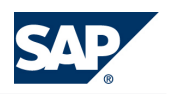

# **1 [Getting Started](#page-5-0)**

# **CAUTION**

 $\Lambda$ 

This guide does not replace the daily operations handbook that we recommend customers create for their specific production operations.

Designing, implementing, and running your SAP application at peak performance 24 hours a day has never been more vital for your business success than today.

This guide provides a starting point for managing your SAP applications and maintaining and running them optimally. It contains specific information for various tasks, and lists the tools that you can use to carry them out. It also refers to documentation required for these tasks. You must use this guide in connection with other guides such as the Master Guide, Technical Infrastructure Guide, and SAP Library.

Target Groups

- $\blacksquare$  Technical consultants
- System administrators
- Solution consultants
- Business process owner
- $\blacksquare$  Support specialist

# **1.1 [Global Definitions](#page-5-0)**

## **SAP Application:**

An SAP application is an SAP software solution that serves a specific business area like ERP, CRM, PLM, SRM, SCM. It represents a market view on groups of related business scenarios. The delivery of an application contains SAP components that are essential for implementing all application-related business scenarios, processes and functions. The implementation knowledge is allocated together with an application. For example, the SAP application SAP SCM 7.0 consists of several components such as SAP SCM Basis 7.0, SAP SCM 7.0 Server, and others.

## **Business Scenario:**

From a microeconomic perspective, a business scenario is a cycle which consists of several different interconnected logical processes in time. Typically, a business scenario includes several company departments and involves other business partners. From a technical point of view, a business scenario needs at least one SAP application (SAP ERP, SAP SCM, or others) for each cycle, and possibly other

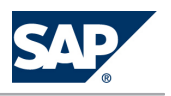

<span id="page-11-0"></span>1.2 Important SAP Notes

third-party systems. A business scenario is a unit which can be implemented separately and reflects the customer's prospective course of business.

## **Component:**

A component is the smallest individual unit considered within the Solution Development Lifecycle; components are produced, delivered, installed, and maintained separately.

# **1.2 [Important SAP Notes](#page-5-0)**

#### **CAUTION**  $\mathbb{A}$

Check regularly for updates for the Application Operations Guide.

Important SAP Notes

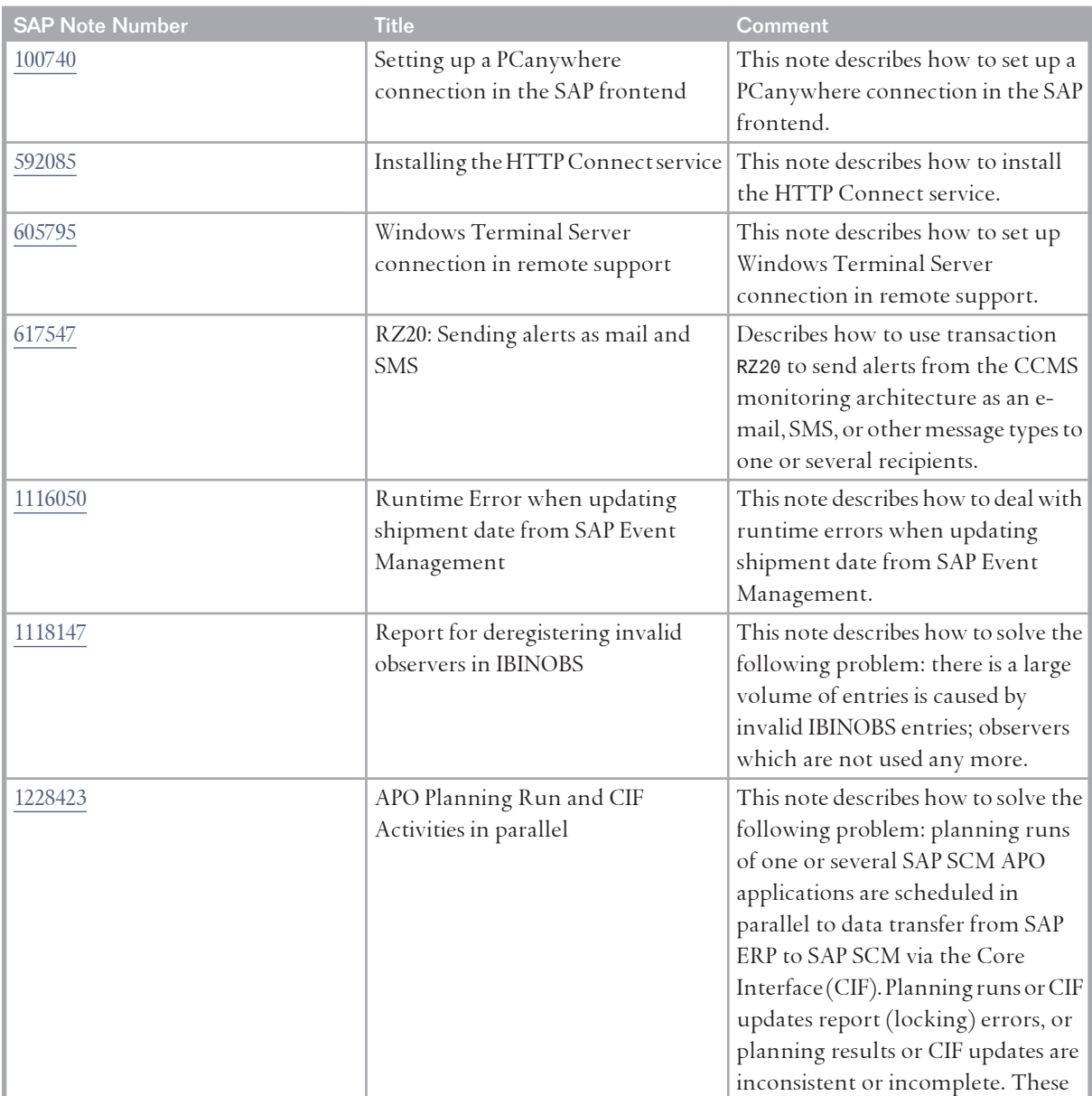

## 1 Getting Started

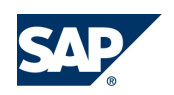

# 1.2 Important SAP Notes

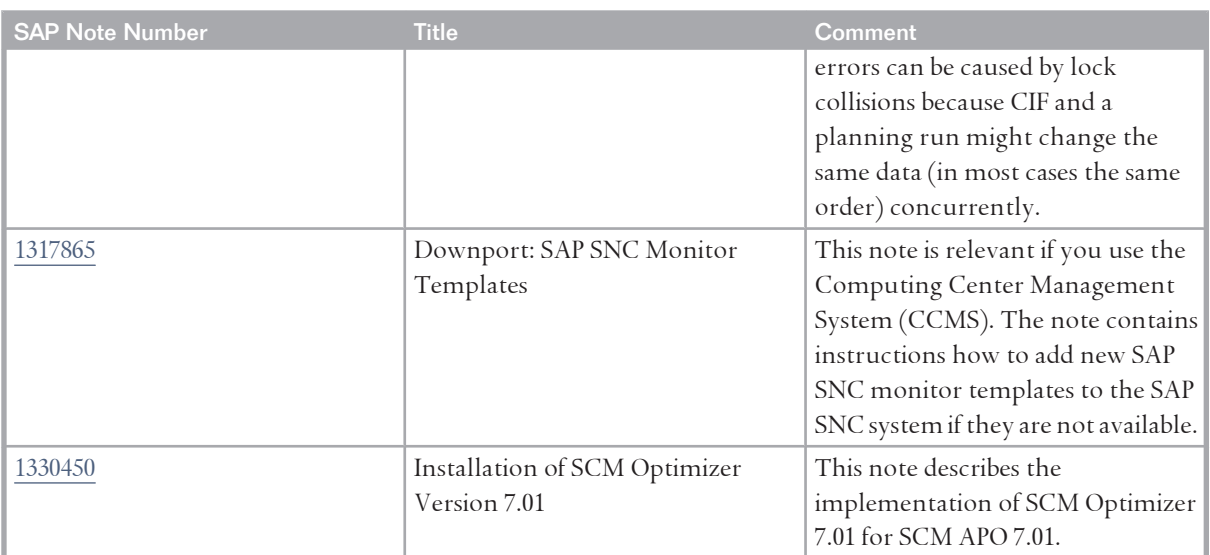

# **This page is left blank for documents that are printed on both sides.**

<span id="page-14-0"></span>2.1 Scenario/Component Matrix

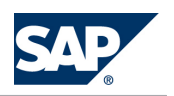

# **2 [Technical System Landscape](#page-5-0)**

# **2.1 [Scenario/Component Matrix](#page-5-0)**

For more information regarding the components necessary for business scenarios and processes, see the SAP SCM Master Guide on the SAP Service Marketplace at  $\blacktriangleright$  <http://service.sap.com/instguides> *SAP Business Suite Applications SAP SCM SAP SCM Server Using SAP enhancement package 2 for SAP SCM Server* 7.0  $\blacksquare$ .

# **2.2 [Related Documentation](#page-5-0)**

The following table lists where you can find more information about the technical system landscape:

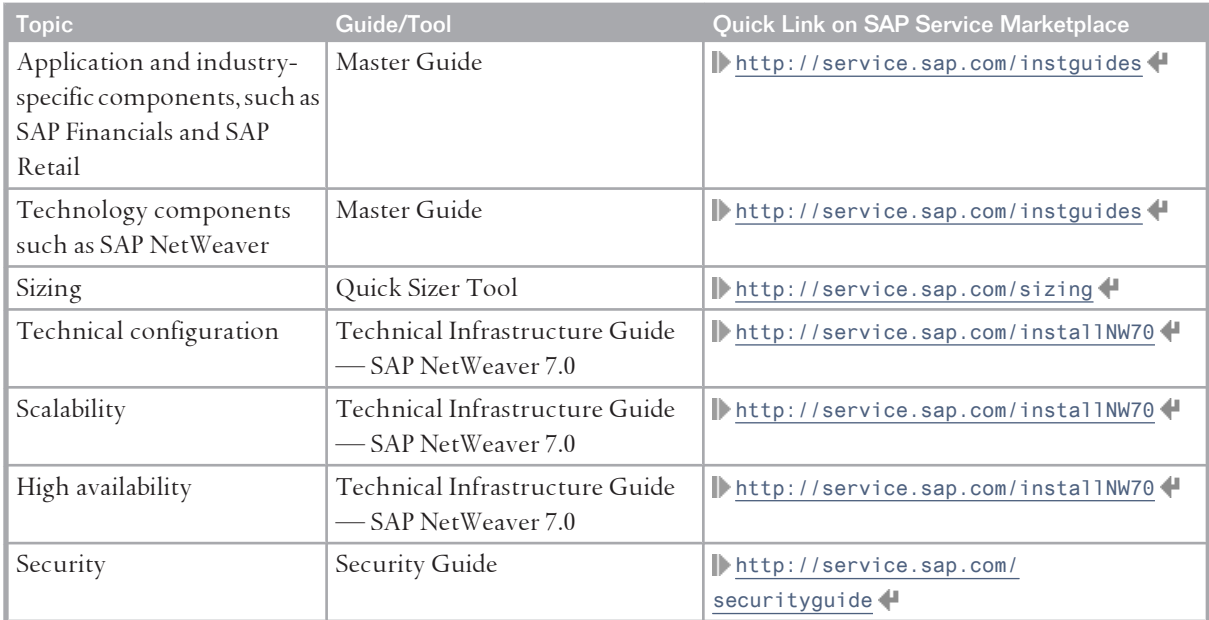

# **2.3 [Enterprise Services Information](#page-5-0)**

For information about Enterprise Services operations, see the *SAP Enterprise SOA* [[page 93](#page-92-0)] section of this guide.

# **This page is left blank for documents that are printed on both sides.**

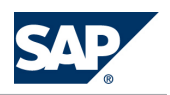

# <span id="page-16-0"></span>**3 [Monitoring of SAP Supply Chain](#page-5-0)  [Management \(SAP SCM\)](#page-5-0)**

Within the management of SAP Technology, monitoring is an essential task. This section is therefore devoted strictly to this subject.

For more information about the underlying technology, see SAP Library for SAP NetWeaver on SAP Help Portal at <http://help.sap.com/nw703>, under *SAP NetWeaver Library Administrator's Guide* → Technical Operations for SAP NetWeaver ♦.

# **3.1 [Alert Monitoring with CCMS](#page-5-0)**

Proactive automatic monitoring is the basis for ensuring reliable operations for your SAP system environment. SAP provides you with the infrastructure and recommendations needed to set up your alert monitoring to recognize critical situations for SAP SCM as quickly as possible.

# **3.1.1 [CCMS Monitoring Installation and Setup](#page-5-0)**

SAP SCM Server 7.0 including enhancement package 2 is technically based on SAP NetWeaver 7.0 including enhancement package 3, and thus reuses monitoring tools from SAP NetWeaver, such as the Computing Center Management System (CCMS). Therefore, we recommend that you set up the Monitoring Infrastructure as described in the Monitoring Setup Guide for SAP NetWeaver 7.0 located on SAP Service Marketplace at  $\mathbb{I}$  <http://service.sap.com/instguides>  $\rightarrow$  SAP NetWeaver  $\rightarrow$  SAP *NetWeaver 7.0 (Including Enhancement Package 3) → Operations → Monitoring* • .

The monitoring setup described in the Monitoring Setup Guide is the foundation for the following sections and contains all the information relevant to monitoring the SAP NetWeaver components used in SAP SCM. Proficient knowledge of system monitoring and basic knowledge of SAP NetWeaver is required to compose the user-defined SCM monitors recommended within this guide.

To enable the auto-alert mechanism of CCMS, see SAP Note [617547](http://service.sap.com/~form/handler?_APP=01100107900000000342&_EVENT=REDIR&_NNUM=617547&_NLANG=en&_NVERS=0).

For more information about monitoring, see SAP Library for SAP NetWeaver on SAP Help Portal at <http://help.sap.com/nw703>, under *SAP NetWeaver Library SAP NetWeaver by Key Capability*

*Application Platform by Key Capability ABAP Technology Administration of Application Server ABAP*

*Monitoring and Administration Tools for Application Server ABAP* .

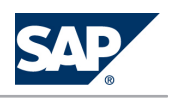

# <span id="page-17-0"></span>**3.1.2 [Component-Specific Monitoring](#page-5-0)**

You can use CCMS to monitor SAP SCM Server and the following components:

- $\blacksquare$  SAP SCM Basis
- $SAP$  APO
- $\blacksquare$  SAP liveCache
- $\blacksquare$  SAP SCM Optimizer
- SAP Event Management
- $SAP$  SNC
- $SAP$  EWM
- SAP F&R
- Internet Graphics Service (IGS)

For this purpose, SAP SCM provides the following monitor sets, which can be accessed on the *SAP Easy Access* screen, by choosing *Tools → CCMS → Control/Monitoring* → CCMS Monitor Sets ← (transaction RZ20):

- SAP SCM Basis Monitor Templates Comprises the *CIF Master Data Queue Monitor*
- $\blacksquare$  SAP SCM Monitor Templates

Comprises the monitors for APO, EWM, Event Management, F&R, SCM Optimizer, SNC, and SAP liveCache

# **NOTE**

If you use a central monitoring system (CEN) to monitor the above-mentioned components, make sure that this system works with SAP enhancement package 3 for SAP NetWeaver 7.0. Only then can you use all monitorable data (for example monitoring templates) provided with SAP SCM.

For more information about monitoring, see SAP Library for SAP NetWeaver on SAP Help Portal at <http://help.sap.com/nw703>, under *SAP NetWeaver Library SAP NetWeaver by Key Capability Application Platform by Key Capability ABAP Technology Administration of Application Server ABAP Monitoring and Administration Tools for Application Server ABAP* .

# **SAP SCM Basis (Part of SCM Server)**

SAP SCM Basis allows monitoring of SAP Core Interface (CIF) and qRFC related values such as the status of CIF Compare Reconcile (delta report), CIF postprocessing entries, or an overview of blocked qRFCs. You can start the monitor in the *SAP Easy Access* screen, by choosing  $\mathbb{F}$  Tools  $\rightarrow$  CCMS  $\rightarrow$  Control/ *Monitoring CCMS Monitor Sets SAP SCM Basis Monitor Templates CIF Master Data Queue Monitor* . If you want to create your own SCM Basis monitor, you can use the following Monitoring Tree Elements (MTE):

- $\blacksquare$  CIF Monitoring
- SCMB CIF Outbound Queues

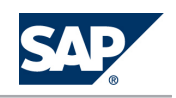

■ APO CIF Outbound Queues (which can be found under *||▶ Transactional RFC and Queued RFC → Outbound Queues (MTE)*

For more information about setting up your monitoring, see the relevant documentation in the SAP Service Marketplace at <http://service.sap.com/monitoring>.

## **SAP APO (Part of SCM Server)**

SAP SCM allows you to monitor CIF and qRFC related values, such as the status of CIF Compare Reconcile (delta report), CIF postprocessing entries, the consumption of planned independent requirements, or an overview of blocked qRFCs, but also SNP related values for master data and time series.

You can start the monitor in the *SAP Easy Access* screen by choosing *Advanced Planning and Optimization APO Administration Integration Monitor CCMS Monitor Sets SAP SCM Monitor Templates APO Monitor* .

For more information about setting up this monitor, see SAP Library for SAP Supply Chain Management, on SAP Help Portal at <http://help.sap.com/scm702>, under *SAP Supply Chain Management (SAP SCM) SAP Advanced Planning and Optimization (SAP APO) Integration via Core Interface (CIF) Technical Integration*  $\rightarrow$  *Core Interface (CIF)*  $\rightarrow$  *Administration*  $\rightarrow$  *Monitoring*  $\rightarrow$  *SAP APO Monitoring with CCMS*  $\leftarrow$ . If you want to monitor CIF using the SAP Solution Manager, see the Best Practice document *System Monitoring for mySAP SCM with SAP Solution Manager and CCMS* ([http://service.sap.com/~sapidb/](http://service.sap.com/~sapidb/011000358700002213412003E) [011000358700002213412003E](http://service.sap.com/~sapidb/011000358700002213412003E)).

## **SAP liveCache Technology**

You can use the SAP liveCache Alert Monitor to identify memory problems in good time, to check the security of your SAP liveCache, and to monitor performance.

You can choose from the following displays for each SAP liveCache node in the monitoring tree:

- *Properties* (displays the SAP liveCache properties, the SAP liveCache status, and error messages)
- *Space Management* (memory in the data area, log area, and main memory)
- *Performance* (cache hit rates, free database sessions for user tasks, the status of the write-protection for the OMS monitor, and information about the optimizer statistics)
- *Backup*/Recovery (information about backups and recoveries)
- *Health* (information about bad indexes and database structure checks)
- *liveCache Applications* (information about the APO system)
- External Analysis Tools (information from the Database Analyzer)

You can use the following start options for the Alert Monitor:

- On the *SAP Easy Access* screen, call the SAP liveCache Assistant (transaction LC10) and choose *liveCache Alert Monitor MaxDB Monitoring liveCache* .
- On the *SAP Easy Access screen*, call the CCMS Monitor (transaction RZ20) and choose *▶ SAP CCMS Monitors for Optional Components → MaxDB Monitoring → liveCache* ...

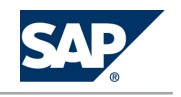

For more information about the nodes in the SAP liveCache Monitor, see SAP Library for SAP NetWeaver on SAP Help Portal at <http://help.sap.com/nw703>, under *SAP NetWeaver Library SAP NetWeaver by Key Capability Database Administration Database Administration for SAP MaxDB Database Administration in CCMS: SAP liveCache Technology*  $\rightarrow$  *CCMS Monitoring*  $\bullet$ .

Additionally, see the Best Practice document *System Monitoring for mySAP SCM (3.0-4.1) with SAP Solution Manager and CCMS* (<http://service.sap.com/~sapidb/011000358700002213412003E>).

To use the CCMS Monitoring of SAP liveCache, you need to activate the Alert Monitoring in the SAP liveCache Assistant (transaction LC10). For more information, SAP Library for SAP NetWeaver on SAP Help Portal at <http://help.sap.com/nw703>, under *SAP NetWeaver Library SAP NetWeaver by Key Capability Database Administration Database Administration for SAP MaxDB Database Administration in CCMS: SAP liveCache Technology*  $\rightarrow$  *CCMS Monitoring*  $\rightarrow$  *liveCache Alert Monitor*  $\leftarrow$ .

Additionally, you need to schedule report /SAPAPO/OM\_LCAALERTS in regular intervals (see section *SAP APO (Part of SCM Server)* [\[page 71\]](#page-70-0) of this document). This report provides the information for the CCMS node *liveCache Applications*.

You can start the monitor on the *SAP Easy Access* screen by choosing **M** Advanced Planning and Optimization *APO Administration Integration Monitor CCMS Monitor Sets SAP SCM Monitor Templates liveCache Monitor*  $\blacksquare$ *.* 

You can also use the DBA functions of the CCMS to administer your MySQL MaxDB database system. See *SAP liveCache Technology* [\[page 50\]](#page-49-0) of this document for details.

### **SAP SCM Optimizer**

You can start the monitor on the *SAP Easy Access* screen by choosing *Advanced Planning and Optimization APO Administration Integration Monitor CCMS Monitor Sets (transaction RZ20) SAP SCM Monitor Templates SAP Optimizer* .

**SAP Event Management (Part of SCM Server)**

For more information about the monitoring of SAP Event Management, see *Application Operations Guide for SAP Event Management 7.0 Including SAP Enhancement Package 2* in SAP Service Marketplace at [http://](http://service.sap.com/instguides) [service.sap.com/instguides](http://service.sap.com/instguides), under *SAP Business Suite Applications SAP SCM SAP Event Management* → Using SAP Enhancement Package 2 for SAP Event Management 7.0 **↓**.

**SAP Supply Network Collaboration (Part of SCM Server)**

For more information about the monitoring of SAP Supply Network Collaboration, see *Application Operations Guide for SAP Supply Network Collaboration 7.0 Including SAP Enhancement Package 2* in SAP Service Marketplace at <http://service.sap.com/instguides>, under *SAP Business Suite Applications SAP SCM*  $\rightarrow$  SAP SNC  $\rightarrow$  Using SAP enhancement package 2 for SAP SNC 7.0 $\leftarrow$ .

**SAP Extended Warehouse Management (Part of SCM Server)**

For more information about the monitoring of Extended Warehouse Management, see *Application Operations Guide for Extended Warehouse Management 7.01* in SAP Service Marketplace at [http://](http://service.sap.com/instguides)

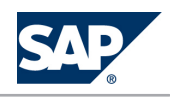

[service.sap.com/instguides](http://service.sap.com/instguides), under *SAP Business Suite Applications SAP SCM SAP EWM Using SAP Enhancement Package 2 for SAP EWM 7.0* ...

**SAP Forecasting and Replenishment (Part of SCM Server)**

Depending on the business process you are using in the scenario Forecasting and Replenishment, you can exchange data using XI or RFC.

When using XI, you should monitor the message types ProductActivityBulkNotification (TimeSeries = POS, Inventory), ProductDemandInfluencingEventBulkNotification (DIF), and ReplenishmentOrderProposalBulkNotification (Order Proposals).

For more information about monitoring XI in CCMS, see SAP Service Marketplace at  $\mathbb I$  [http://](http://service.sap.com/instguides) [service.sap.com/instguides](http://service.sap.com/instguides) *SAP NetWeaver SAP NetWeaver 7.0 Operations Process Integration*  $\rightarrow$  Troubleshooting Guide- SAP XI 3.0/SAP NW 7.0 $\leftarrow$ .

When using RFC, you can use the RFC Monitor in CCMS. For more information, see SAP Library for SAP NetWeaver on SAP Help Portal at <http://help.sap.com/nw703>, under **J** SAP NetWeaver → *Administrator's Guide* ←.

SAP F&R Replenishment Workbench for Stores (RWBS) is running on J2EE and has no separate CCMS monitor entries. Instead, you can use the SAP J2EE monitor templates of CCMS.

Enhancement package 2 for SAP SCM 7.0 allows monitoring of the dispatcher for the efficient control of the FRP modules via CCMS. Here you can distinguish between planning objects and dispatcher processes. Planning objects are locations which are processed by FRP processor. Dispatcher processes is the framework which allows to process the locations according to the system customizing. How to create reaction methods and how to subscribe to those objects can be found in the online help to CCMS monitor.

For all other exceptional situations, the Exception Monitor can be used, where all critical data is integrated in the SCM Alert Monitor. You can call the SCM Alert Monitor using transaction /FRE/ EXC.

For more information, see SAP Library for SAP NetWeaver on SAP Help Portal at [http://help.sap.com/](http://help.sap.com/nw703) [nw703](http://help.sap.com/nw703), under *SAP NetWeaver SAP NetWeaver by Key Capability Application Platform by Key Capability*  $\rightarrow$  *JAVA Technology*  $\rightarrow$  *Administration Manual*  $\rightarrow$  *Supportability and Performance Management*  $\rightarrow$  *Monitoring*  $\rightarrow$  *Displaying J2EE Engine Monitoring Data in the CCMS* .

## **Internet Graphics Service**

The Internet Graphics Service (IGS) is part of SAP NetWeaver, and it is used on SAP SCM screens to support the display of graphics. Since SAP SCM also uses the IGS, you should also monitor this component. CCMS gives you an overview of the current IGS configuration, the port watchers available, and their associated interpreters. It also displays various performance values for the relevant IGS components.

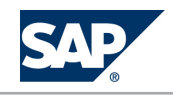

<span id="page-21-0"></span>To monitor IGS in CCMS, you must activate CCMS Monitoring. You can do so by starting the GRAPHICS\_IGS\_ADMIN report in transaction SE38. Then enter **IGS RFC-Destination** and choose **F8** . Then select the menu *Environment* and choose *Switch on CCMS*.

You can find the monitor tree for IGS in the CCMS (transaction RZ20) as the *Internet Graphics Server* in the monitor set *SAP CCMS Monitors for Optional Components*.

For more information about the values displayed in CCMS, see SAP Library for SAP NetWeaver on SAP Help Portal at <http://help.sap.com/nw703>, under *SAP NetWeaver SAP NetWeaver by Key Capability Application Platform by Key Capability ABAP Technology UI Technologies in ABAP SAP Graphics Internet Graphics Service Administering the Internet Graphics Service (IGS)* .

# **3.2 [Detailed Monitoring and Tools for Problem and](#page-5-0)  [Performance Analysis](#page-5-0)**

SAP SCM is technically based on SAP NetWeaver 7.0 (including enhancement package 3). For information about technical problem analysis (such as for database, operating system, or workload analysis), see SAP Library for SAP NetWeaver on SAP Help Portal at <http://help.sap.com/nw703>, under *SAP NetWeaver Administrator's Guide Technical Operations for SAP Netweaver* .

This SAP SCM Application Operations Guide only covers the differences and additional information specific to SAP SCM.

# **3.2.1 [SAP SCM Basis \(Part of SCM Server\)](#page-5-0)**

Since SAP SCM Basis is not a standalone component, log objects and subobjects in the SCM Basis are used by one or more application components that are based on the SAP SCM Basis. Therefore, these log objects and subobjects are described in the relevant section of this application component.

#### EXAMPLE  $\circ$

Log object /SAPAPO/PE is part of SCM Basis, but used by SAP SPP and thus described under SAP Service Parts Management.

# **3.2.2 [SAP APO Analysis Tools \(Part of SCM Server\)](#page-5-0)**

For information about internal and external monitoring, problem, and performance analysis tools, see the following Best Practices document:

*Internal and External Consistency for SAP APO (3.x) / mySAP SCM (4.x)* ([http://service.sap.com/~sapidb/](http://service.sap.com/~sapidb/011000358700002214842003E) [011000358700002214842003E](http://service.sap.com/~sapidb/011000358700002214842003E))

For performance monitoring in SCM 7.x, see the documentation on the APO Performance Monitor on SAP Help Portal at <http://help.sap.com/SCM702>, under || SAP Supply Chain Management (SAP SCM) *SAP Advanced Planning and Optimization (SAP APO) SAP APO Administration APO Performance Monitor* .

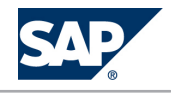

Depending on the business processes you are using in APO, you can find additional information in the following Best Practices documents:

- *Manage Demand Planning in SCM/APO* ([http://service.sap.com/~sapidb/](http://service.sap.com/~sapidb/011000358700000955412003E) [011000358700000955412003E](http://service.sap.com/~sapidb/011000358700000955412003E))
- *Manage Supply Network Planning in SCM | APO* ([http://service.sap.com/~sapidb/](http://service.sap.com/~sapidb/011000358700004718192003E) [011000358700004718192003E](http://service.sap.com/~sapidb/011000358700004718192003E))
- *Manage Production Planning in SAP APO (3.x) / mySAP SCM (4.x)* ([http://service.sap.com/~sapidb/](http://service.sap.com/~sapidb/011000358700008416512001E) [011000358700008416512001E](http://service.sap.com/~sapidb/011000358700008416512001E))
- e\_‡a" *Manage Global ATP in SAP APO (3.x) / mySAP SCM (4.x)* ([http://service.sap.com/~sapidb/](http://service.sap.com/~sapidb/011000358700007382482002E) [011000358700007382482002E](http://service.sap.com/~sapidb/011000358700007382482002E))
- *Manage the Transportation Management Solution in SAP APO (3.x) / mySAP SCM (4.x)* ([http://](http://service.sap.com/~sapidb/011000358700007382622002E) [service.sap.com/~sapidb/011000358700007382622002E](http://service.sap.com/~sapidb/011000358700007382622002E))

### **Trace and Log Files**

Trace and log files are essential for analyzing problems.

For general information about traces, see SAP Library for SAP NetWeaver on SAP Help Portal at [http://](http://help.sap.com/nw703) [help.sap.com/nw703](http://help.sap.com/nw703), under  $\mathbb{S}$  *SAP NetWeaver*  $\rightarrow$  *SAP NetWeaver by Key Capability*  $\rightarrow$  *Application Platform by Key Capability ABAP Technology Administration of Application Server ABAP Monitoring and Administration Tools for Application Server*  $ABAP \rightarrow Trace$  *Functions*  $\blacklozenge$ .

For general information about application logs, see SAP Library for SAP NetWeaver on SAP Help Portal at <http://help.sap.com/nw703>, under  $\parallel$  SAP Netweaver  $\rightarrow$  SAP NetWeaver by Key Capability  $\rightarrow$  Solution Life *Cycle Management by Key Capability Application Log – (BC-SRV-BAL)* .

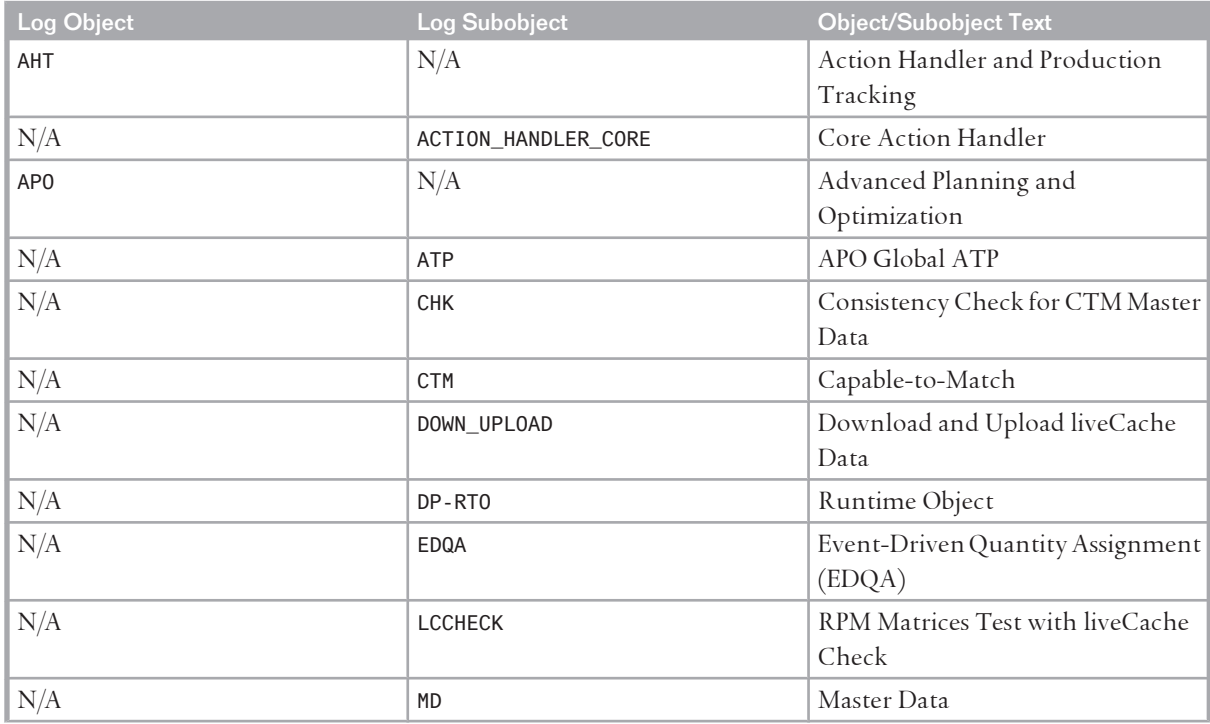

Log objects and subobjects to be used for SAP APO in SLG1

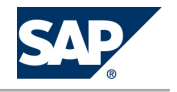

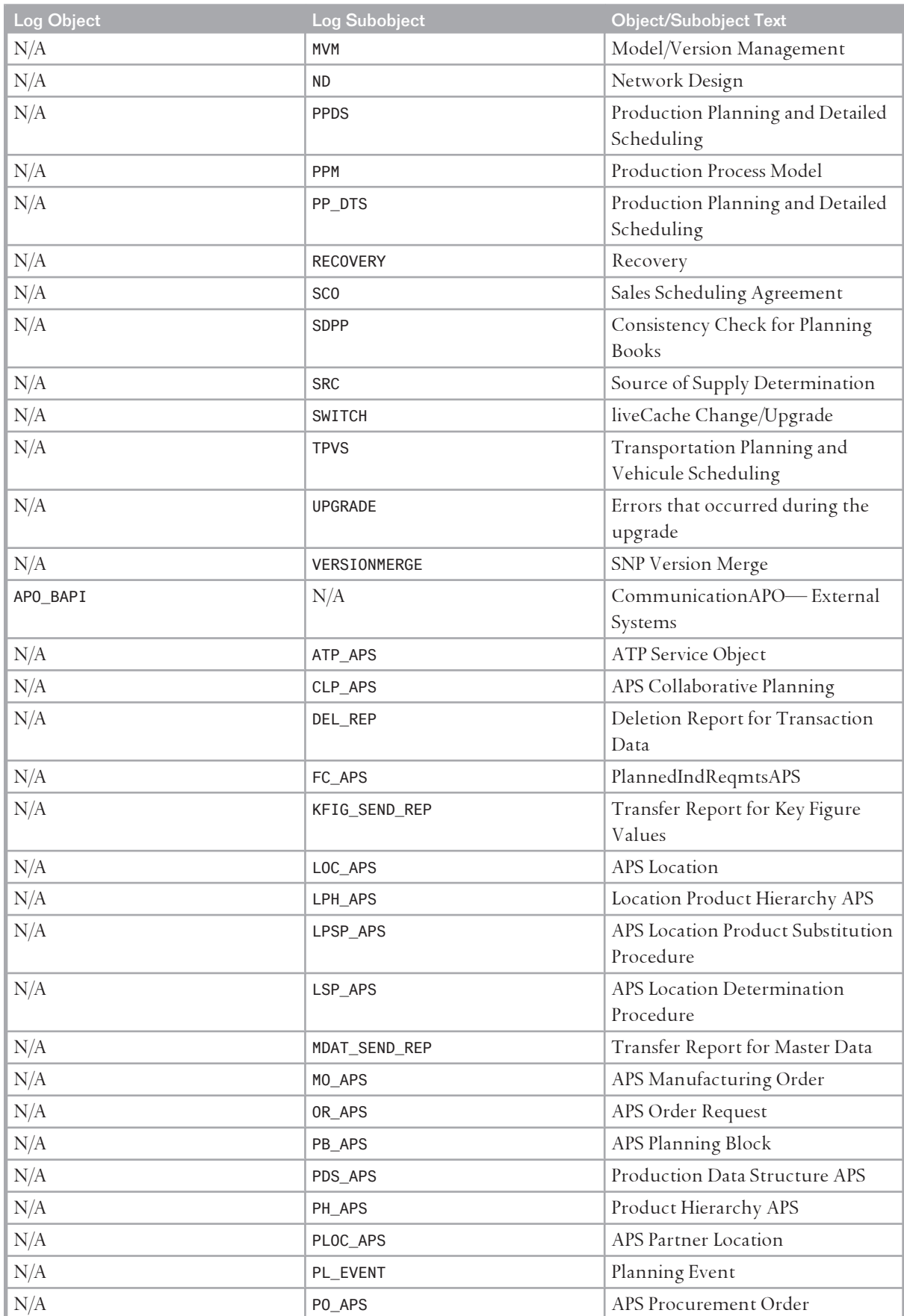

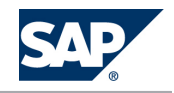

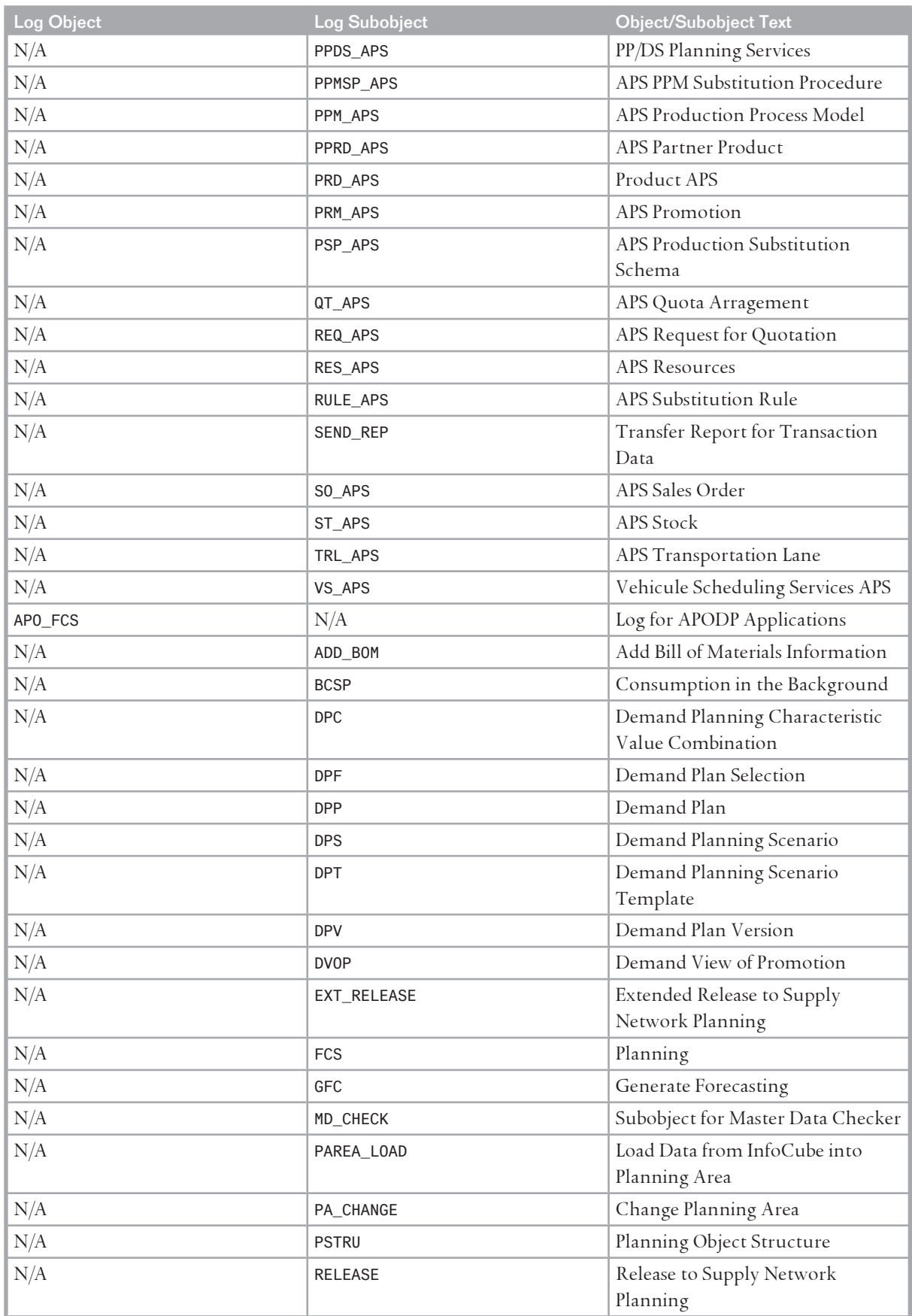

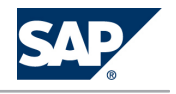

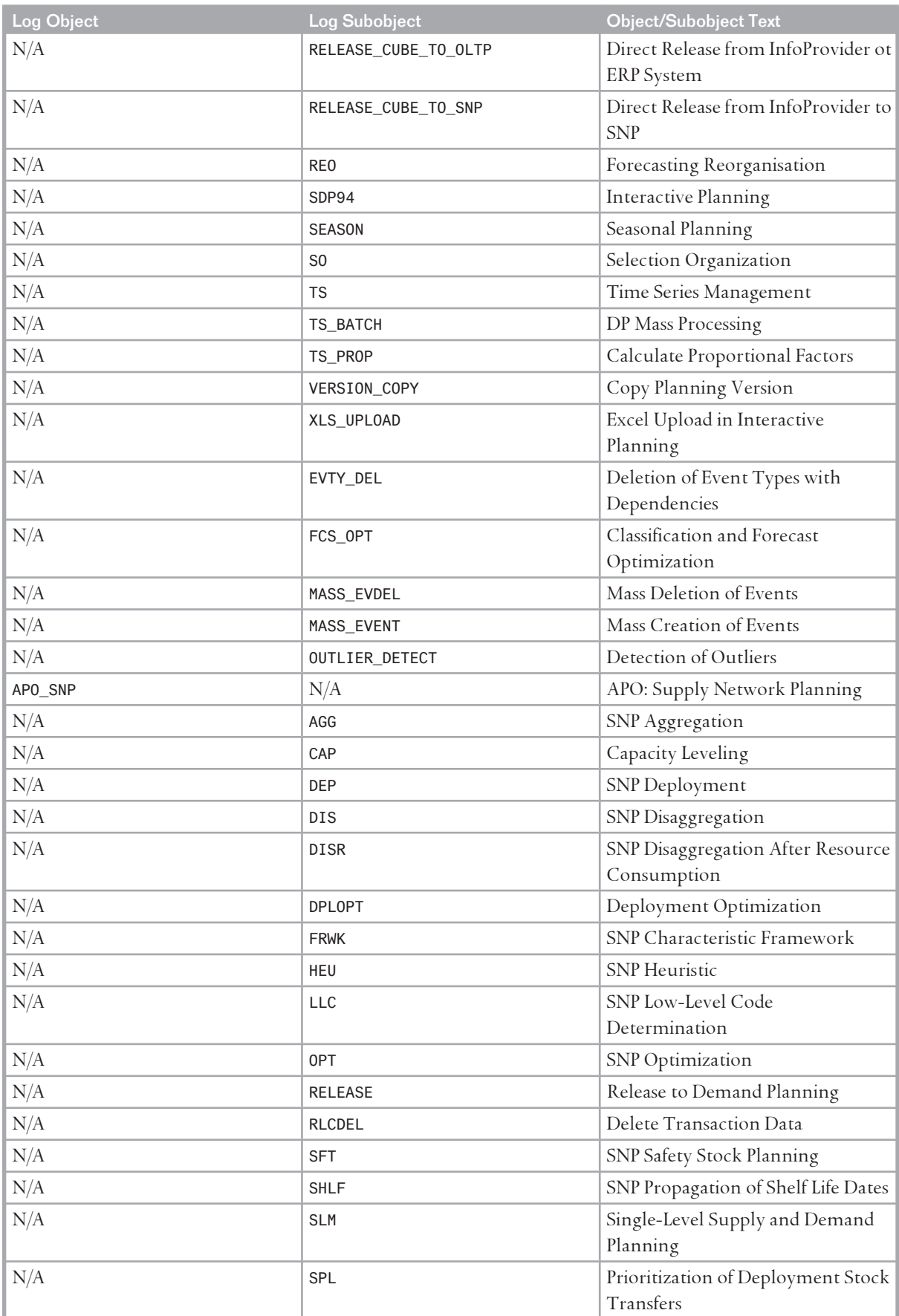

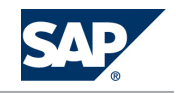

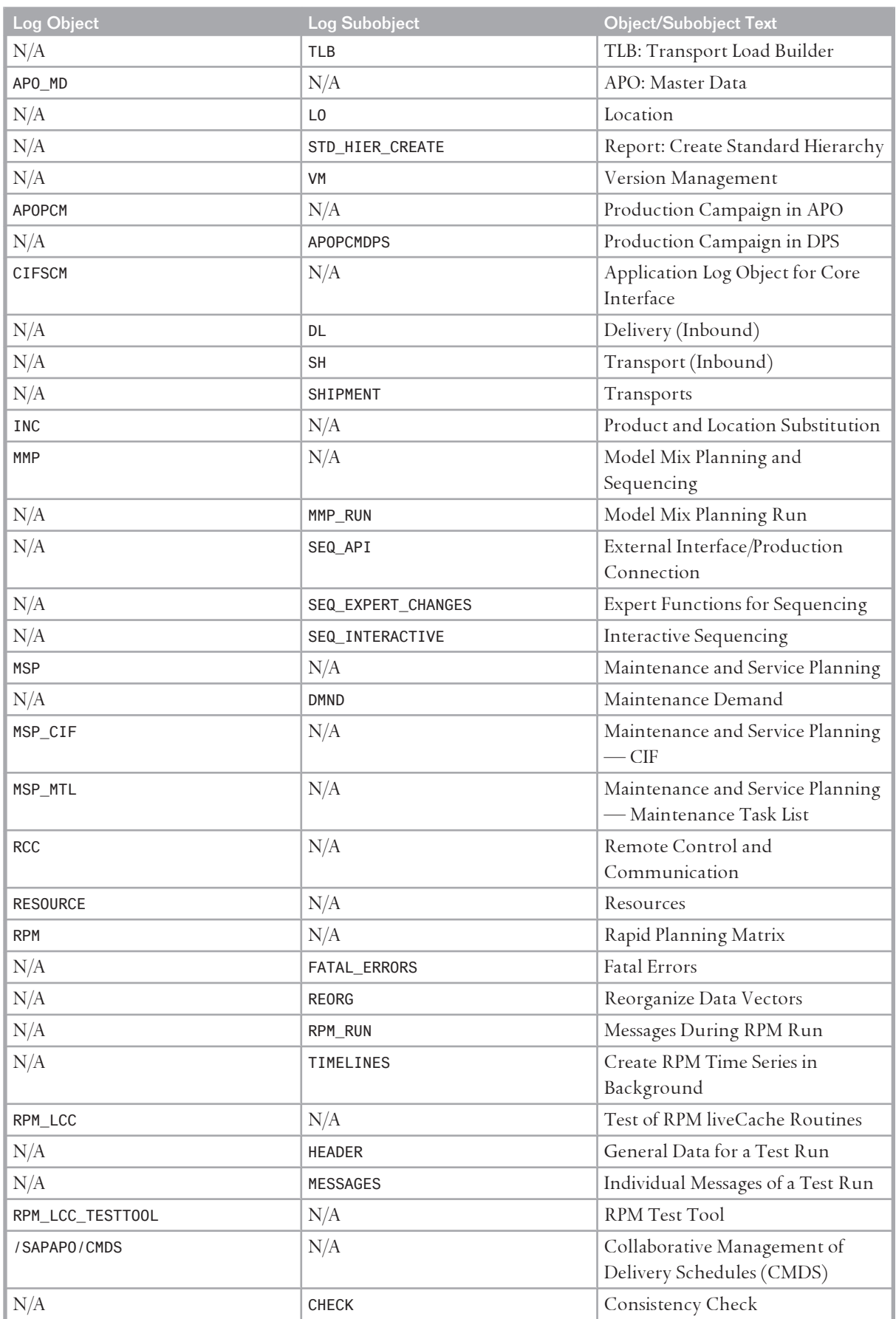

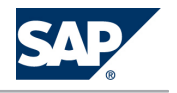

<span id="page-27-0"></span>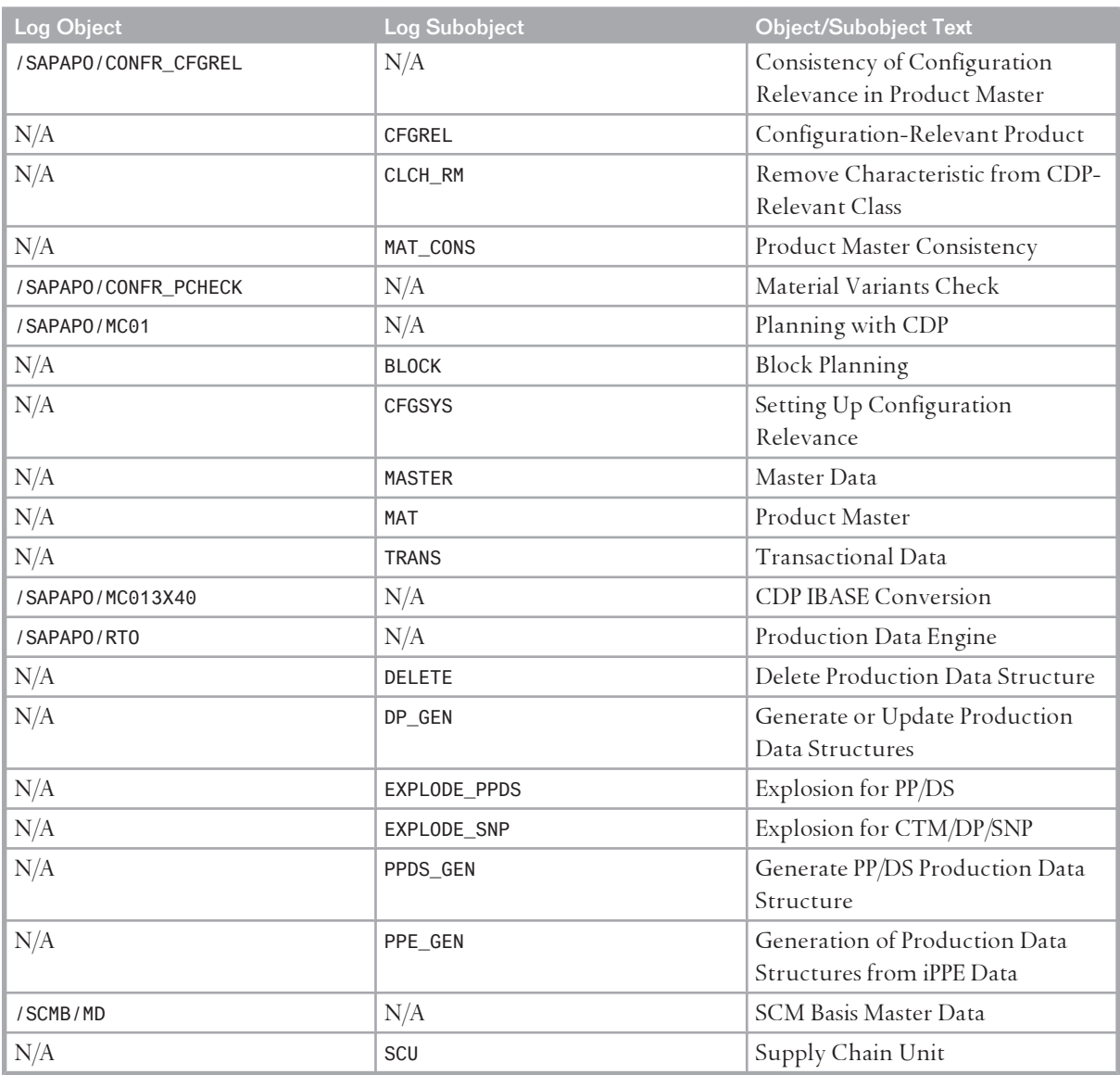

For more information about trace and log files, see also the Best Practices documents mentioned in this section.

# **3.2.3 [SAP liveCache Technology Analysis Tools](#page-5-0)**

To monitor and administer your SAP liveCache, you have several options or tools, which should be used in the following order of preference:

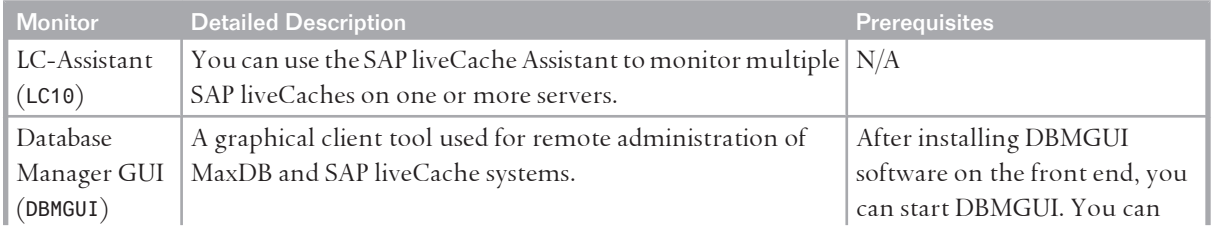

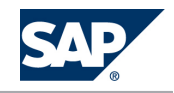

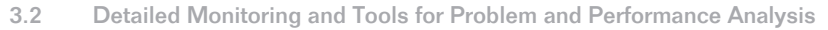

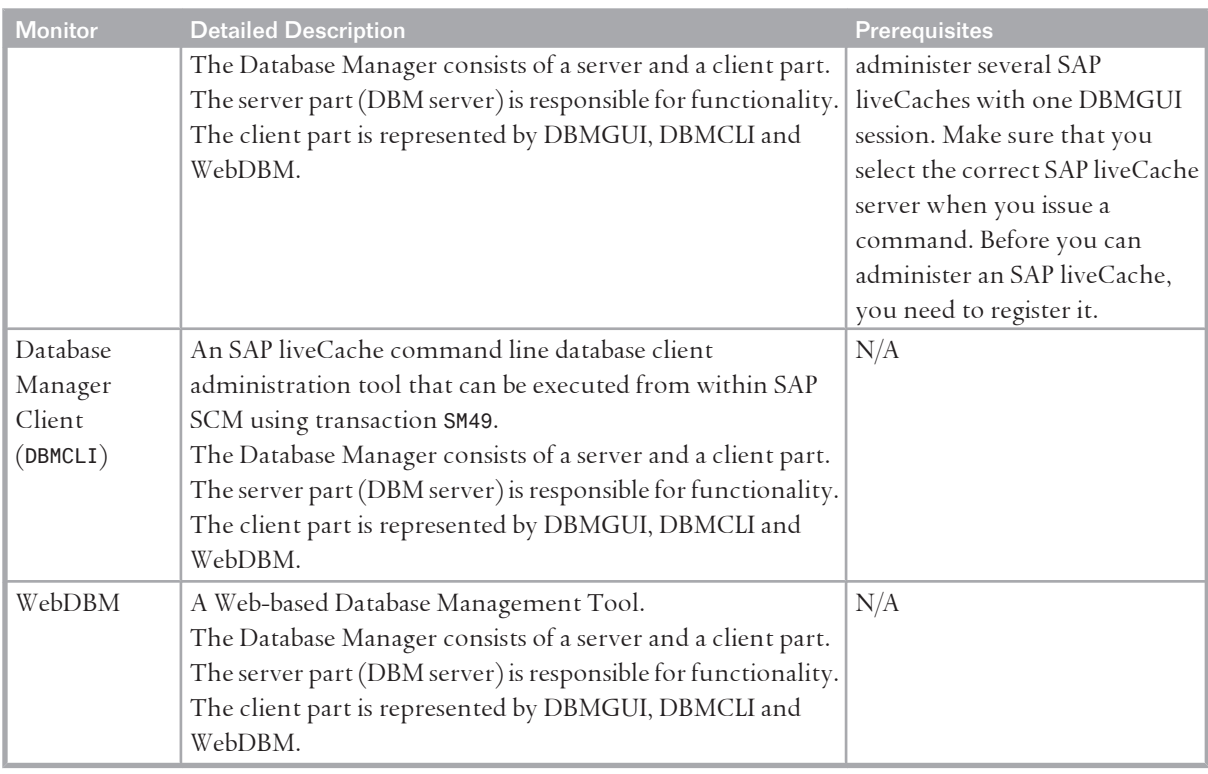

For more information about the database tools DBMGUI and DBMCLI, see SAP Library for SAP NetWeaver on SAP Help Portal at <http://help.sap.com/nw703>, under *SAP NetWeaver*  $\rightarrow$  SAP *NetWeaver by Key Capability Database Administration Database Administration for SAP MaxDB SAP MaxDB*  $\rightarrow$  Tools  $\leftarrow$ .

To download the latest version of these database tools, go to <http://www.mysql.com/downloads>. Alternatively, to download from SAP Service Marketplace, see SAP Note [386714](http://service.sap.com/~form/handler?_APP=01100107900000000342&_EVENT=REDIR&_NNUM=386714&_NLANG=en&_NVERS=0). Additionally, you can use the following transactions to test and monitor SAP liveCache:

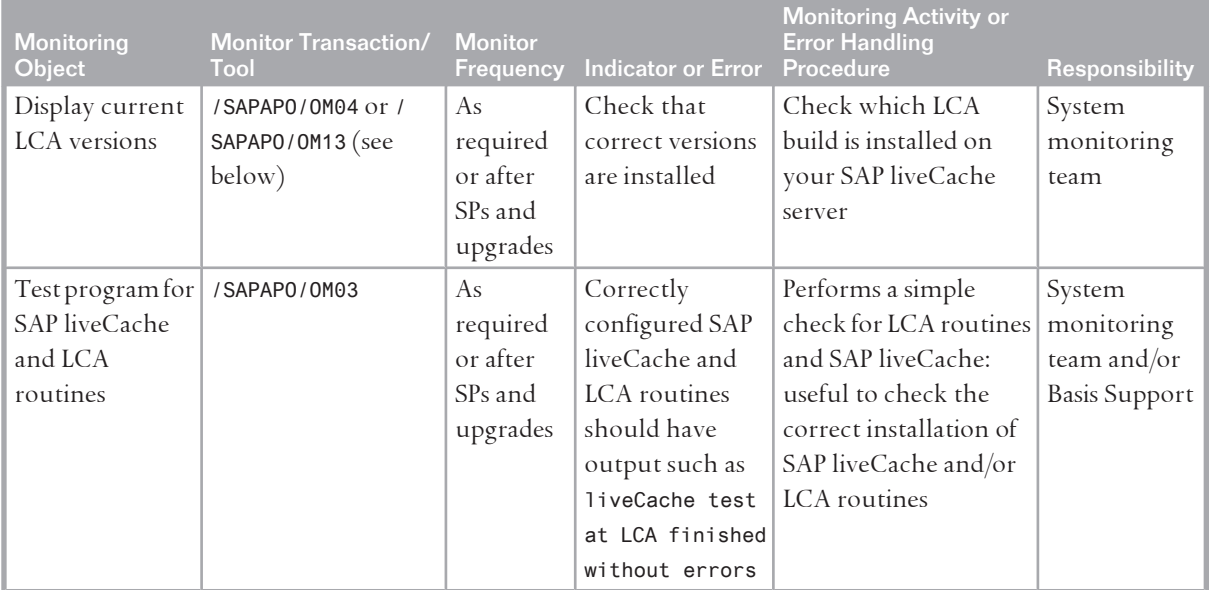

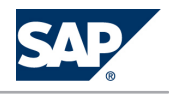

# 3 Monitoring of SAP Supply Chain Management (SAP SCM)

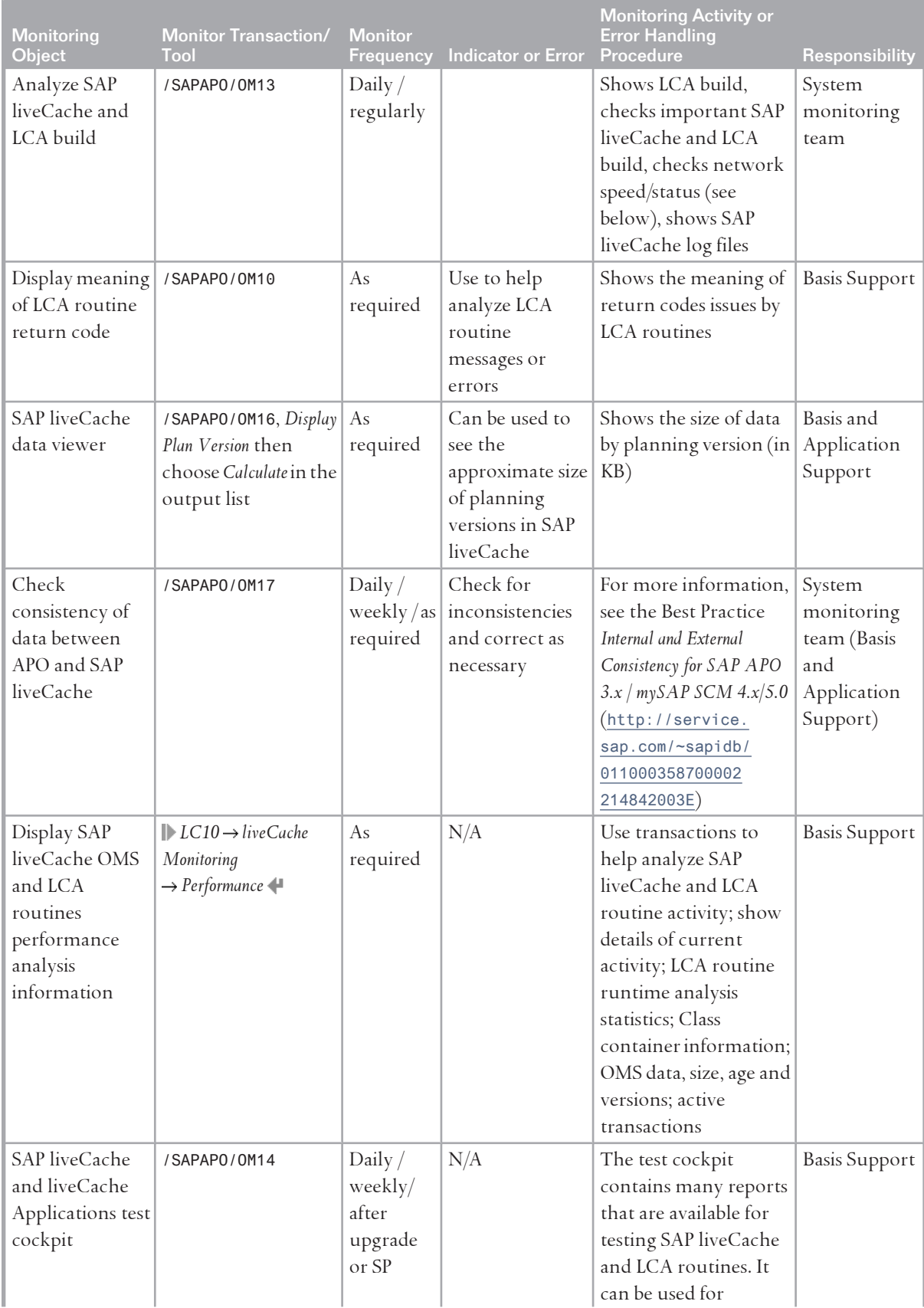

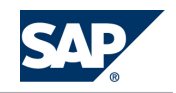

## 3 Monitoring of SAP Supply Chain Management (SAP SCM)

# 3.2 Detailed Monitoring and Tools for Problem and Performance Analysis

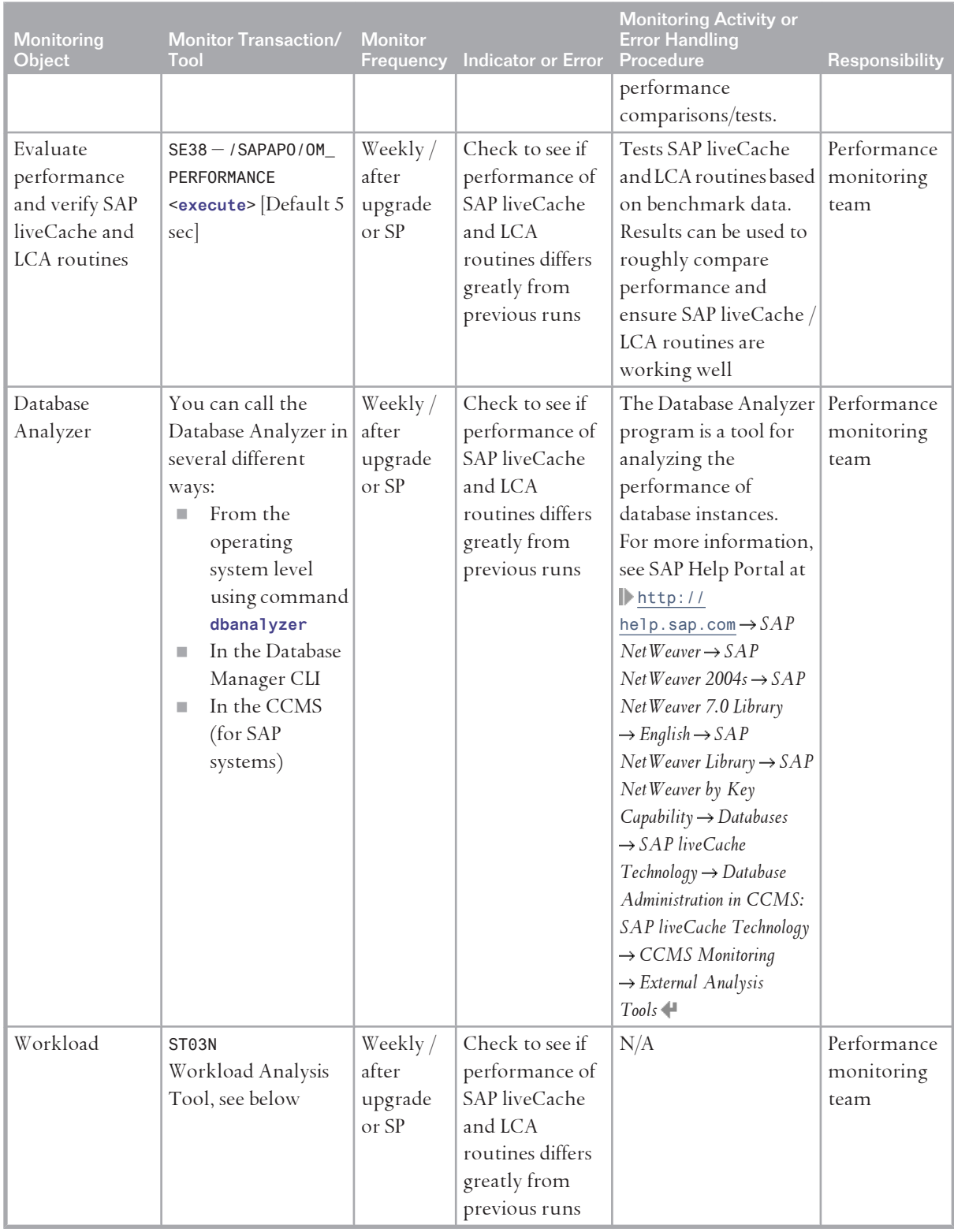

**Monitoring and Testing LCA and SAP liveCache Transactions**

LCA traces grow very large, very quickly. Therefore, never run LCA traces unattended and always ensure that they are switched off immediately afterwards, otherwise disk-full situations might occur in a very short space of time.

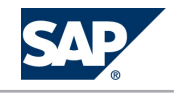

Despite this, several transactions can be used (often in combination) to help assess what is occurring in SAP liveCache and the running LCA routines.

To monitor transactions currently running in SCM and SAP liveCache, you may need to use several transactions or tools:

- Transaction SM50 or SM66 (for all application servers): Choose *Process overview*, look for DB procedure; match the PID here to the APPL PID seen in the LC10 *Active or Runnable Tasks* screens to see which SCM work process is connected and working in
- SAP liveCache. ■ Transaction LC10:

Choose | Console → Active Tasks or Runnable Tasks + - shows currently active tasks in SAP liveCache, or runnable tasks that are waiting for either SAP liveCache processing time or a response from SCM/ABAP programs. See SAP Note [454653](http://service.sap.com/~form/handler?_APP=01100107900000000342&_EVENT=REDIR&_NNUM=454653&_NLANG=en&_NVERS=0) for the meaning of each status in these screens.

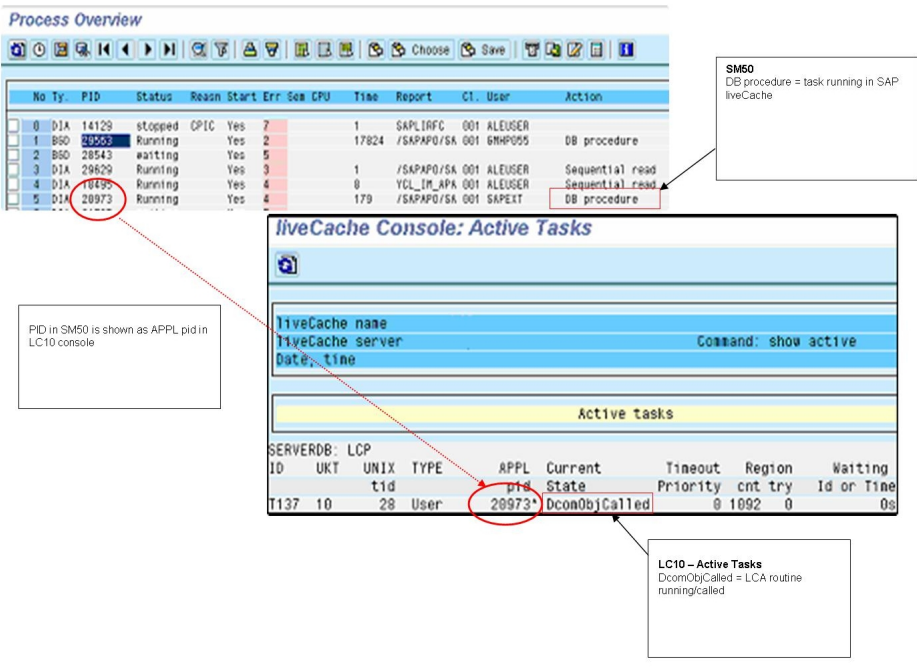

**Figure 1:** 

Other standard basis tools can also be used for monitoring SAP liveCache and LCA routines:

Transaction SE30:

ABAP runtime analysis.

**NOTE** 

This may not distinguish between APO database and SAP liveCache accesses

■ Transaction ST05:

SQL Trace (may become extremely large – do not leave traces running unattended), see SAP Note [483854](http://service.sap.com/~form/handler?_APP=01100107900000000342&_EVENT=REDIR&_NNUM=483854&_NLANG=en&_NVERS=0).

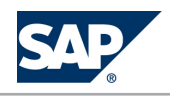

**Network Monitoring Between SAP liveCache and Application Server**

If the SAP SCM system and the SAP liveCache are on physically separate servers, you should regularly (daily) check the network performance between the two servers using the NIPING tool. Poor network performance can lead to slow response times. These slow response times may suggest poor SAP liveCache performance, but in fact are due to the network. To check this, read SAP Note [458221](http://service.sap.com/~form/handler?_APP=01100107900000000342&_EVENT=REDIR&_NNUM=458221&_NLANG=en&_NVERS=0) and consider using the NIPING functionality in transaction /SAPAPO/OM13 on the *Network* tab page.

## **Workload Analysis Tool: Transaction ST03N**

To help you determine the SAP liveCache elements of total response times with an SAP SCM system, use transaction ST03N.

More information about this tool is available with the **F1** help function and in the latest versions of the help documentation.

ST03N offers three views: *Service Engineer*, *Administrator*, and *Expert*. For history information about response times by days (for comparison purposes), you must be in Expert mode and have all necessary authorizations.

If you view the workload on a server, you can see the response times broken down by type (such as dialog, batch, or RFC), and under the column *DB Proc Time* you can see the SAP liveCache percentage or portion of total response times.

Transaction ST03N is especially useful for analyzing whether you have a bottleneck or SAP liveCache performance issue on your system. It can also be used to see how changes of LCA build and SAP liveCache parameters have affected your system.

Other features are available, such as transaction profiles, but the SAP liveCache processing time is separated out to help you monitor and analyze your system in more detail.

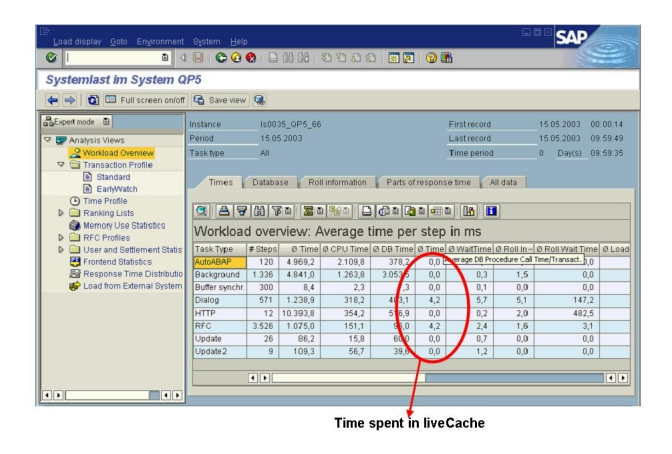

## **Figure 2:**

**Trace and Log Files**

Trace and log files are essential for analyzing problems.

Every SAP liveCache system message is stored in a log file called knldiag. You should check this file within the SCM System using transaction LC10 (call transaction LC10 then choose *liveCache: Monitoring* 

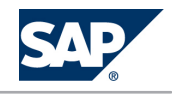

*| Problem Analysis Messages Kernel* ). The knldiag file is limited in size (SAP liveCache parameter kerneldiagsize, default 800 KB). Once this size limit has been reached, the messages in that file are overwritten in a round robin. One exception to this are messages relating to starting the database in the operational state ADMIN.

## **NOTE**

The knldiag file is saved to knldiag.old during an SAP liveCache restart. For error analysis, save the knldiag files before they are overwritten on subsequent restarts of SAP liveCache. Depending on the installation, you can find the knldiag file at operating system level in the directory /sapdb/ data/wrk/<liveCacheName>.

Another important log file is knldiag.err. All SAP liveCache errors are recorded in this file. You can view this file using transaction LC10 (or at operating system level in the same directory as the knldiag file). This file is useful for SAP liveCache error analysis. After every restart of your SCM System, check the initialization log of SAP liveCache. You can do so in transaction LC10 (call transaction LC10 then choose *liveCache Monitoring and then Problem Analysis Logs Operating Current* ). Again, depending on your installation, you can find it at operating system level in the directory /sapdb/ <liveCacheName>/db as file lcinit.log.

For serious error analysis, you may need to use a kernel or LCA trace. Only use these traces in coordination with SAP Active Global Support since they can heavily influence system performance. For more information about switching on a kernel trace, see SAP Library for SAP NetWeaver on SAP Help Portal at <http://help.sap.com/nw703>, under **||** SAP NetWeaver  $\rightarrow$  SAP NetWeaver by Key Capability *Database Administration Database Administration for SAP MaxDB SAP MaxDB Database Administration*  $\rightarrow$  *Troubleshooting*  $\rightarrow$  *Traces*  $\parallel$ .

To turn on/off LCA traces, use transaction /SAPAPO/OM02. To view LCA trace files, use transaction / SAPAPO/OM01.

# **NOTE**

Ensure that your file system has enough disk space available to store all log files. For more information, see the SAP liveCache Technology Installation Guide on the SAP Service Marketplace at <http://service.sap.com/instguides> *SAP NetWeaver SAP NetWeaver 7.0 (including Enhancement Package 3) Installation Installation – Standalone Engines Installation SAP liveCache Technology* **and SAP Note [429215](http://service.sap.com/~form/handler?_APP=01100107900000000342&_EVENT=REDIR&_NNUM=429215&_NLANG=en&_NVERS=0).** 

### Important Log and Trace Files

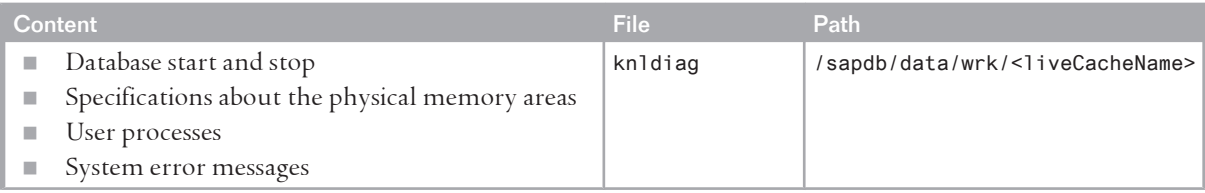

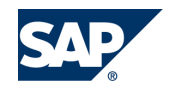

<span id="page-34-0"></span>3 Monitoring of SAP Supply Chain Management (SAP SCM)

## 3.2 Detailed Monitoring and Tools for Problem and Performance Analysis

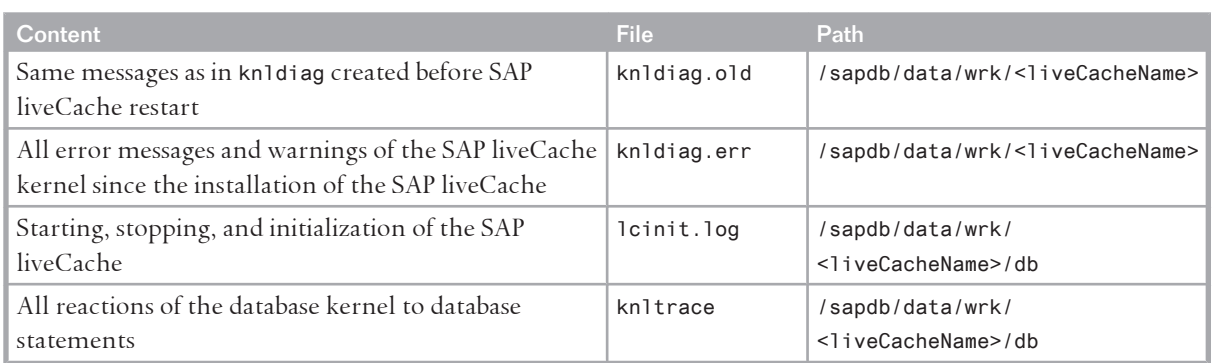

For more information about trace and log files, see SAP Library for SAP NetWeaver on SAP Help Portal at <http://help.sap.com/nw703>, under *SAP NetWeaver SAP NetWeaver by Key Capability Database Administration Database Administration for SAP MaxDB SAP MaxDB Database Administration Troubleshooting*  $\rightarrow$  *Log Files*  $\lVert \cdot \rVert$ .

# **3.2.4 [SAP SCM Optimizer Analysis Tools](#page-5-0)**

Once SAP SCM optimizers have been correctly installed and configured, they require little or no administration and maintenance. This section lists the most important transactions for optimizers with information about what they are used for.

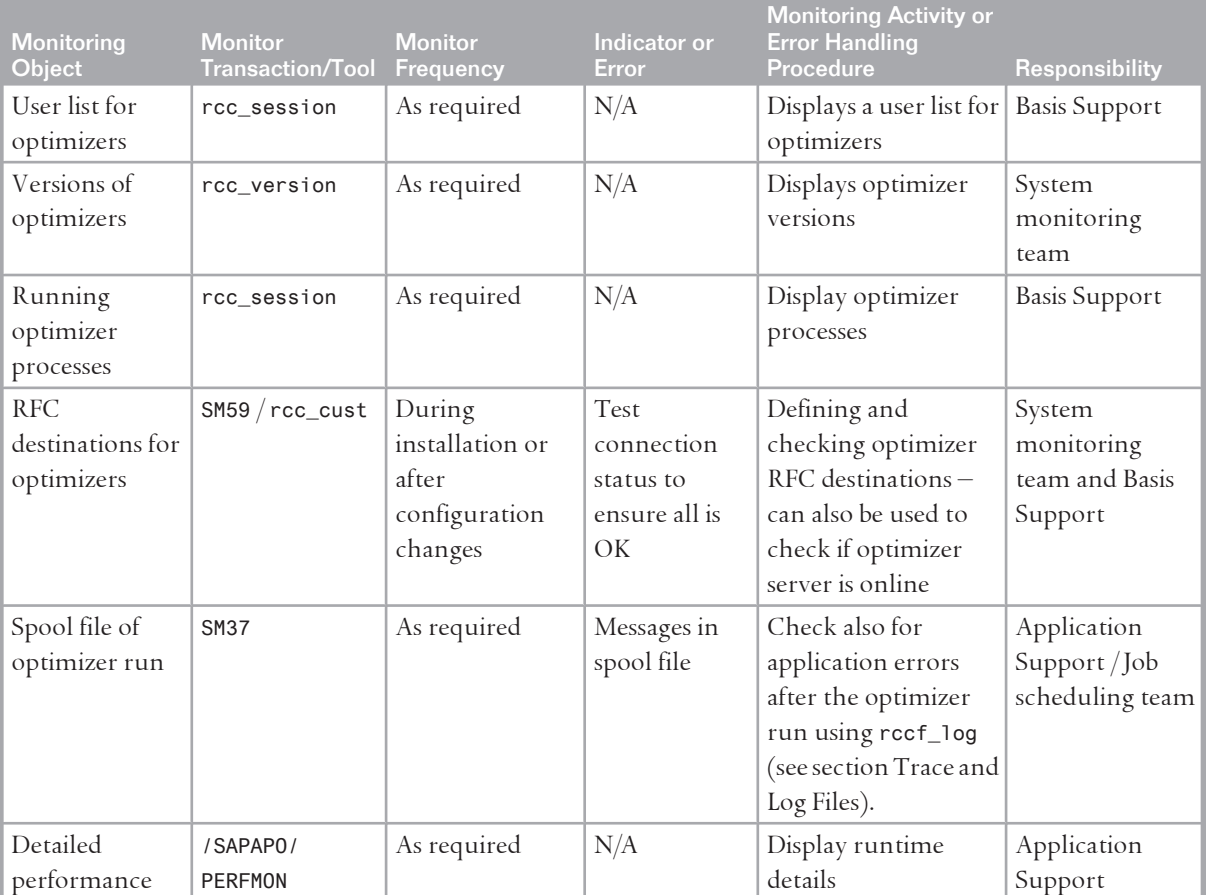

### 3 Monitoring of SAP Supply Chain Management (SAP SCM)

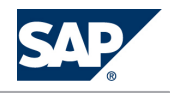

3.2 Detailed Monitoring and Tools for Problem and Performance Analysis

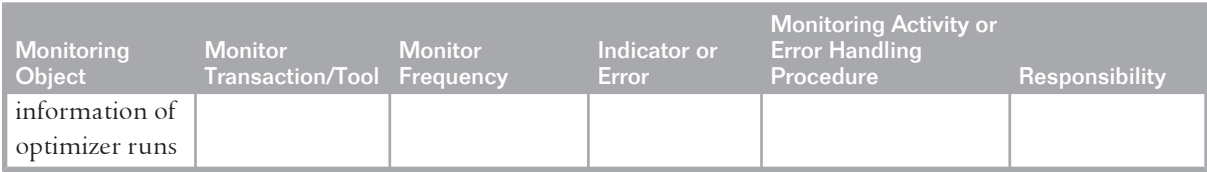

Depending on the business processes you are using, we recommend that you also look at the following documents:

- *Manage Supply Network Planning & CTM in SAP APO (3.x) and SAP SCM (4.x, 5.x)* ([http://](http://service.sap.com/~sapidb/011000358700004718192003E) [service.sap.com/~sapidb/011000358700004718192003E](http://service.sap.com/~sapidb/011000358700004718192003E))
- *Manage Production Planning in SAP APO (3.x) / mySAP SCM (4.x, 5.0)* ([http://service.sap.com/](http://service.sap.com/~sapidb/011000358700008416512001E) [~sapidb/011000358700008416512001E](http://service.sap.com/~sapidb/011000358700008416512001E))
- *Manage the Transportation Management Solution in SAP APO (3.x) / SAP SCM (4.x, 5.x)* ([http://](http://service.sap.com/~sapidb/011000358700007382622002E) [service.sap.com/~sapidb/011000358700007382622002E](http://service.sap.com/~sapidb/011000358700007382622002E))

### **Trace and Log Files**

Trace and log files are essential for analyzing problems.

### Important Log and Trace Files

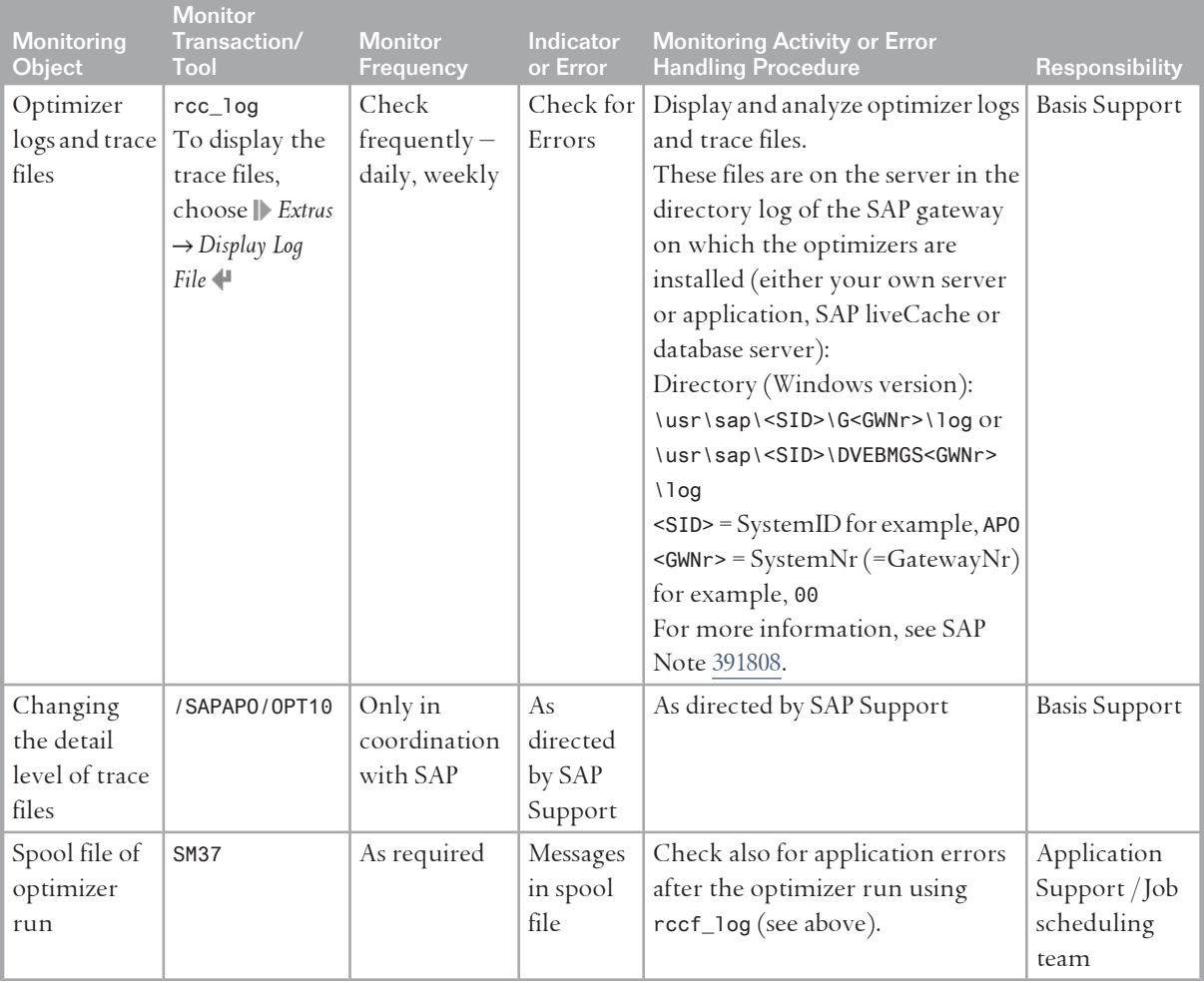
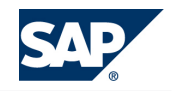

3 Monitoring of SAP Supply Chain Management (SAP SCM)

#### 3.2 Detailed Monitoring and Tools for Problem and Performance Analysis

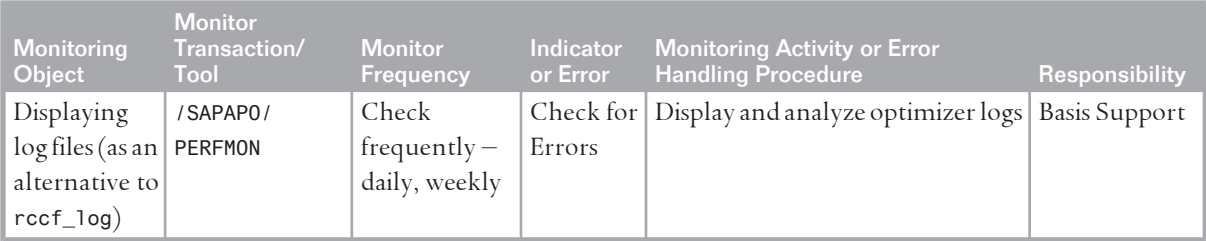

Depending on the business processes you are using, we recommend that you look at the following documents on SAP Service Marketplace at <http://service.sap.com>:

- *Manage Supply Network Planning & CTM in SAP APO (3.x) and SAP SCM (4.x, 5.x)* ([http://](http://service.sap.com/~sapidb/011000358700004718192003E) [service.sap.com/~sapidb/011000358700004718192003E](http://service.sap.com/~sapidb/011000358700004718192003E))
- *Manage Production Planning in SAP APO (3.x) / mySAP SCM (4.x, 5.0)* ([http://service.sap.com/](http://service.sap.com/~sapidb/011000358700008416512001E) [~sapidb/011000358700008416512001E](http://service.sap.com/~sapidb/011000358700008416512001E))
- *Manage the Transportation Management Solution in SAP APO (3.x) / SAP SCM (4.x, 5.x)* ([http://](http://service.sap.com/~sapidb/011000358700007382622002E) [service.sap.com/~sapidb/011000358700007382622002E](http://service.sap.com/~sapidb/011000358700007382622002E))

**Distributed Statistical Records (DSR)**

For each optimization run one DSR, containing technical data (for example runtime and memory consumption), can be written to the file system. For more information, see SAP note [1088212.](http://service.sap.com/~form/handler?_APP=01100107900000000342&_EVENT=REDIR&_NNUM=1088212&_NLANG=en&_NVERS=0)

# **3.2.5 [SAP Event Management Analysis Tools \(Part of SCM](#page-5-0)  [Server\)](#page-5-0)**

For information, see *Application Operations Guide SAP Event Management 7.0 Including SAP Enhancement Package 2* on SAP Service Marketplace at <http://service.sap.com//instguides>, under *SAP Business Suite Applications SAP SCM SAP Event Management Using SAP Enhancement Package 2 for SAP Event Management*   $7.0 +$ 

# **3.2.6 [SAP SNC Analysis Tools \(Part of SCM Server\)](#page-5-0)**

For information, see *Application Operation Guide SAP™ Supply Network Collaboration Operations Guide Release 7.0 (Including SAP Enhancement Package 2)* on SAP Service Marketplace at [http://service.sap.com//](http://service.sap.com//instguides) [instguides](http://service.sap.com//instguides), under *I* SAP Business Suite Applications → SAP SCM → SAP SNC → Using SAP enhancement package 2 for SAP SNC 7.0<sup>+</sup>.

### **3.2.7 [SAP Extended Warehouse Management Analysis Tools](#page-5-0) [\(Part of SCM Server\)](#page-5-0)**

For information, see *Application Operations Guide SAP™ Extended Warehouse Management Operations Guide Release 7.0 (Including SAP Enhancement Package 2)* on SAP Service Marketplace at [http://service.sap.com//](http://service.sap.com//instguides)

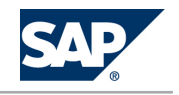

3.2 Detailed Monitoring and Tools for Problem and Performance Analysis

[instguides](http://service.sap.com//instguides), under *SAP Business Suite Applications SAP SCM SAP EWM Using SAP Enhancement Package 2 for SAP EWM 7.0* .

### **3.2.8 [SAP Forecasting and Replenishment Analysis Tools](#page-5-0) [\(Part of SCM Server\)](#page-5-0)**

SAP Forecasting and Replenishment (SAP F&R) provides mainly batch-operated processes and offers exception monitoring for all background processes. Business exceptions as well as technical exceptions from SAP F&R (including the Forecasting & Replenishment Processor (FRP)) that occur during the process are logged and can be reviewed within an exception workbench (transaction /FRE/EXC).

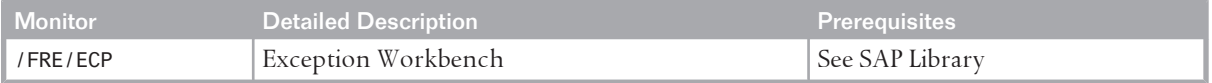

For more information about exception monitoring in SAP F&R, see SAP Library for SAP Supply Chain Management on SAP Help Portal at <http://help.sap.com/scm702>, under *SAP Supply Chain Management*   $(SAP SCM) \rightarrow SAP$  Forecasting and Replenishment  $\rightarrow$  Exception Management  $\rightarrow$ .

In addition to the above, there is an option to use the CCMS Monitor integration. At the moment, it is possible to display alerts for the dispatcher process and the run of FRP-Dispatcher for the planning of locations.

For the monitoring object *locations*, the system creates alerts in case the processing of a single location is aborted (yellow alert) or the complete dispatcher processing is aborted (red alert).

For the monitoring of the *Dispatcher processes*, in each case the current state of every process is reported. Possible alerts for these objects are *started* (green) *stopped* (gray) or *aborted* (red).

Use transaction RZ20 and choose *|| SAP F&R node → F&R status messages* ...

SAP F&R Replenishment Workbench for Stores (RWBS) requires no dedicated monitoring transactions as it is a front-end component.

#### **Trace and Log Files**

Trace and log files are essential for analyzing problems.

In SAP F&R, all business exceptions as well as technical exceptions that occur during the process are logged and can be reviewed within an exception workbench (transaction /FRE/EXC, see above). No specific configuration settings are required to switch on logging except the dispatcher processes. The dispatcher trace level allows you to define the level of detail of the exceptions issued by the dispatcher:

■ Tracing of the dispatcher process

The dispatcher can be traced in three levels:

- A gray LED-icon indicates that tracing is deactivated
- $\bullet$  A yellow LED-icon indicates that serious errors are traced
- A green LED-icon indicates that standard tracing is switched on

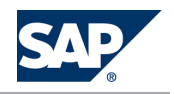

- 3.2 Detailed Monitoring and Tools for Problem and Performance Analysis
	- $\bullet$  A system-settings-icon indicates that detailed tracing is switched on
- Tracing of the controller process
	- $\bullet$  A gray LED-icon indicates that tracing is deactivated
	- $\bullet$  A green LED-icon indicates that standard tracing is switched on
- $\blacksquare$  Tracing of the event handler process
	- $\bullet$  A gray LED-icon indicates that tracing is deactivated
	- $\bullet$  A green LED-icon indicates that standard tracing is switched on

SAP F&R Replenishment Workbench for Stores (RWBS) has no dedicated trace and log files. Information about generic trace and log files of the J2EE engine can be found in the SAP Library for SAP NetWeaver on SAP Help Portal at<http://help.sap.com/nw703>, under *SAP NetWeaver SAP NetWeaver Library Administrator's Guide Technical Operations for SAP NetWeaver* .

### **3.2.9 [SAP Service Parts Management](#page-5-0)**

When you deploy the Service Parts Management scenario, you can check the application logs using the following transactions:

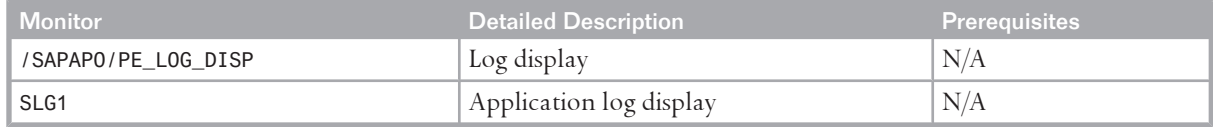

**Trace and Log Files**

Trace and log files are essential for analyzing problems.

For more information about traces, see SAP Library for SAP NetWeaver on SAP Help Portal at [http://](http://help.sap.com/nw703) [help.sap.com/nw703](http://help.sap.com/nw703), under *I* ≥ SAP Net Weaver → SAP Net Weaver by Key Capability → Application Platform by *Key Capability ABAP Technology Administration of Application Server ABAP Monitoring and Administration Tools for Application Server ABAP → Trace Functions* •.

For general information about application logs, see SAP Library for SAP NetWeaver on SAP Help Portal at <http://help.sap.com/nw703>, under *SAP NetWeaver SAP NetWeaver by Key Capability Solution Life Cycle Management by Key Capability*  $\rightarrow$  *Application Log*  $-$  (BC-SRV-BAL)  $\leftarrow$ .

The application log can be accessed using the above mentioned transactions.

Log objects and subobjects to be used for SPP in /SAPAPO/PE\_LOG\_DISP (or SLG1)

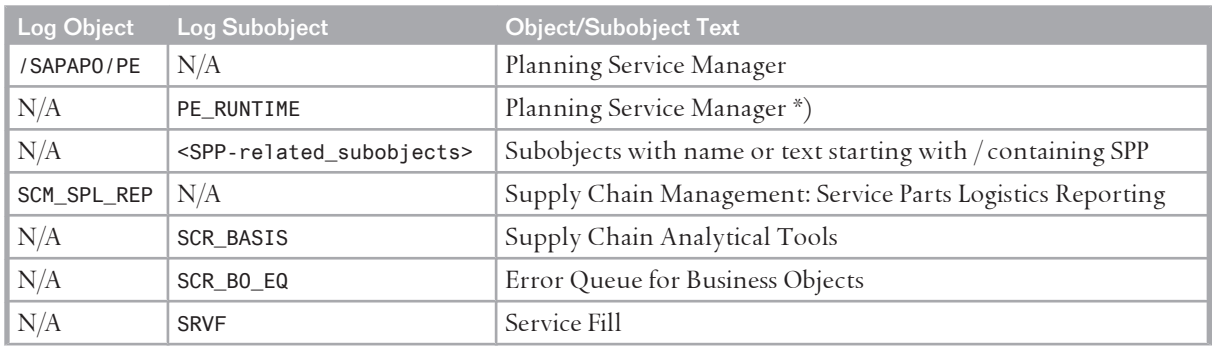

3 Monitoring of SAP Supply Chain Management (SAP SCM)

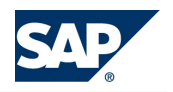

3.2 Detailed Monitoring and Tools for Problem and Performance Analysis

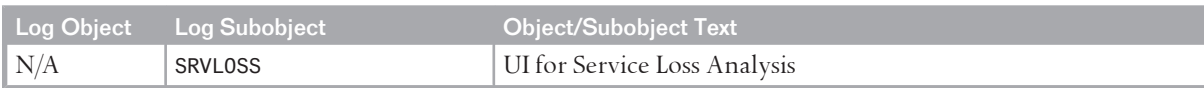

\*) PE\_RUNTIME is used for logging the most important errors during the execution of a Planning Service Manager (PSM) run.

# **3.2.10 [Scenario-Specific Problem Analysis Tools](#page-5-0) 3.2.10.1 [Project Manufacturing](#page-5-0)**

Since the scenario for project manufacturing is limited to enabling the transfer of SAP ERP networks and planned maintenance orders and does not provide any specific transactions or functions except the display order feature within transaction /SAPAPO/RRP2, monitoring and analysis for the scenario is covered by the standard monitoring and analytical features for SAP APO and SAP liveCache technology as described above.

#### **Interface Monitors**

Interface monitors are essential for analyzing problems with interfaces such as RFC, IDoc, and HTTP. Project manufacturing uses the standard CIF for data transfer between SAP ERP and SAP APO. Refer to the analysis tools for CIF as described in section *SAP SCM Basis (Part of SCM Server)* [[page 22\]](#page-21-0).

### **Data Archiving Monitors**

Data archiving is not relevant for project manufacturing, as neither the project order nor the plant maintenance order is archived in SAP APO. These orders always have their original counterpart created and maintained in SAP ERP. As soon as the corresponding network or PM order reaches a certain status in SAP ERP, the order in SAP APO is physically deleted.

For periodic tasks required to contain data growth (for example, reorganization of temporary data), refer to the *Periodic Tasks* [[page 70](#page-69-0)] section in this guide.

# **3.2.10.2 [Forecasting & Replenishment \(F&R\)](#page-5-0)**

#### **Interface Monitors**

Interface monitors are essential for analyzing problems with interfaces such as RFC, IDoc, and HTTP

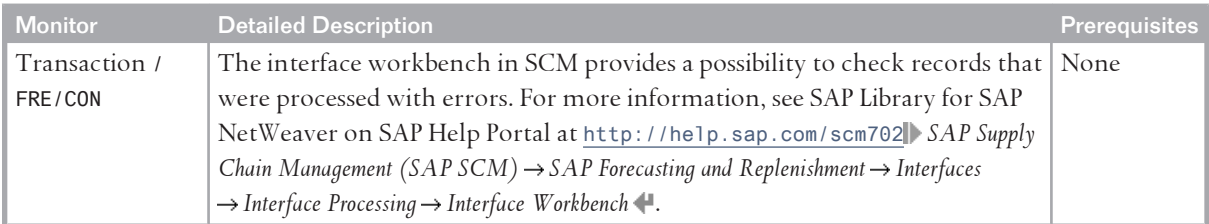

To monitor the connection between the SCM system and SAP NetWeaver BI (BW system), see the configuration guide for Forecasting and Replenishment on the SAP Service Marketplace at  $\blacktriangleright$  [http://](http://service.sap.com/ibc)

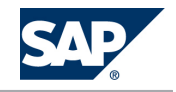

3.2 Detailed Monitoring and Tools for Problem and Performance Analysis

### [service.sap.com/ibc](http://service.sap.com/ibc) *Industry Solutions SAP for Retail Multilevel Replenishment / Forecasting & Replenishment* .

### **Data Archiving Monitors**

No archiving monitors are applicable because SAP Forecasting and Replenishment only deletes records. For periodic tasks required to contain data growth (for example, reorganization of temporary data), refer to the *Periodic Tasks* [[page 70\]](#page-69-0) section in this guide.

# **3.2.10.3 [Make to Order for OEM](#page-5-0)**

There are no specific analysis tools for Make to Order for OEM. You can use the analysis tools of SAP APO, SAP liveCache technology, and SAP SCM optimizer as described above.

### **Data Archiving Monitors**

Data archiving is not necessary for Make to Order for OEM.

For periodic tasks required to contain data growth (for example, reorganization of temporary data), refer to the *Periodic Tasks* [[page 70\]](#page-69-0) section in this guide.

# **3.2.10.4 [Multiple Output Planning](#page-5-0)**

There are no specific analysis tools for Multiple Output Planning. You can use the analysis tools of SAP APO (especially PP/DS and CIF) and SAP liveCache technology as described above.

**Data Archiving Monitors**

Data archiving is not necessary for Multiple Output Planning.

For periodic tasks required to contain data growth (for example, reorganization of temporary data), refer to the *Periodic Tasks* [[page 70\]](#page-69-0) section in this guide.

# **3.2.10.5 [Maintenance and Service Planning](#page-6-0)**

There are no specific analysis tools for Maintenance and Service Planning. You can use the analysis tools of SAP APO and SAP liveCache technology as described above.

**Data Archiving Monitors**

Data archiving is not necessary for Maintenance and Service Planning.

For periodic tasks required to contain data growth (for example, reorganization of temporary data), refer to the *Periodic Tasks* [[page 70\]](#page-69-0) section in this guide.

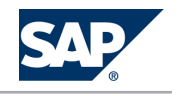

3.2 Detailed Monitoring and Tools for Problem and Performance Analysis

### **3.2.10.6 [Component Maintenance Based on Customer](#page-6-0) [Request](#page-6-0)**

Part of the ERP ECC solution. Details mentioned in the ERP ECC Solution Operation Guide.

### **3.2.10.7 [Component Maintenance Based on MRP](#page-6-0)**

Part of the ERP ECC solution. Details mentioned in the ERP ECC Solution Operation Guide.

### **3.2.10.8 [Component Maintenance Based on Direct](#page-6-0)  [Requirement](#page-6-0)**

Part of the ERP ECC solution. Details mentioned in the ERP ECC Solution Operation Guide.

### **3.2.10.9 [Dealer Sales and Service \(Vehicle Service\)](#page-6-0)**

There are no specific analysis tools for Dealer Sales and Service. You can use the analysis tools of SAP APO and SAP liveCache technology as described above.

**Data Archiving Monitors**

Data archiving is not necessary for Dealer Sales and Service. For periodic tasks required to contain data growth (for example, reorganization of temporary data), refer to the *Periodic Tasks* [\[page 70\]](#page-69-0) section in this guide.

### **3.2.10.10 [Engineer-to-Order – Project Manufacturing](#page-6-0)**

There are no specific analysis tools for Engineer-to-Order – Project Manufacturing. You can use the analysis tools of SAP APO and SAP liveCache technology as described above.

### **3.2.10.11 [Make-to-Order Manufacturing](#page-6-0)**

There are no specific analysis tools for Make-to-Order Manufacturing. You can use the analysis tools of SAP APO and SAP liveCache technology as described above.

### **3.2.10.12 [Service Parts Planning](#page-6-0)**

There are no specific analysis tools for Service Parts Planning. You can use the analysis tools of SAP APO, SAP SNC and SAP liveCache technology as described above.

3.3 Data Consistency

# **3.2.10.13 [Service Parts Execution](#page-6-0)**

There are no specific analysis tools for Service Parts Execution. You can use the analysis tools of SAP APO, SAP SNC and SAP liveCache technology as described above.

# **3.3 [Data Consistency](#page-6-0)**

If related or identical data is stored in multiple places, inconsistencies may exist (for example, after restoring a single component). The following table describes how consistency can be verified and how inconsistencies may be repaired:

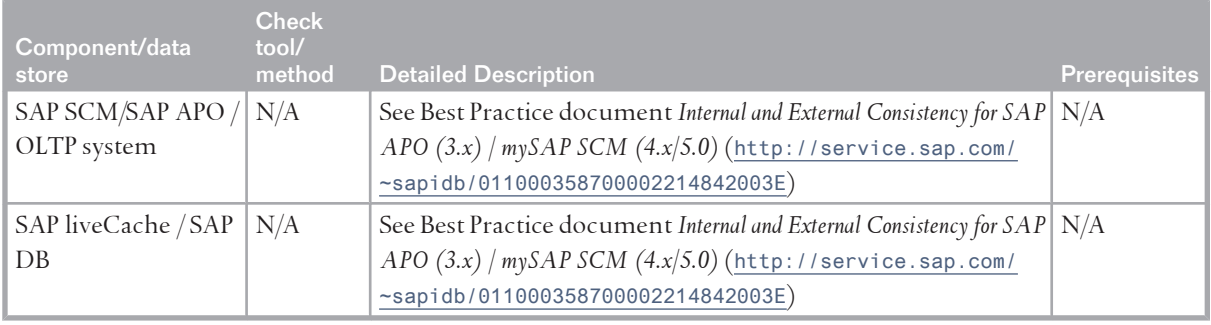

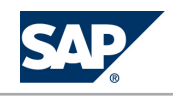

# **This page is left blank for documents that are printed on both sides.**

4.1 Starting and Stopping

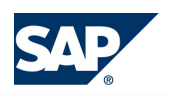

# **4 [Management of SAP SCM](#page-6-0)**

SAP provides you with an infrastructure to help your technical support consultants and system administrators effectively manage all SAP components and complete all tasks related to technical administration and operation.

For more information about the underlying technology, see SAP Library for SAP NetWeaver on SAP Help Portal at <http://help.sap.com/nw703>, under *SAP NetWeaver Administrator's Guide Technical Operations for SAP NetWeaver* .

# **4.1 [Starting and Stopping](#page-6-0)**

We recommend that you **start** the components in the following order; to **stop**, proceed in reverse order:

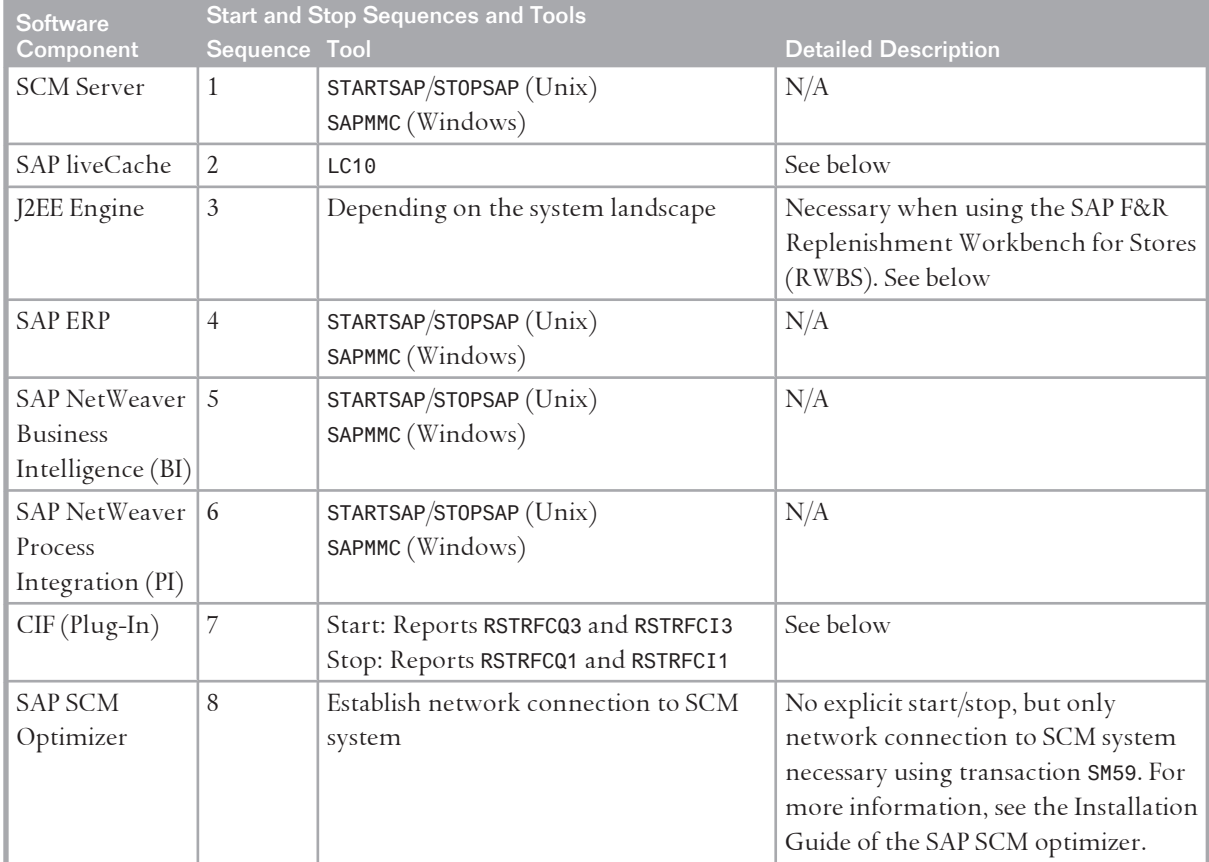

Start and Stop Sequences and Tools

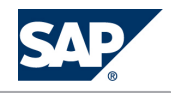

#### 4.1 Starting and Stopping

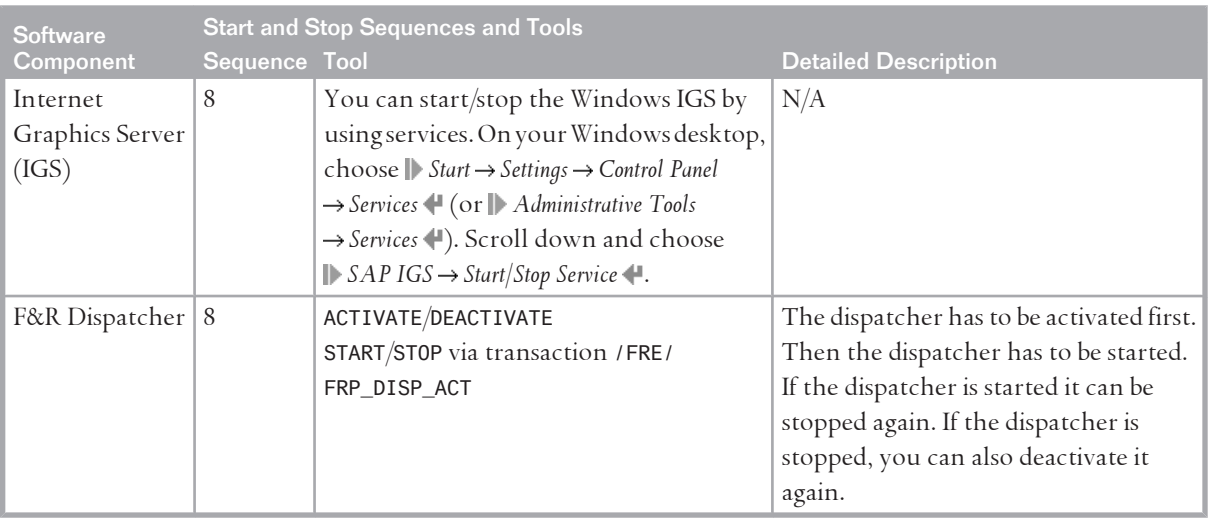

For the list of components required for each scenario, see SAP Service Marketplace at [http://](http://service.sap.com/scl) [service.sap.com/scl](http://service.sap.com/scl).

Even though SAP Net Weaver PI and SAP SCM optimizer can be started independently from all other components, we recommend that you start/stop the components in a certain sequence.

For more information about STARTSAP/STOPSAP and SAPMMC, see SAP Library for SAP NetWeaver on SAP Help Portal at <http://help.sap.com/nw703>, under **SAP NetWeaver**  $\rightarrow$  Administrator's Guide  $\rightarrow$  Technical *Operations for SAP NetWeaver* .

### **Starting and Stopping SAP liveCache**

SAP liveCache should be started and stopped using transaction LC10.

Alternatives: Call the RSLVCSTART and RSLVCSTOP reports from within SAP, or by using SAPEVT at OS level; call the START\_LIVECACHE and STOP\_LIVECACHE function modules from within SAP, or by using STARTRFC at OS level.

For more information about starting and stopping SAP liveCache, see SAP Library for SAP NetWeaver on SAP Help Portal at <http://help.sap.com/nw703>, under *SAP NetWeaver SAP NetWeaver by Key Capability Database Administration Database Administration for SAP MaxDB Database Administration in CCMS: SAP MaxDB Database Administration in CCMS: SAP liveCache Technology liveCache Assistant liveCache:*   $Monitoring \rightarrow Operating$  **...** 

You can also start SAP liveCache with DBMCLI or DBMGUI, but this may cause a short dump, so start it with LC10 if possible. For more information, see SAP Note [326073](http://service.sap.com/~form/handler?_APP=01100107900000000342&_EVENT=REDIR&_NNUM=326073&_NLANG=en&_NVERS=0).

#### **Starting and Stopping CIF**

To **start** the CIF queues of your SAP SCM system, use the following reports in SCM and all connected SAP Systems (ERP or R/3).

For outbound queues, use report RSTRFCQ3. Enter the following values:

- Parameter QNAME: CF<sup>\*</sup>
- Parameter DEST: <**Name of logical system>**

4.2 Software Configuration

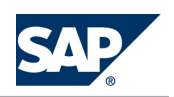

- Parameter FORCE: no entry required
- Parameter NO\_ACT: no entry required

For inbound queues, use report RSTRFCI3. Enter the following values:

- Parameter QNAME: CF<sup>\*</sup>
- Parameter FORCE: no entry required
- Parameter MAXLUW: no entry required
- Parameter NO\_ACT: no entry required

To determine whether you are using inbound or outbound queues, execute transaction CFC1 in the connected SAP systems (ERP or R/3) and transaction /SAPAPO/C2 in the SCM system.

If you are using outbound queues, you only need to start the outbound queues. If you are using inbound queues, you have to start inbound **and** outbound queues.

To **stop** the queues, use the following reports in the SAP SCM system and all connected SAP systems  $(ERP \text{ or } R/3)$  according to the queue type you are using:

For outbound queues, use report RSTRFCQ1. Enter the following values:

- Parameter QNAME: CF<sup>\*</sup>
- Parameter DEST: <Name of Logical System of receiving system>
- Parameter FORCE: no entry required

For inbound queues, use report RSTRFCI1. For parameter QNAME, enter **CF\***. No entry is required for parameter FORCE.

To determine whether you are using inbound or outbound queues, execute transaction CFC1 in the connected SAP systems (ERP or R/3) and transaction /SAPAPO/C2 in the SCM system.

If you are using outbound queues, you only need to stop the outbound queues. If you are using inbound queues, you have to stop inbound **and** outbound queues.

For more information, see SAP Note [505304.](http://service.sap.com/~form/handler?_APP=01100107900000000342&_EVENT=REDIR&_NNUM=505304&_NLANG=en&_NVERS=0)

**Starting and Stopping J2EE Engine**

When using the SAP F&R Replenishment Workbench for Stores (RWBS) you have to start/stop the J2EE Engine.

Depending on your operating system and how you installed the J2EE Engine in your system landscape different procedures apply.

For more information about starting and stopping the J2EE Engine, see SAP Library for SAP NetWeaver on SAP Help Portal at <http://help.sap.com/nw703>, under *SAP NetWeaver SAP NetWeaver by Key Capability Application Platform by Key Capability Java Technology Administration Manual J2EE Engine* → *Starting and Stopping the J2EE Engine* ♦.

### **4.2 [Software Configuration](#page-6-0)**

This section explains which components or scenarios used by this application can be configured, and which tools are available for adjusting them.

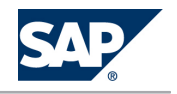

### 4.2 Software Configuration

### Component Configuration Tools

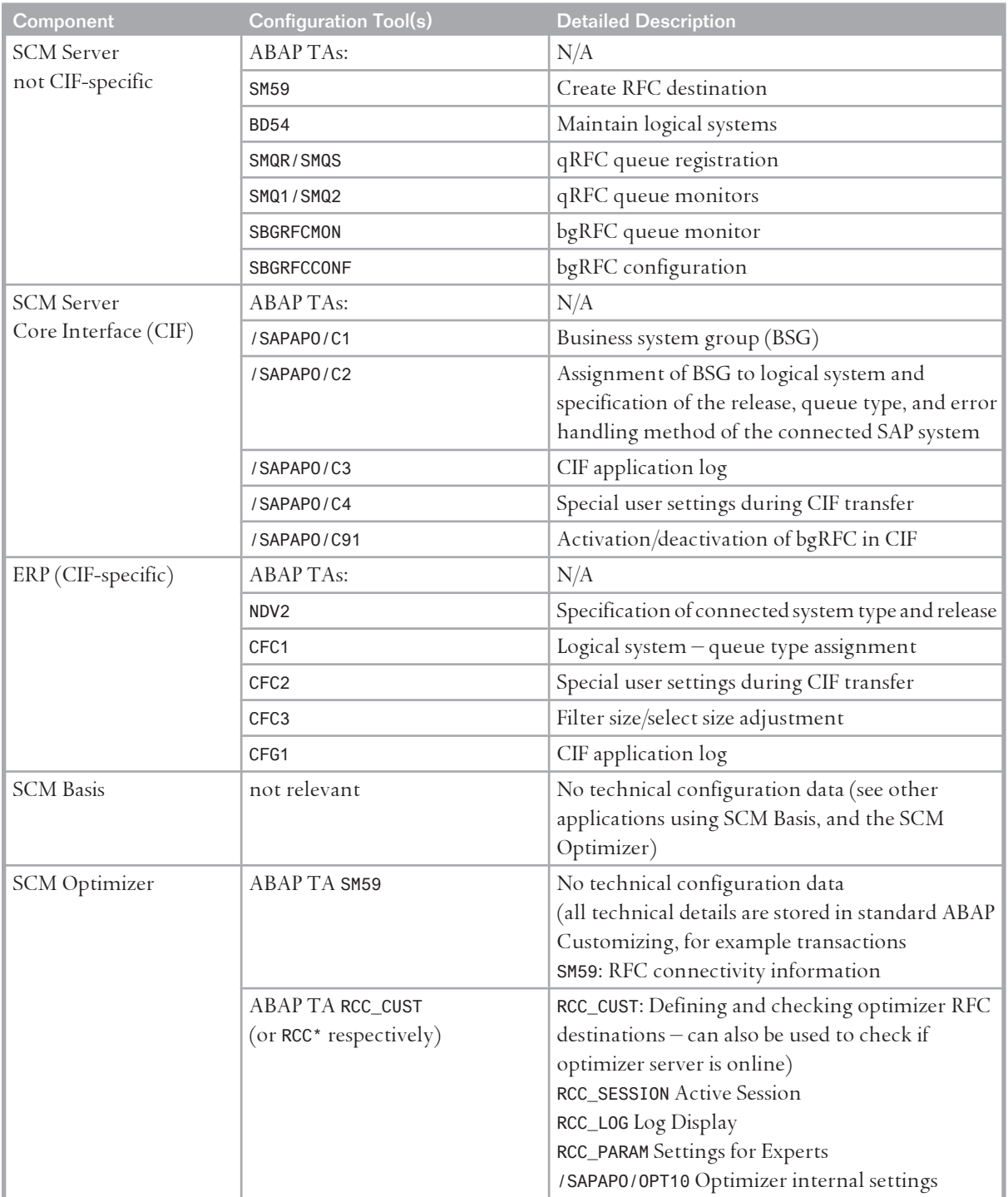

### CIF-Specific Configuration Tools in ERP

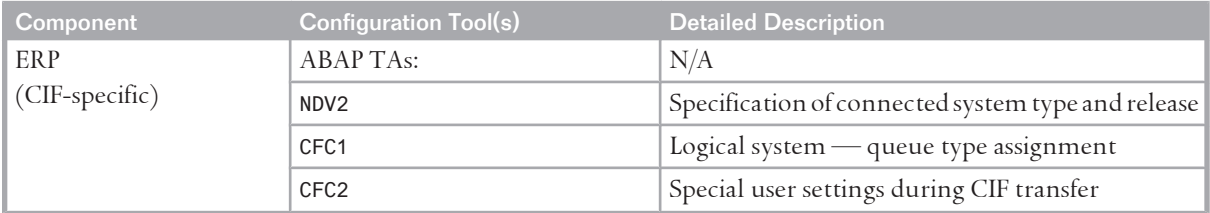

#### 4 Management of SAP SCM

#### 4.3 Administration Tools

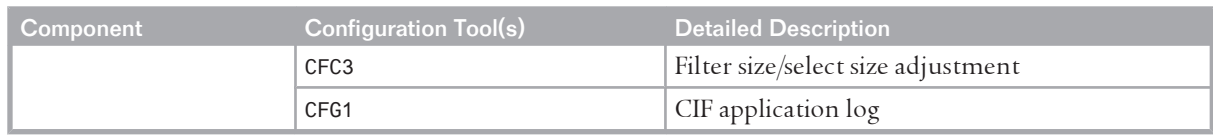

### **4.3 [Administration Tools](#page-6-0)**

SAP SCM mainly uses standard administration tools based in SAP NetWeaver. For more information, see SAP Library for SAP NetWeaver on SAP Help Portal at <http://help.sap.com/nw703>, under **||** SAP *NetWeaver SAP NetWeaver by Key Capability Application Platform by Key Capability ABAP Technology Administration of Application Server ABAP* .

For managing other software components, see below and the solution operation guides listed in *Related Information* [[page 103\]](#page-102-0).

### **4.3.1 [SAP APO \(Part of SCM Server\)](#page-6-0)**

For more information about internal and external consistency for SAP APO and SAP SCM, see the following Best Practice document: *Internal and external consistency for SAP APO 3.x and mySAP SCM 4.x / 5.0*  (<http://service.sap.com/~sapidb/011000358700002214842003E>).

For more information about performance monitoring in SCM 7.0 (including EHP2), see SAP Library for SAP Advanced Planning and Optimization on SAP Help Portal at <http://help.sap.com/scm702>, under *SAP Supply Chain Management (SAP SCM) SAP Advanced Planning and Optimization (SAP APO) SAP APO Administration APO Performance Monitor* .

Depending on the business processes you are using in SAP APO, you can find more information in the following Best Practice documents:

- *Manage Demand Planning in SAP APO (3.x) | SAP SCM (4.x, 5.x)* ([http://service.sap.com/~sapidb/](http://service.sap.com/~sapidb/011000358700000955412003E) [011000358700000955412003E](http://service.sap.com/~sapidb/011000358700000955412003E))
- Manage Supply Network Planning & CTM in SAP APO (3.x) and SAP SCM (4.x / 5.x)([http://](http://service.sap.com/~sapidb/011000358700004718192003E) [service.sap.com/~sapidb/011000358700004718192003E](http://service.sap.com/~sapidb/011000358700004718192003E))
- Manage Production Planning in SAP APO (3.x) / mySAP SCM (4.x, 5.0) (<http://service.sap.com/~sapidb/011000358700008416512001E>)
- $\blacksquare$  Manage Global ATP in SAP APO (3.x) / SAP SCM (4.x / 5.0 / 5.1) (<http://service.sap.com/~sapidb/011000358700007382482002E>)
- Manage the Transportation Management Solution (TP/VS) in SAP APO (3.x) / SAP SCM (4.x/5.x ([http://](http://service.sap.com/~sapidb/011000358700007382622002E) [service.sap.com/~sapidb/011000358700007382622002E](http://service.sap.com/~sapidb/011000358700007382622002E))

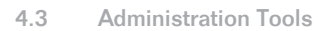

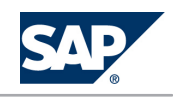

# **4.3.2 [SAP liveCache Technology](#page-6-0)**

#### **General Information**

For up-to-date information about important SAP liveCache parameters, see SAP Note [719652](http://service.sap.com/~form/handler?_APP=01100107900000000342&_EVENT=REDIR&_NNUM=719652&_NLANG=en&_NVERS=0). This note is updated frequently.

Changes in the hardware configuration of your SAP liveCache machine, such as additional RAM or CPUs, or changes in application data volumes or configuration may require different parameter settings. Check the above note regularly for updated parameter settings. If you experience performance issues, check your SAP liveCache settings against the latest recommendations in this note. Some important parameters for SAP liveCache are the following:

 $MAXCPU$ 

The number of CPUs that can be used by SAP liveCache. For information about load balancing of SAP liveCache, see SAP Note [695721.](http://service.sap.com/~form/handler?_APP=01100107900000000342&_EVENT=REDIR&_NNUM=695721&_NLANG=en&_NVERS=0)

 $\blacksquare$  CACHE\_SIZE

The size of the data cache memory area used by SAP liveCache. The initial value for this parameter is defined during the sizing of your system. It may, however, require some tuning for normal operation, or in other situations, such as increasing the amount of RAM or data volume on your SAP liveCache server.

 $\blacksquare$  OMS HEAP LIMIT

The maximum usable heap memory of SAP liveCache and LCA routines (private memory)

**NOTE**  $\Omega$ 

> Changes to SAP liveCache parameters do not take effect until the SAP liveCache has been stopped and restarted, so schedule downtime for SAP liveCache if you want to adjust any parameters.

#### **SAP liveCache Memory Areas**

This section describes the main SAP liveCache memory areas. These areas are: LC management, heap memory, and net memory usage.

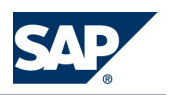

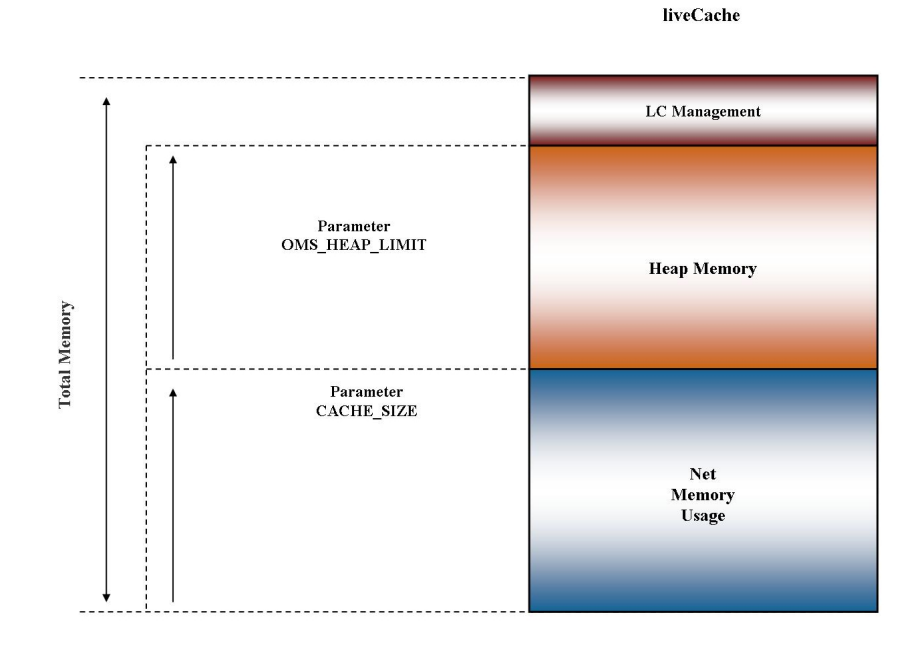

**Figure 3:** 

- LC management is needed for administrative purposes, such as starting, stopping, and backup of SAP liveCache.
- Heap memory refers to the memory allocation of the LCA routines in SAP liveCache (private liveCache memory regions).
	- Kernel parameter
		- OMS\_HEAP\_LIMIT
- Net memory usage of objects is where the actual data is stored in SAP liveCache.
	- Kernel parameter CACHE\_SIZE

Parameter OMS\_HEAP\_LIMIT

SAP Note [337445](http://service.sap.com/~form/handler?_APP=01100107900000000342&_EVENT=REDIR&_NNUM=337445&_NLANG=en&_NVERS=0) describes how to perform the calculation and to adjust the parameter OMS\_HEAP\_LIMIT.

Monitoring Heap Memory Usage

LC heap memory allocation can be monitored using the internal SAP liveCache table OMS\_HEAP\_STATISTICS.

To read this data, we recommend using transaction LC10 or a database tool such as DBMCLI or DBMGUI. To monitor heap memory usage in the SAP liveCache Assistant, call transaction LC10 and choose *liveCache: Monitoring Current Status Memory Areas Heap Usage* .

In this section, you can find the total heap area currently in use by SAP liveCache and LCA routines in the row *Maximum Heap Usage*. You can also use the *sum* button to calculate the accumulated heap values. Here the row *Size* is the memory that was allocated from the operating system. It reflects the *Maximum* segment size that was needed by LCA routines since start of SAP liveCache.

Note that the sum of *Size* and the value of *Maximum Heap Usage* always differ slightly. In row *Currently used* the current usage of memory by LCA routines and copied OMS objects is displayed. If the value of *Size* comes close to the value of OMS\_HEAP\_LIMIT, errors in LCA routines may occur due to insufficient memory.

When using DBMCLI, you can display heap memory by entering the command **show storage**. For more information about using DBMCLI for displaying database information, see SAP Library for SAP NetWeaver on SAP Help Portal at <http://help.sap.com/nw703>, under *SAP NetWeaver SAP NetWeaver by Key Capability Database Administration Database Administration for SAP MaxDB SAP MaxDB Tools Database Manager CLI Command Reference for Working with the Database Manager CLI Controlling Databases* .

Heap memory is graphically represented below and consists of the following main building blocks:

- $\blacksquare$  Total heap (kilobytes) total heap area currently in use by SAP liveCache and LCA routines
- **EXECT ACCORDIGHT EXAM** Reserved heap (kilobytes) "high water" mark, maximum amount of heap used since SAP liveCache start
- **Emergency heap** (kilobytes) reserved memory

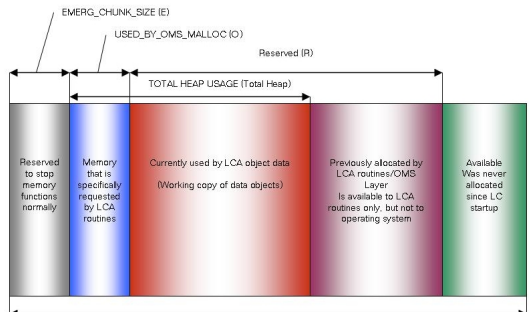

-<br>Parameter OMS\_HEAP\_LIM

#### **Figure 4:**

Garbage Collectors and Data Cache Filling Levels

When you monitor the data cache usage or filling level, you see the value in the *data cache usage percentage* column increase, then some time later decrease, considerably. This is because of the history data (OMS\_HISTORY) that is used for consistent views within SAP liveCache. This history data is only required for open transactions or transactional simulations within SAP liveCache. When it is no longer required, the data is automatically deleted. The garbage collectors are responsible for deleting this obsolete history data.

For more information about garbage collectors, see SAP Library for SAP NetWeaver on SAP Help Portal at <http://help.sap.com/nw703>, under *SAP NetWeaver SAP NetWeaver by Key Capability Database Administration*  $\rightarrow$  *Database Administration for SAP MaxDB*  $\rightarrow$  *SAP MaxDB*  $\rightarrow$  *Tools*  $\rightarrow$  *Database Manager CLI*  $\leftrightarrow$ For an example of data cache usage call transaction LC10, then choose *liveCache: Monitoring Current Status Memory Areas Caches* .

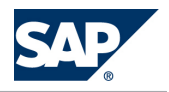

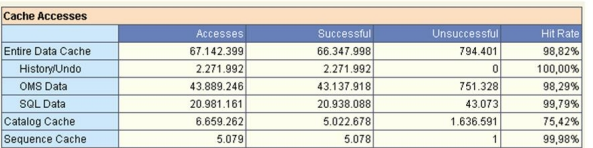

**Figure 5:** 

For information about the operating system parameterization of SAP liveCache, see SAP Note [487972.](http://service.sap.com/~form/handler?_APP=01100107900000000342&_EVENT=REDIR&_NNUM=487972&_NLANG=en&_NVERS=0)

Monitoring SAP liveCache Memory Areas and Data Volumes

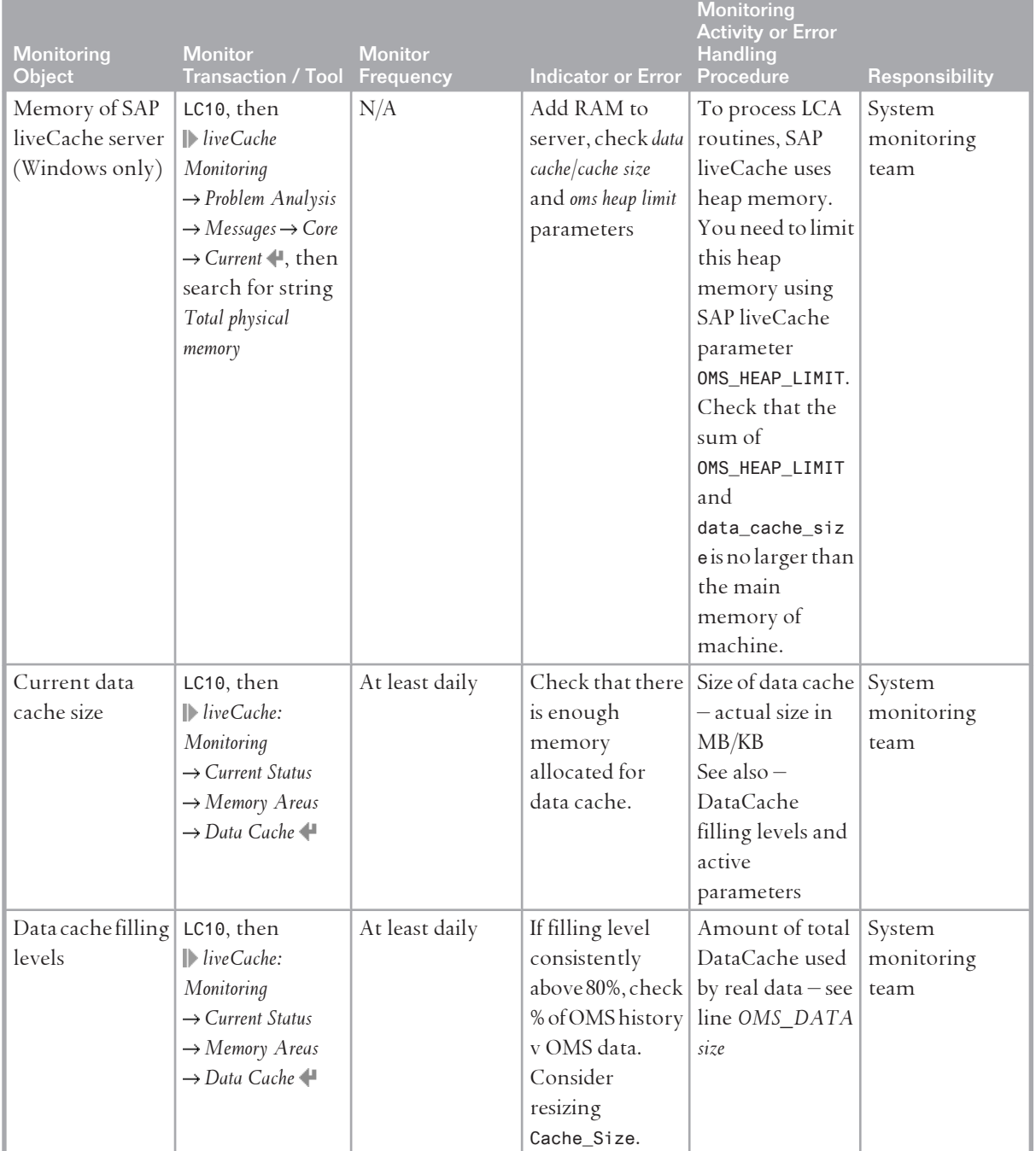

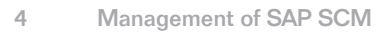

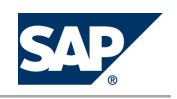

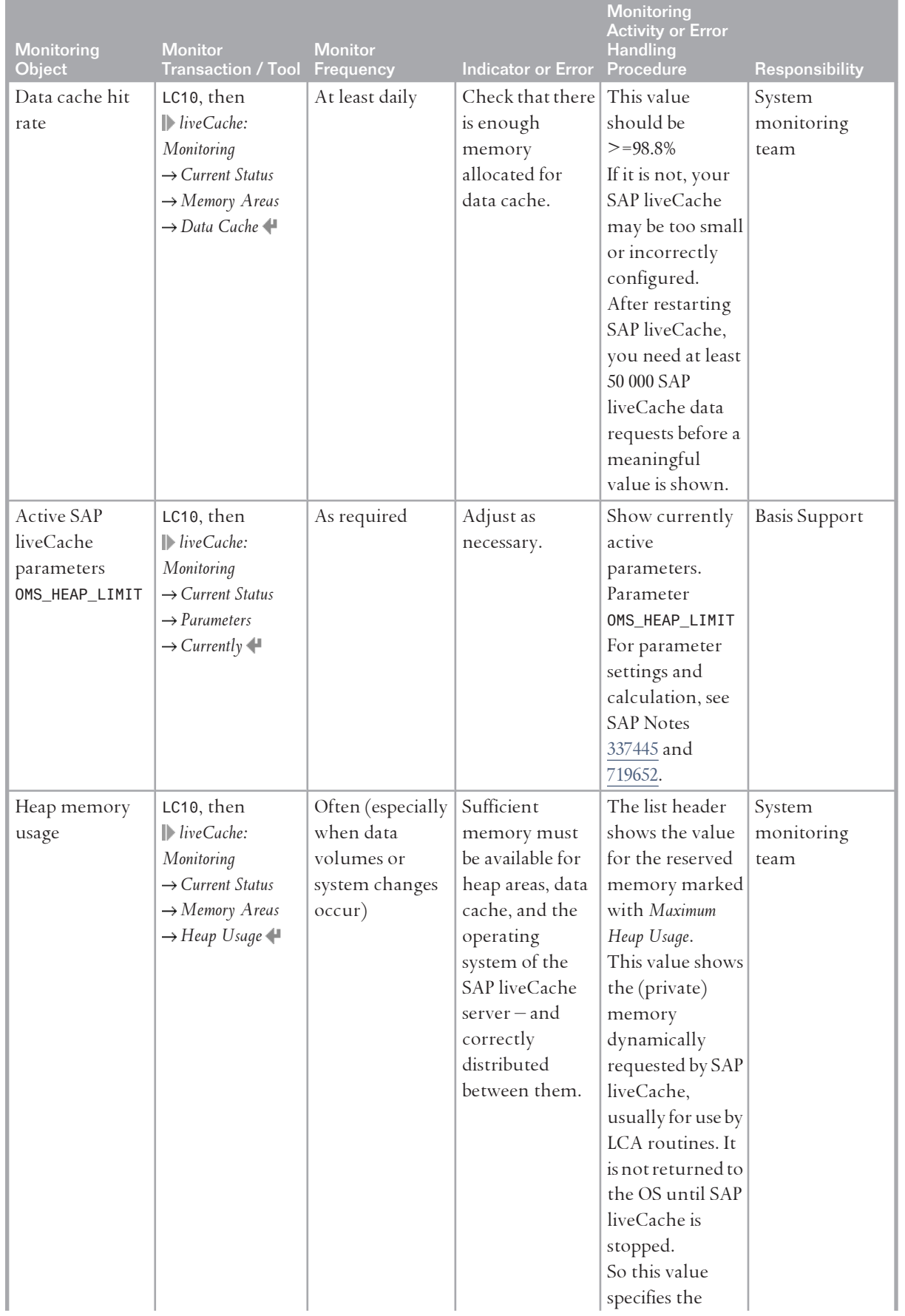

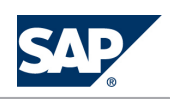

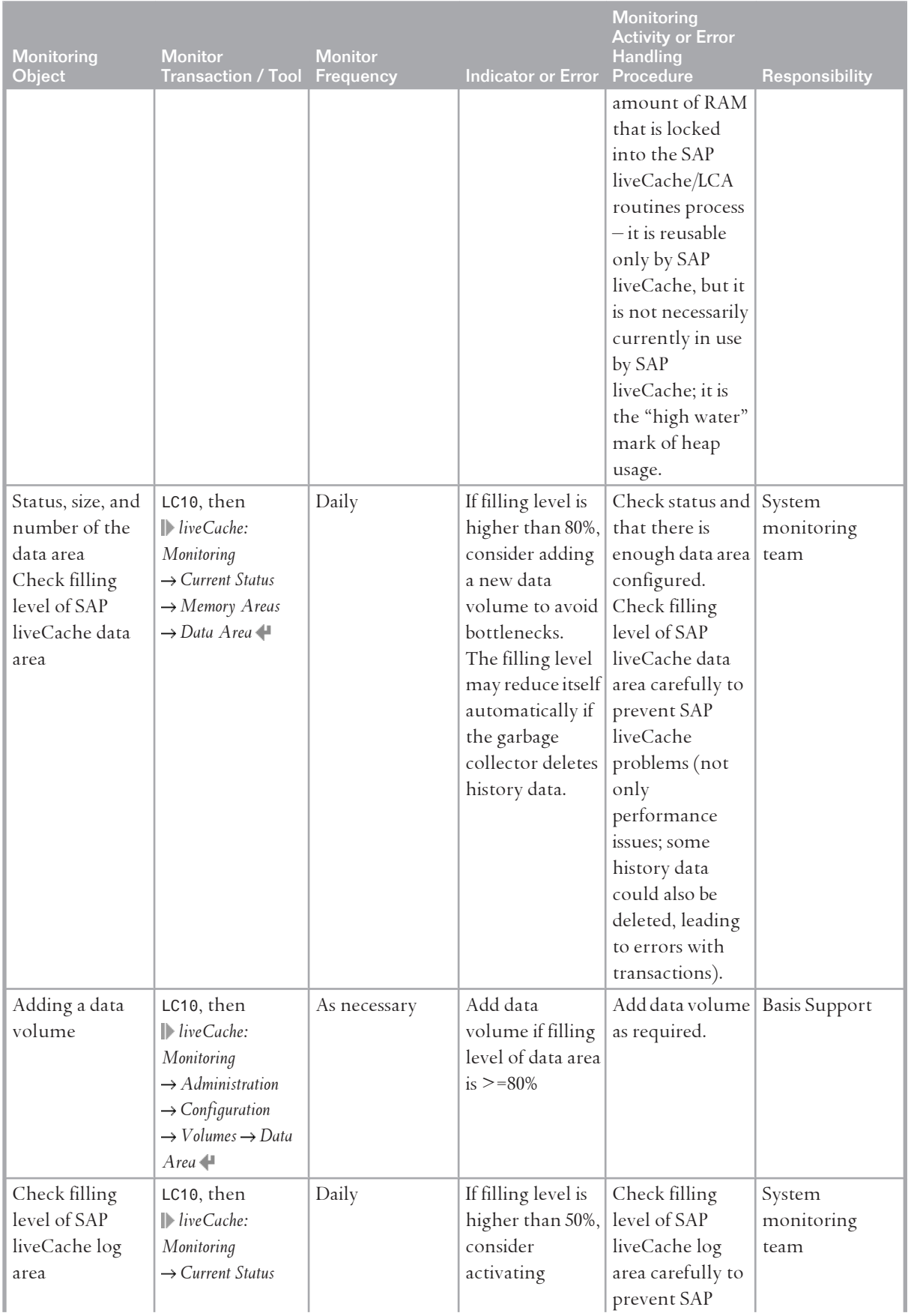

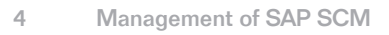

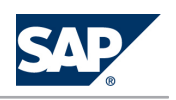

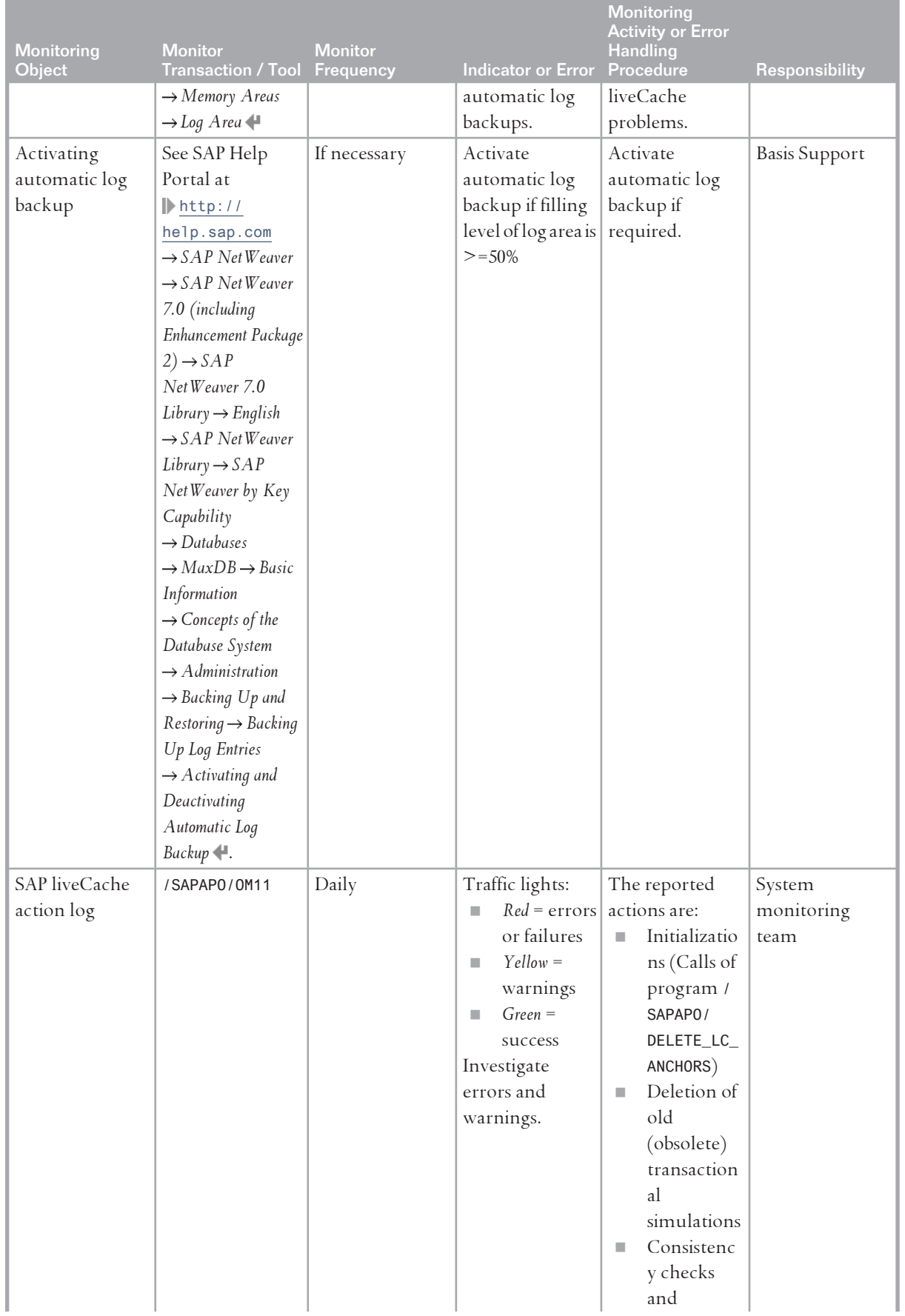

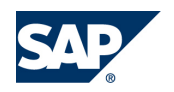

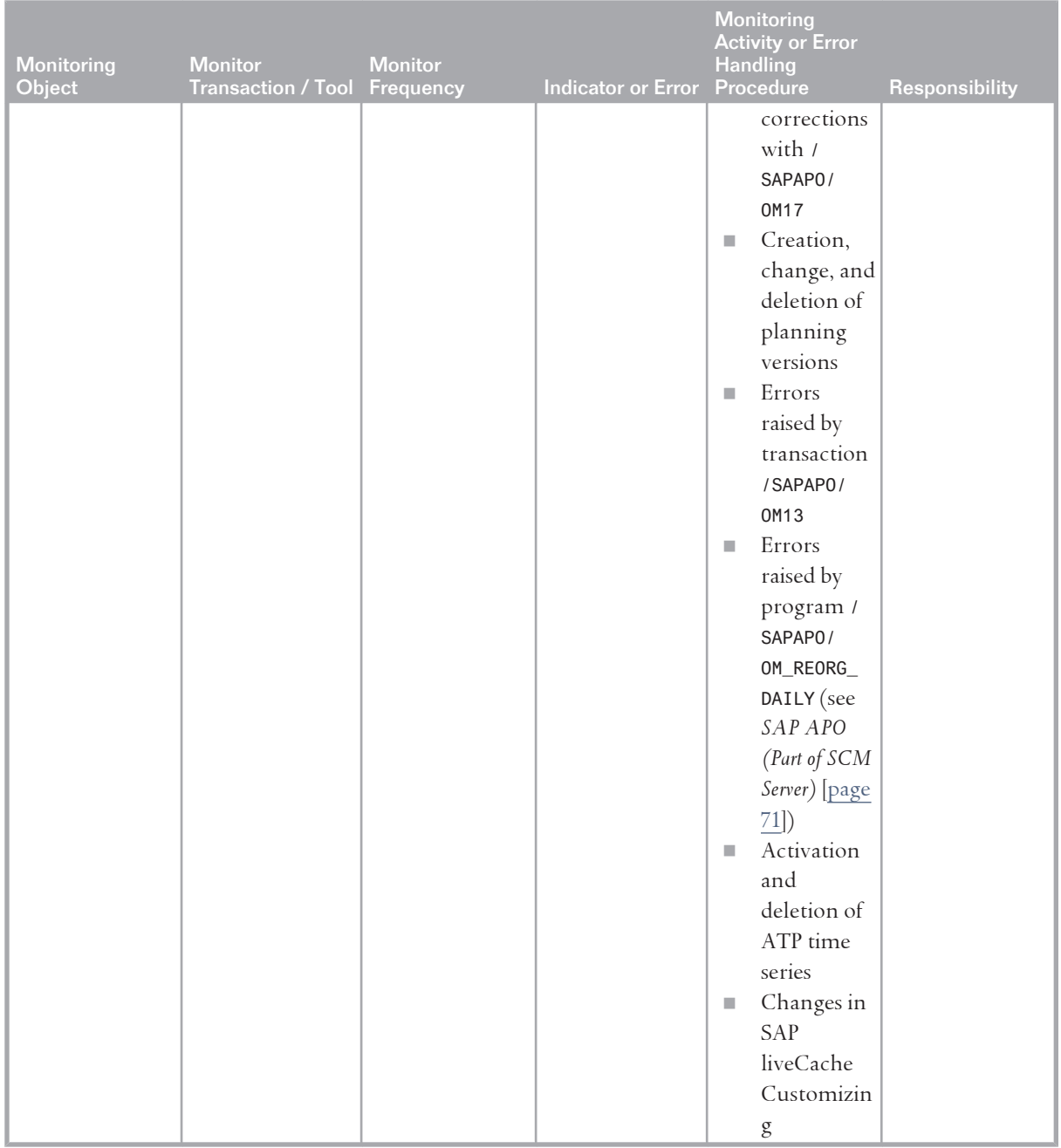

You can automate SAP liveCache database management in the CCMS. The central DBA Planning Calendar is one of the tools that you can use to automate actions. This calendar enables you to manage data and log backups as well as update optimizer statistics and check the database structure in integrated SAP environments from a central location.

For more information, see SAP Library for SAP NetWeaver on SAP Help Portal at [http://help.sap.com/](http://help.sap.com/nw703) [nw703](http://help.sap.com/nw703), under *SAP NetWeaver SAP NetWeaver by Key Capability Database Administration Database Administration for SAP MaxDB Database Administration in CCMS: SAP MaxDB DBA Cockpit: SAP MaxDB*  → Jobs → DBA Planning Calendar •.

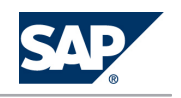

### **4.3.3 [SAP SCM Optimizer](#page-6-0)**

#### **General Information**

Transport of configuration settings

All configuration settings of the SCM Optimizer are stored on the application server. So normal ABAP transports or customizing can be used for the transport of configuration settings.

#### Customer modifications

The different optimizers cannot be changed by the customer. If customer-specific changes have been approved by SAP, these are incorporated into the standard optimizer engines. Therefore, no special version management is required. For changes outside the SCM Optimizer (ABAP), the workbench can be used.

Conflicts between customer-specific changes (ABAP) and SAP updates can be solved using the workbench.

Monitoring SAP SCM Optimizer

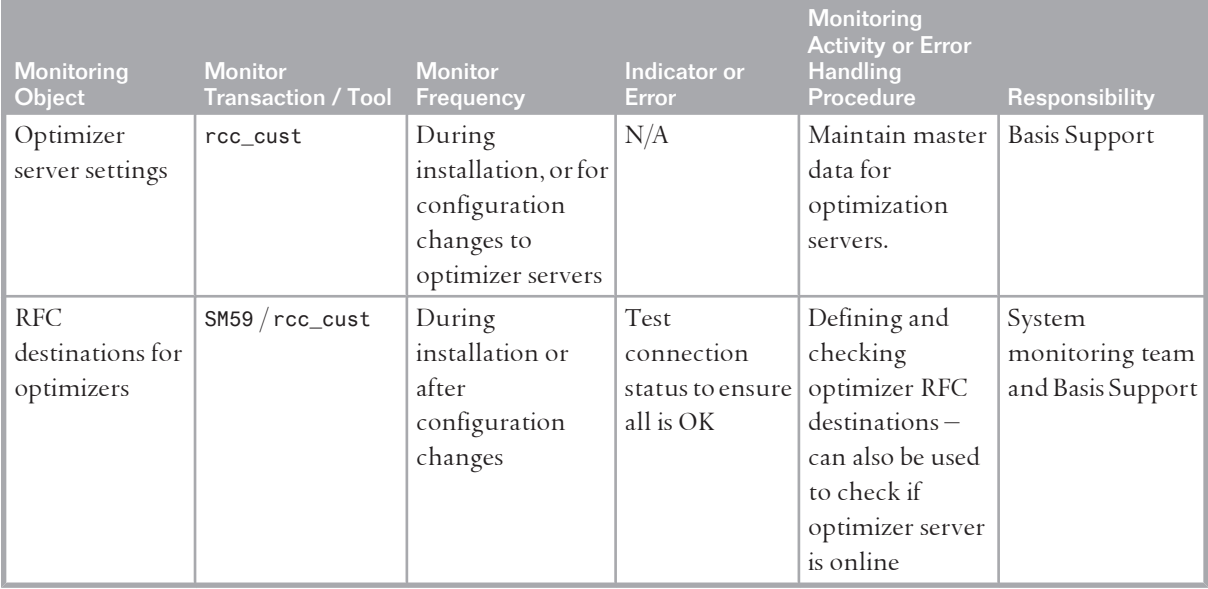

See also *SAP SCM Optimizer Analysis Tools* [\[page 35\]](#page-34-0).

# **4.3.4 [SAP Event Management \(Part of SCM Server\)](#page-6-0)**

For information, see *Application Operations Guide SAP Event Management 7.0 Including SAP Enhancement Package*  2 on SAP Service Marketplace at <http://service.sap.com//instguides>, under *P SAP Business Suite Applications SAP SCM SAP Event Management Using SAP Enhancement Package 2 for SAP Event Management*   $7.0 +.$ 

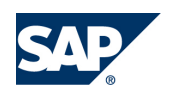

# **4.3.5 [SAP Supply Network Collaboration \(Part of SCM Server\)](#page-6-0)**

For information, see *Application Operation Guide SAP™ Supply Network Collaboration Operations Guide Release 7.0 (Including SAP Enhancement Package 2)* on SAP Service Marketplace at [http://service.sap.com//](http://service.sap.com//instguides) [instguides](http://service.sap.com//instguides), under *SAP Business Suite Applications*  $\rightarrow$  SAP SCM  $\rightarrow$  SAP SNC  $\rightarrow$  Using SAP enhancement package 2 for SAP SNC 7.0<sup>.</sup>.

# **4.3.6 [SAP Extended Warehouse Management \(Part of SCM](#page-6-0)  [Server\)](#page-6-0)**

For information, see *Application Operations Guide SAP™ Extended Warehouse Management Operations Guide Release 7.0 (Including SAP Enhancement Package 2)* on SAP Service Marketplace at [http://service.sap.com//](http://service.sap.com//instguides) [instguides](http://service.sap.com//instguides), under *SAP Business Suite Applications SAP SCM SAP EWM Using SAP Enhancement Package*  2 for SAP EWM 7.0  $\triangleleft$ .

# **4.3.7 [SAP Forecasting and Replenishment \(Part of SCM](#page-6-0)  [Server\)](#page-6-0)**

You activate and start the FRP dispatcher with the /FRE/FRP\_DISP\_ACT transaction.

### **4.4 [Backup and Restore](#page-6-0)**

You need to back up your system landscape regularly to ensure that you can restore and recover it in case of failure.

The backup and restore strategy for SAP SCM consists of two parts, as follows:

- $\blacksquare$  Backup and restore coverage for each component (see table below)
- Cross-system data dependencies and handling

The backup and restore strategy for your system landscape should not only consider SAP systems but should also be embedded in overall business requirements and incorporate your company's entire process flow.

In addition, the backup and restore strategy must cover disaster recovery processes, such as the loss of a data center through fire. It is most important in this context that you ensure that backup devices are not lost together with normal data storage (separation of storage locations).

Based on the type of application data contained in a component, we have introduced a categorization scheme for system components that can be used to analyze the backup requirements of any system component and to easily determine an appropriate backup method for this component.

The following table lists the categories in general, the table after this one lists the components used by SAP SCM.

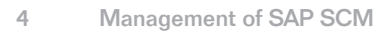

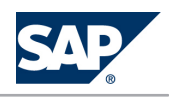

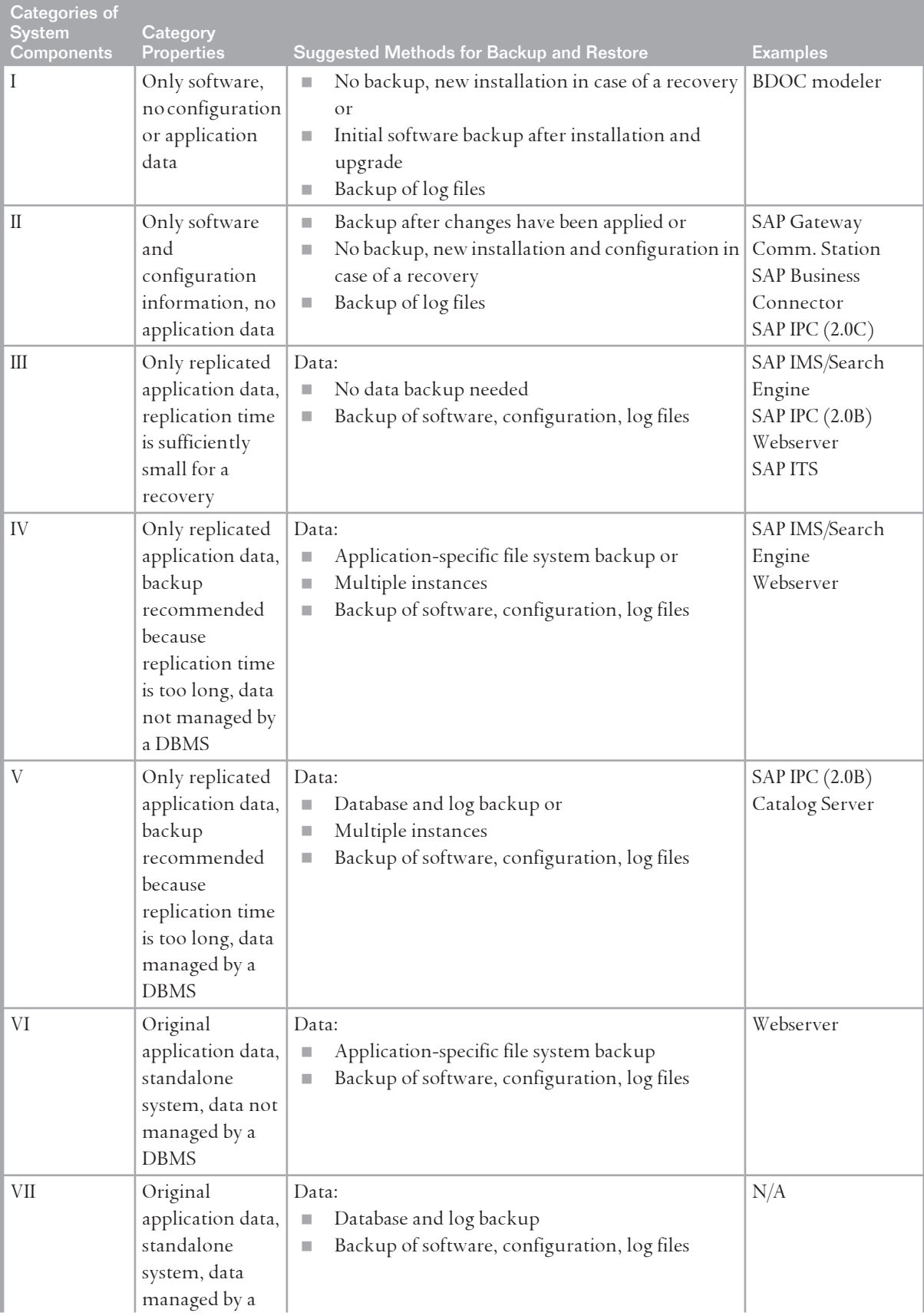

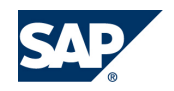

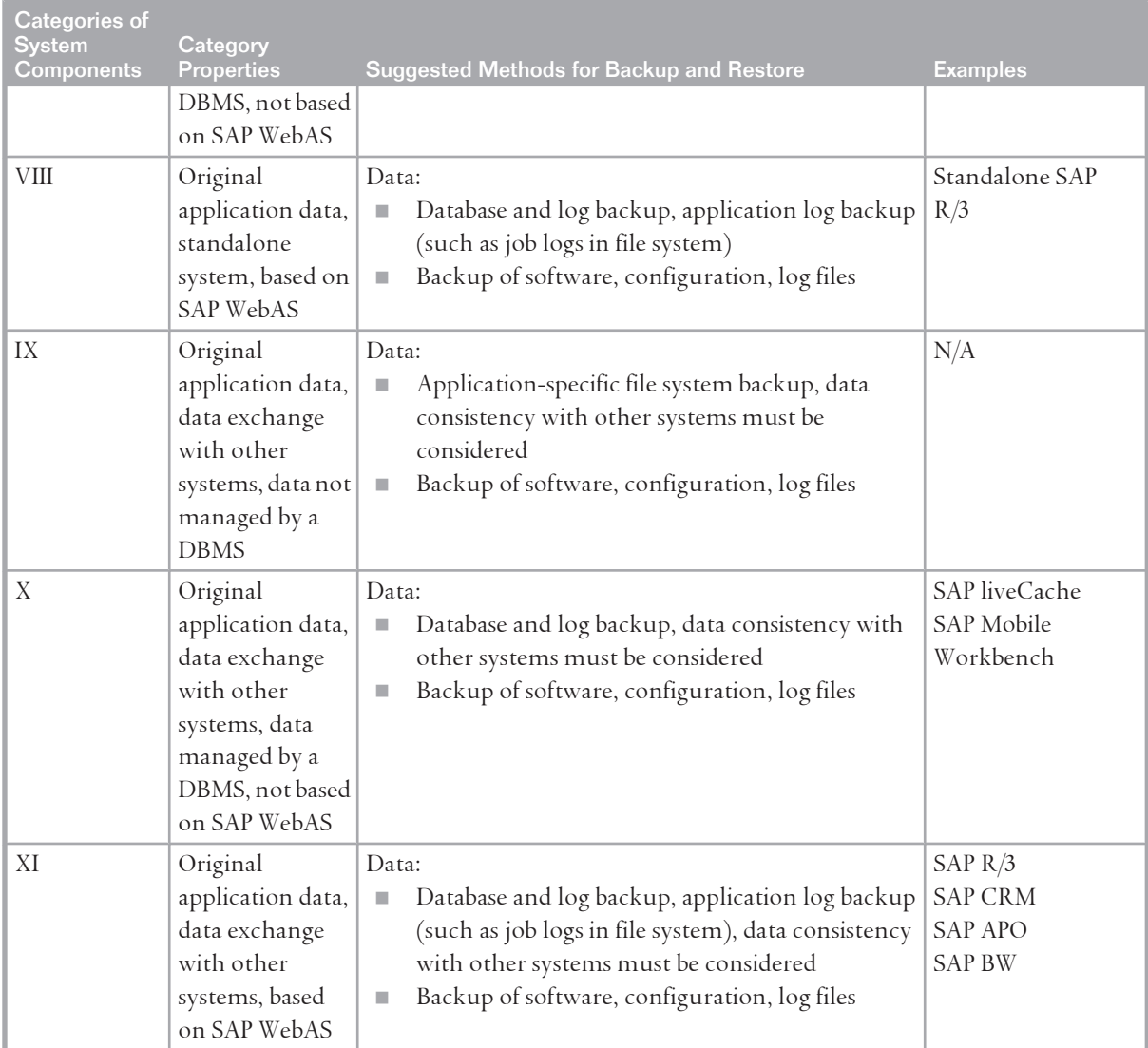

The following table lists the components used by SAP SCM and how to backup them:

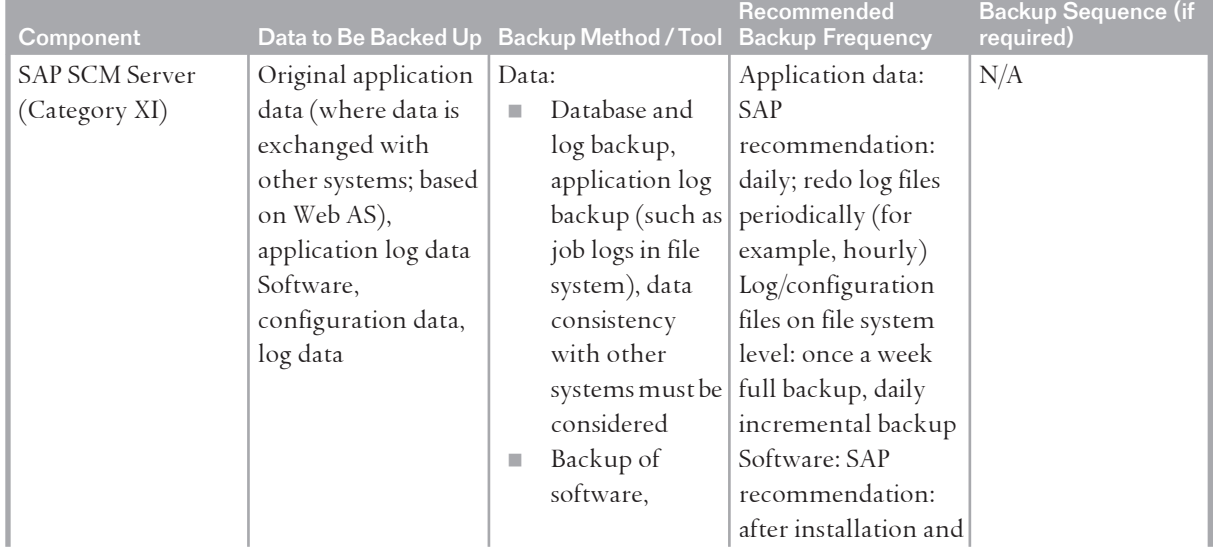

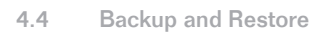

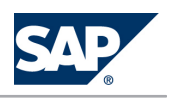

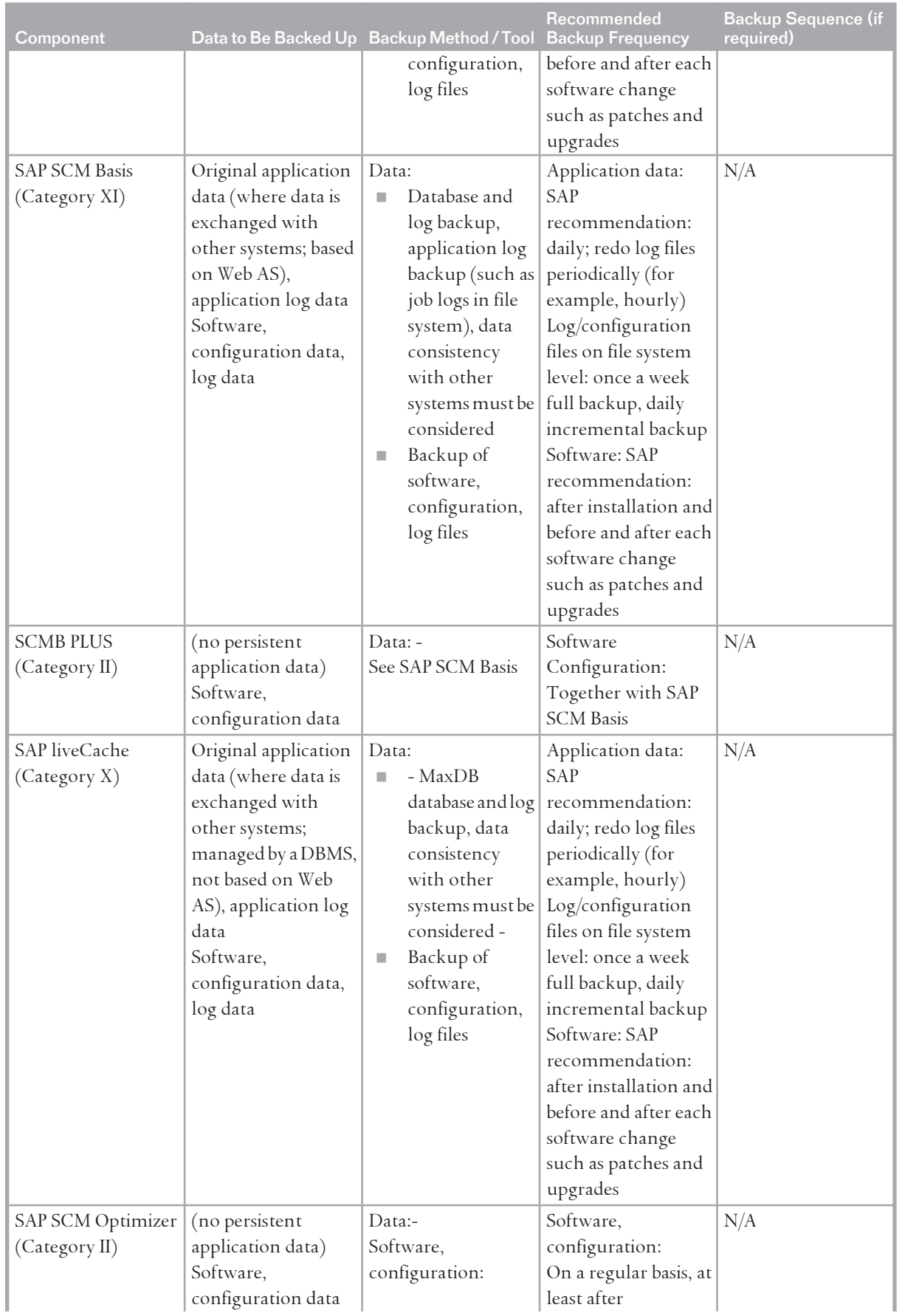

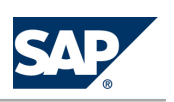

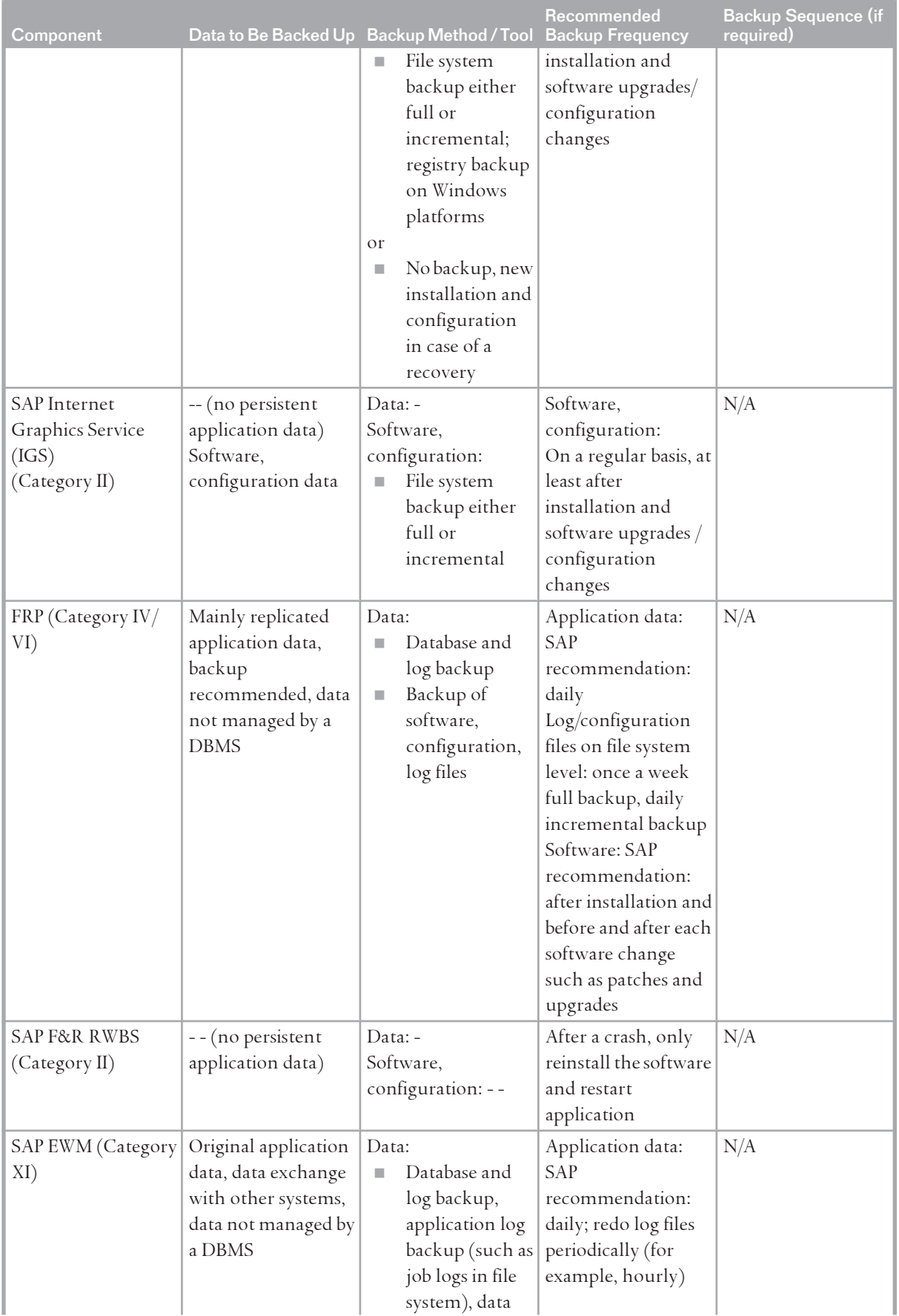

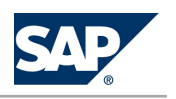

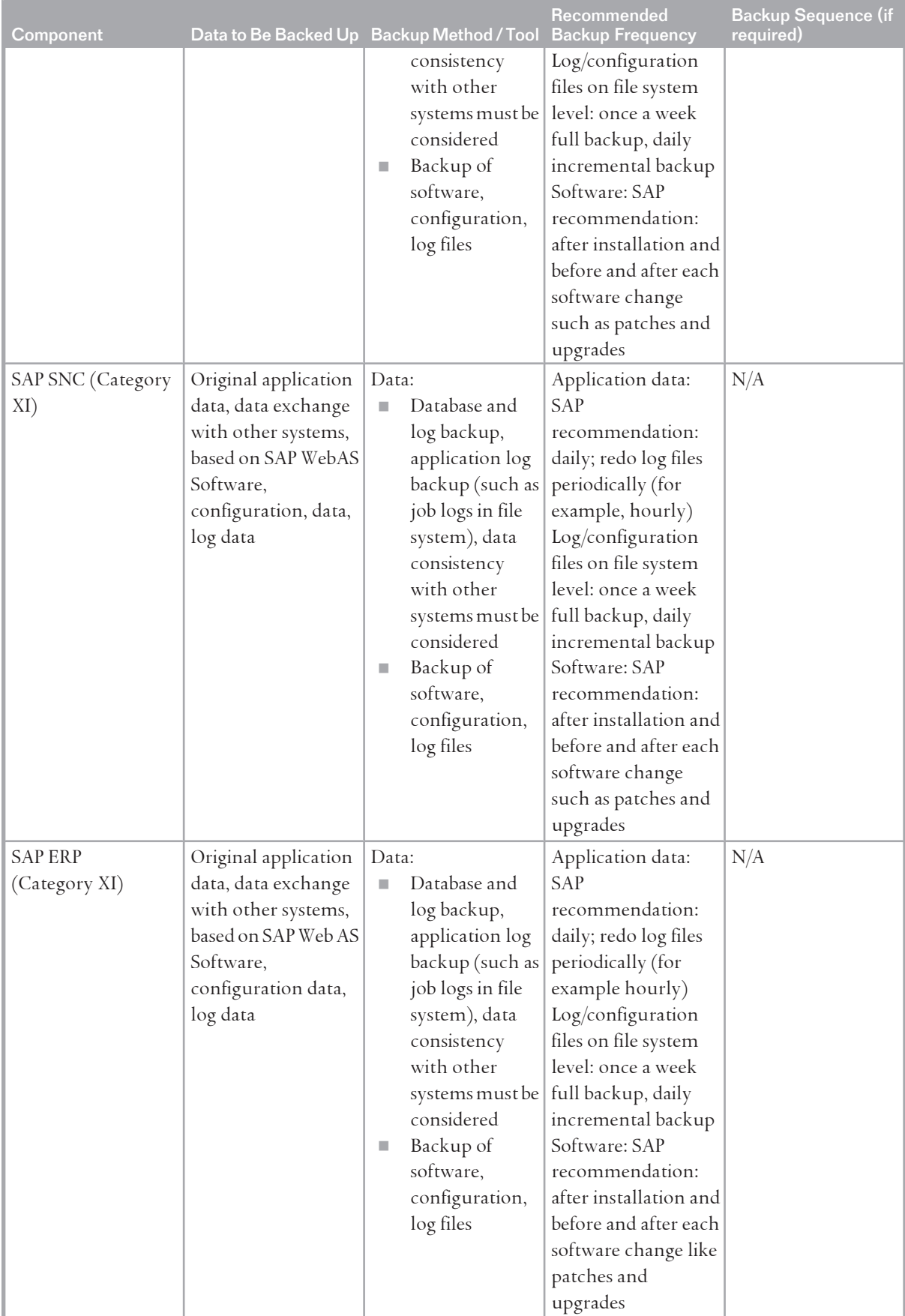

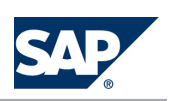

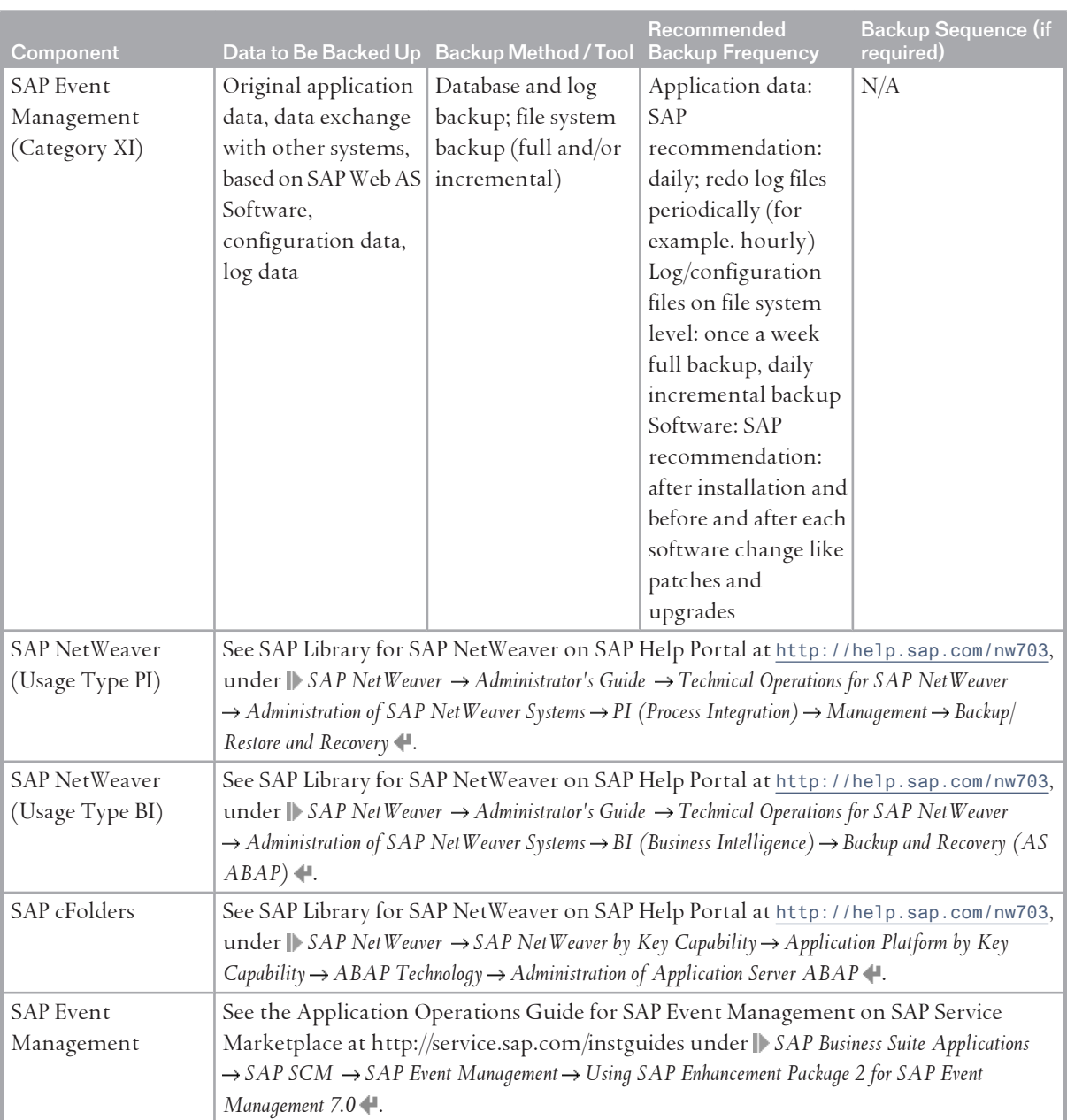

# **NOTE**

The backup of database and Web AS takes care of application data, configuration settings and log data. For more information, see Best Practice document Backup and Restore for mySAP Business Suite on SAP Service Marketplace at | <http://service.sap.com/bp-roadmap> *Operations Implementation* .

**Frequency of the Backup** SAP SNC

For information, see *Application Operation Guide SAP™ Supply Network Collaboration Operations Guide Release 7.0 (Including SAP Enhancement Package 2)* on SAP Service Marketplace at [http://service.sap.com//](http://service.sap.com//instguides)

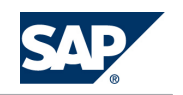

[instguides](http://service.sap.com//instguides), under  $\mathbb{S}$  *SAP Business Suite Applications*  $\rightarrow$  *SAP SCM*  $\rightarrow$  *SAP SNC*  $\rightarrow$  *Using SAP enhancement package* 2 for SAP SNC 7.0<sup>.</sup>.

### SAP ERP

SAP ERP recommends that you back up your individual components in the SAP ERP 6.0 landscape regularly to ensure that you can restore and recover them if there is a system failure. For more information about backup and recovery for SAP ERP 6.0, see SAP Service Marketplace at [http://](http://service.sap.com/instguides) [service.sap.com/instguides](http://service.sap.com/instguides) *SAP Business Suite Applications SAP ERP SAP ERP 6.0 Operations* and also *SAP enhancement packages for SAP ERP 6.0*.

#### SAP Event Management

For information, see *Application Operations Guide SAP Event Management 7.0 Including SAP Enhancement Package 2* on SAP Service Marketplace at <http://service.sap.com//instguides>, under *SAP Business Suite Applications SAP SCM SAP Event Management Using SAP Enhancement Package 2 for SAP Event Management*   $7.0 +$ 

#### **Backup Procedures**

SAP SCM is based on SAP NetWeaver (Web Application Server ABAP) technology. All backup procedures for ABAP-based components also work for SAP SCM. For more information about backup and recovery, see SAP Library for SAP NetWeaver on SAP Help Portal at [http://help.sap.com/](http://help.sap.com/nw703) [nw703](http://help.sap.com/nw703), under *SAP NetWeaver SAP NetWeaver by Key Capability Application Platform by Key Capability* → *ABAP Technology* → *Administration of Application Server ABAP* ↓

#### **Online Backup**

The data contained in the database can be backed up online; however, it is not possible to do the same for the runtime infrastructure. An online backup refers to the system landscape and not the databases that contain the business-critical application, or the infrastructure components.

### **NOTE**

If you perform a backup while the server is running, open files may not be backed up.

### **Backup and Recovery of SAP NetWeaver Components**

For more information about backup and restore for the **usage type Application Server for ABAP**, **usage type Process Integration (PI)**, and the **usage type Business Intelligence (BI)**, see SAP Library for SAP NetWeaver on SAP Help Portal at <http://help.sap.comnw703>, under *SAP NetWeaver Administrator's Guide Technical Operations for SAP NetWeaver Administration of SAP NetWeaver Systems* .

### **Backup and Recovery for SAP SCM Basis and SCMB PLUS**

A backup and recovery for SAP SCM Basis and SCMB PLUS has to be done together the applications using SAP SCM Basis (SAP SCM Server, SAP SNC, SAP EWM).

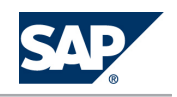

**Backup and Recovery for SAP SCM Server, SAP liveCache technology, and SAP SCM Optimizer**

For specific information about backup/restoration and recovery of the components on the SAP SCM Server (SAP Advanced Planning and Optimization, SAP Event Management, SAP Supply Network Collaboration, and Forecasting and Replenishment) as well as the SAP SCM Optimizer, see the Best Practice document *Backup and Restore for mySAP* on SAP Service Marketplace at  $\mathbb{I}$  [http://](http://service.sap.com/bp-roadmap)

[service.sap.com/bp-roadmap](http://service.sap.com/bp-roadmap) *Operations Implementation Backup and Restore for mySAP Business Suite* and the Best Practice *Backup, Recovery and High Availability for SAP APO (3.x) / mySAP SCM (4.x)*.

For information about backup and recovery of SAP liveCache, see the *Checklist for Recovery* of SAP liveCache.

The SAP SCM Optimizer does not contain any persistent application data. Therefore, no backup is required. Perform a new installation in case of a restore.

**Backup and Recovery for SAP Internet Graphics Server (IGS):**

The SAP IGS does not contain any persistent application data. Therefore, you only need to back up the IGS itself and the configuration files.

Depending on where the IGS is installed, you have the following options for backup and recovery:

1. **Installation on Web AS**

If you have installed the IGS on the Web AS, you have two options for backup and recovery, as follows:

- 1. Make a backup of all files of the IGS installation using operating system tools. You can recover the IGS by using your backup.
- 2. Make a backup of all files in the conf directory of the IGS installation. For a recovery, reinstall the IGS and copy all files from the conf directory back to the conf directory.

### 2. **Standalone Installation on Microsoft Windows Server**

If you have installed the IGS on a standalone Microsoft Windows server, you have two options for backup and recovery, as follows:

- 1. Make a backup of all files of the IGS installation. For a recovery, restore the IGS files and restart the IGS service in Microsoft Windows using command **igswdserv –i** in the bin directory of the installation directory.
- 2. Make a backup of all files in the conf directory of the IGS installation. For a recovery, reinstall the IGS and copy all files from the conf directory back to the conf directory.

**Backup and Recovery for SAP Supply Network Collaboration (SAP SNC)**

For information, see *Application Operation Guide SAP™ Supply Network Collaboration Operations Guide Release 7.0 (Including SAP Enhancement Package 2)* on SAP Service Marketplace at [http://service.sap.com//](http://service.sap.com//instguides)

[instguides](http://service.sap.com//instguides), under *I* SAP Business Suite Applications → SAP SCM → SAP SNC → Using SAP enhancement package 2 for SAP SNC 7.0  $\leftarrow$ .

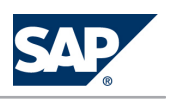

**Backup and Recovery for Extended Warehouse Management (EWM)**

For information, see *Application Operations Guide SAP™ Extended Warehouse Management Operations Guide Release 7.0 (Including SAP Enhancement Package 2)* on SAP Service Marketplace at [http://service.sap.com//](http://service.sap.com//instguides) [instguides](http://service.sap.com//instguides), under *SAP Business Suite Applications SAP SCM SAP EWM Using SAP Enhancement Package*  2 for SAP EWM 7.0  $\leftarrow$ .

#### **Backup and Recovery for Forecasting & Replenishment Processor (FRP)**

The FRP contains persistent application data. Most of the data (99%) is replicated data from the SCM server. When re-initializing a store environment, the only data that is lost is the day weights, in other words, the information that depicts the distribution of sales over a week for all location products, and the history of out-of-stock information, which is used for the correction of historical consumption data in case of assumed lost consumptions. The first usually is regained quickly after some weeks of operational run. The impact on business is that for a short period of time the weekly demand forecasts are not correctly distributed over the days. Losing the history of out-of-stock information can lead to lower forecast values in case the correction of lost consumption is activated and there is a significant amount of out-of-stock situations in the past. With a highly adaptive forecast method, this effect disappears after some time of operational run.

Depending on the operation options (central, local, hybrid) a different backup strategy might be useful, also depending on the overall company's situation and strategy. The different options and the impact on backup strategies are described in the F&R configuration guide in section *Maintain F&R Processor Administration Settings.*

Depending on the chosen strategy, you have the following options for backup and recovery:

- You can back up all files in the directory of FRP using operating system tools. For a recovery, restore the files in the same directory.
- $\blacksquare$  If you do not have a backup of the FRP files, you can reinstall the FRP in the same directory or in another one. Here you can also import Support Packages. For more information, see SAP Notes [1487613](http://service.sap.com/~form/handler?_APP=01100107900000000342&_EVENT=REDIR&_NNUM=1487613&_NLANG=en&_NVERS=0) and [1487615.](http://service.sap.com/~form/handler?_APP=01100107900000000342&_EVENT=REDIR&_NNUM=1487615&_NLANG=en&_NVERS=0)

For more information about administration of the FRP, see SAP Library for SAP Supply Chain management on SAP Help Portal at <http://help.sap.com/scm702>, under *SAP Supply Chain Management*   $(SAPSCM) \rightarrow SAP$  *Forecasting and Replenishment*  $(SAP F\&R) \rightarrow F\&R$  *Processor*  $\rightarrow$  *Administration*  $\blacksquare$ .

**Backup and Recovery for SAP F&R Replenishment Workbench for Stores (RWBS)** SAP F&R Replenishment Workbench for Stores (RWBS) is a front-end component and does not contain any persistent application data. Therefore, after a crash, it is sufficient to reinstall the software for a recovery and to restart the application. No resynchronization is necessary.

**Backup and Recovery: Information about Scenarios using SAP SCM**

For the backup of scenarios, you have to back up the components involved in the respective scenario. For information about the components involved in scenarios using SAP SCM, see the Scenario Component List on the SAP Service Marketplace at || <http://service.sap.com/scl> -> Start Application 4.5 Application Copy

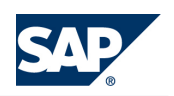

*SAP Scenarios and Realization Alternatives* . Select a scenario (for example within an *Industry Solution*), mark and *Add* the required scenario(s) to the *Selected Scenarios/Processes/Variants* area. Then mark the scenario and choose *Show Realization Alternatives*. For each alternative the required components are listed.

# **4.5 [Application Copy](#page-6-0)**

### **Homogeneous System Copy**

If you are using SAP APO (including SAP liveCache), you can find information about a **homogeneous** system copy (that is, without changing your operating system or database platform) in the *SAP System Landscape Copy for SAP NetWeaver and mySAP Solutions* document at  $\mathbb{I}$  [http://](http://service.sap.com/scm) [service.sap.com/scm](http://service.sap.com/scm)  $\rightarrow$  Technology  $\rightarrow$  SAP System Landscape Copy for SAP NetWeaver and mySAP Solutions  $\rightarrow$  and SAP Notes [210564](http://service.sap.com/~form/handler?_APP=01100107900000000342&_EVENT=REDIR&_NNUM=210564&_NLANG=en&_NVERS=0) and [129352.](http://service.sap.com/~form/handler?_APP=01100107900000000342&_EVENT=REDIR&_NNUM=129352&_NLANG=en&_NVERS=0)

For a **homogeneous** system copy of all other components (SAP Event Management; SAP Supply Network Collaboration, SAP SCM Optimizer; SAP Forecasting and Replenishment), the standard procedures of SAP NetWeaver apply.

For Forecasting and Replenishment it is also necessary to consider the content of SAP Note [1033225](http://service.sap.com/~form/handler?_APP=01100107900000000342&_EVENT=REDIR&_NNUM=1033225&_NLANG=en&_NVERS=0) for the component FRP.

Beyond this, we recommend that you have implemented SAP Note [908369](http://service.sap.com/~form/handler?_APP=01100107900000000342&_EVENT=REDIR&_NNUM=908369&_NLANG=en&_NVERS=0) for Time Series Document Management (TSDM) and SAP Note [906762](http://service.sap.com/~form/handler?_APP=01100107900000000342&_EVENT=REDIR&_NNUM=906762&_NLANG=en&_NVERS=0) for Order Document Management (ODM), to have full client copy functionality for those components.

For more information, see SAP Library for SAP NetWeaver on SAP Help Portal at [http://help.sap.com/](http://help.sap.com/nw703) [nw703](http://help.sap.com/nw703), under *SAP NetWeaver Administrator's Guide Technical Operations for SAP NetWeaver* .

You should be aware that the *Multiple Output Planning* scenario uses characteristics-dependent planning (CDP). The master data for characteristic propagation is maintained in the production process model (PPM). After every client copy, system copy, or an upgrade, the characteristic propagation of the PPMs has to be generated again. For more information, see SAP Note [494839.](http://service.sap.com/~form/handler?_APP=01100107900000000342&_EVENT=REDIR&_NNUM=494839&_NLANG=en&_NVERS=0)

### **Heterogeneous System Copy**

Heterogeneous system copies for SAP SCM are currently supported on request and on a project basis. For more information, see SAP Note [543715.](http://service.sap.com/~form/handler?_APP=01100107900000000342&_EVENT=REDIR&_NNUM=543715&_NLANG=en&_NVERS=0) More details and forms are available under [http://](http://service.sap.com/osdbmigration) [service.sap.com/osdbmigration](http://service.sap.com/osdbmigration).

# **NOTE**

A client copy from one system into another system with a different operating system or database is not an alternative to a complete heterogeneous migration. For example, client copies do not ensure that all repository changes are taken over into the new system. Therefore, if you want to change your SAP SCM database or application server platform, a heterogeneous system copy is the only procedure that ensures full data replication into the new system.

For more information about a heterogeneous system copy of SAP liveCache, see SAP Note [632357.](http://service.sap.com/~form/handler?_APP=01100107900000000342&_EVENT=REDIR&_NNUM=632357&_NLANG=en&_NVERS=0)

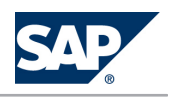

<span id="page-69-0"></span>4.6 Periodic Tasks

For Forecasting and Replenishment it is also necessary to consider the content of SAP Note [1033225](http://service.sap.com/~form/handler?_APP=01100107900000000342&_EVENT=REDIR&_NNUM=1033225&_NLANG=en&_NVERS=0) for the component FRP.

# **NOTE**

After a system copy, the connections between the systems as well as the system identifiers in the business configuration of the SAP NetWeaver PI system must be corrected to reflect the copies instead of the original systems.

# **4.6 [Periodic Tasks](#page-6-0)**

# **4.6.1 [Scheduled Periodic Tasks](#page-6-0)**

This section describes all automatable tasks required to run periodically to keep the application running smoothly over time. Such tasks may be required on component level and are therefore relevant in each scenario that uses the component. You can find the mapping in the *Scenario/Component Matrix* [\[page 15\]](#page-14-0) section above. Other tasks may be relevant for certain business scenarios only. It is important that you monitor the successful execution of these tasks on a regular basis.

In addition to the standard jobs mentioned in the *Technical Operations Manual for SAP NetWeaver* (in SAP Library under SAP NetWeaver), you must schedule SCM-specific jobs in your SCM system and, where specified, in all the connected SAP systems.

All jobs, unless otherwise specified, should be run at times of minimal system activity, so as not to affect performance or otherwise disrupt your daily operations.

# **4.6.1.1 [SAP SCM Basis \(Part of SCM Server\)](#page-6-0)**

Since SAP SCM Basis is not a standalone component, periodic tasks for objects in SAP SCM Basis are normally initiated by application components that use SAP SCM Basis and are also documented with these components. For example, the /SCMB/ALEN\_ALERT\_DELETE report for the deletion of current alerts is located in SCM Basis but used by SAP SNC. Therefore, you find the relevant information in *Application Operation Guide SAP™ Supply Network Collaboration Operations Guide Release 7.0 (Including SAP Enhancement Package 2)* on SAP Service Marketplace at <http://service.sap.com//instguides>, under *■ SAP Business Suite Applications → SAP SCM → SAP SNC → Using SAP enhancement package 2 for SAP SNC*  $7.0 +$ 

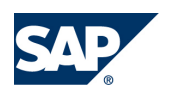

<span id="page-70-0"></span>4.6 Periodic Tasks

# **4.6.1.2 [SAP APO \(Part of SCM Server\)](#page-6-0)**

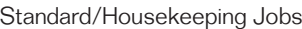

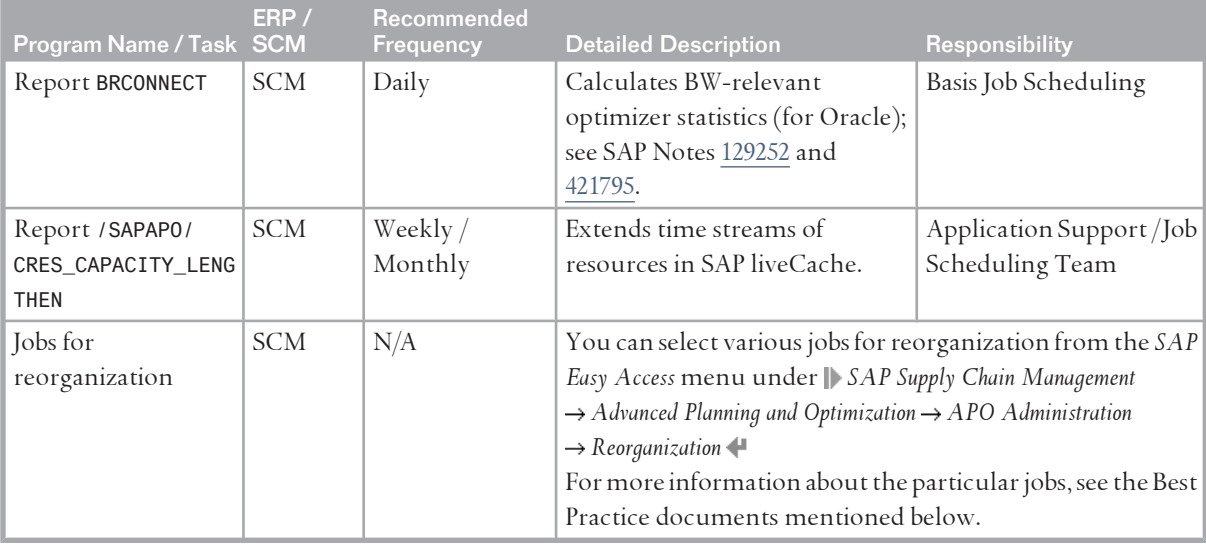

For more information about relevant jobs for SAP APO, see the Best Practice document *Internal and external consistency for SAP APO 3.x and mySAP SCM 4.x / 5.0* ([http://service.sap.com/~sapidb/](http://service.sap.com/~sapidb/011000358700002214842003E)

```
011000358700002214842003E)
```
Depending on the business processes you are using in SAP APO, you can find more information in the following Best Practice documents:

- *Manage Demand Planning in SAP APO (3.x) | SAP SCM (4.x, 5.x)* ([http://service.sap.com/~sapidb/](http://service.sap.com/~sapidb/011000358700000955412003E) [011000358700000955412003E](http://service.sap.com/~sapidb/011000358700000955412003E))
- *Manage Supply Network Planning & CTM in SAP APO (3.x) and SAP SCM (4.x / 5.x)* ([http://](http://service.sap.com/~sapidb/011000358700004718192003E) [service.sap.com/~sapidb/011000358700004718192003E](http://service.sap.com/~sapidb/011000358700004718192003E))
- Manage Production Planning in SAP APO (3.x) / mySAP SCM (4.x, 5.0) (<http://service.sap.com/~sapidb/011000358700008416512001E>)
- $\blacksquare$  *Manage Global ATP in SAP APO (3.x) / SAP SCM (4.x / 5.0 / 5.1)* (<http://service.sap.com/~sapidb/011000358700007382482002E>)
- *Manage the Transportation Management Solution (TP/VS) in SAP APO (3.x) / SAP SCM (4.x/5.x)* ([http://](http://service.sap.com/~sapidb/011000358700007382622002E) [service.sap.com/~sapidb/011000358700007382622002E](http://service.sap.com/~sapidb/011000358700007382622002E))

# **4.6.1.3 [SAP liveCache Technology](#page-6-0)**

Standard/Housekeeping Jobs

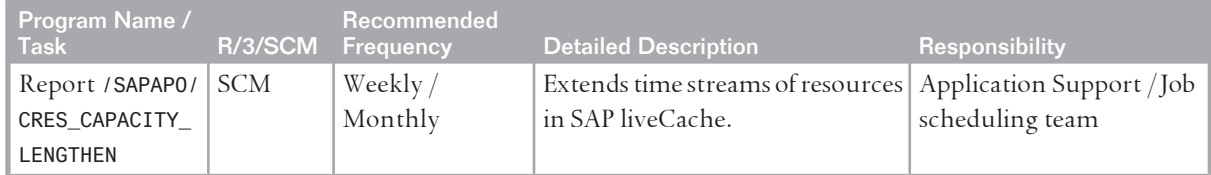

#### 4.6 Periodic Tasks

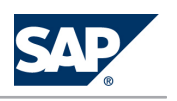

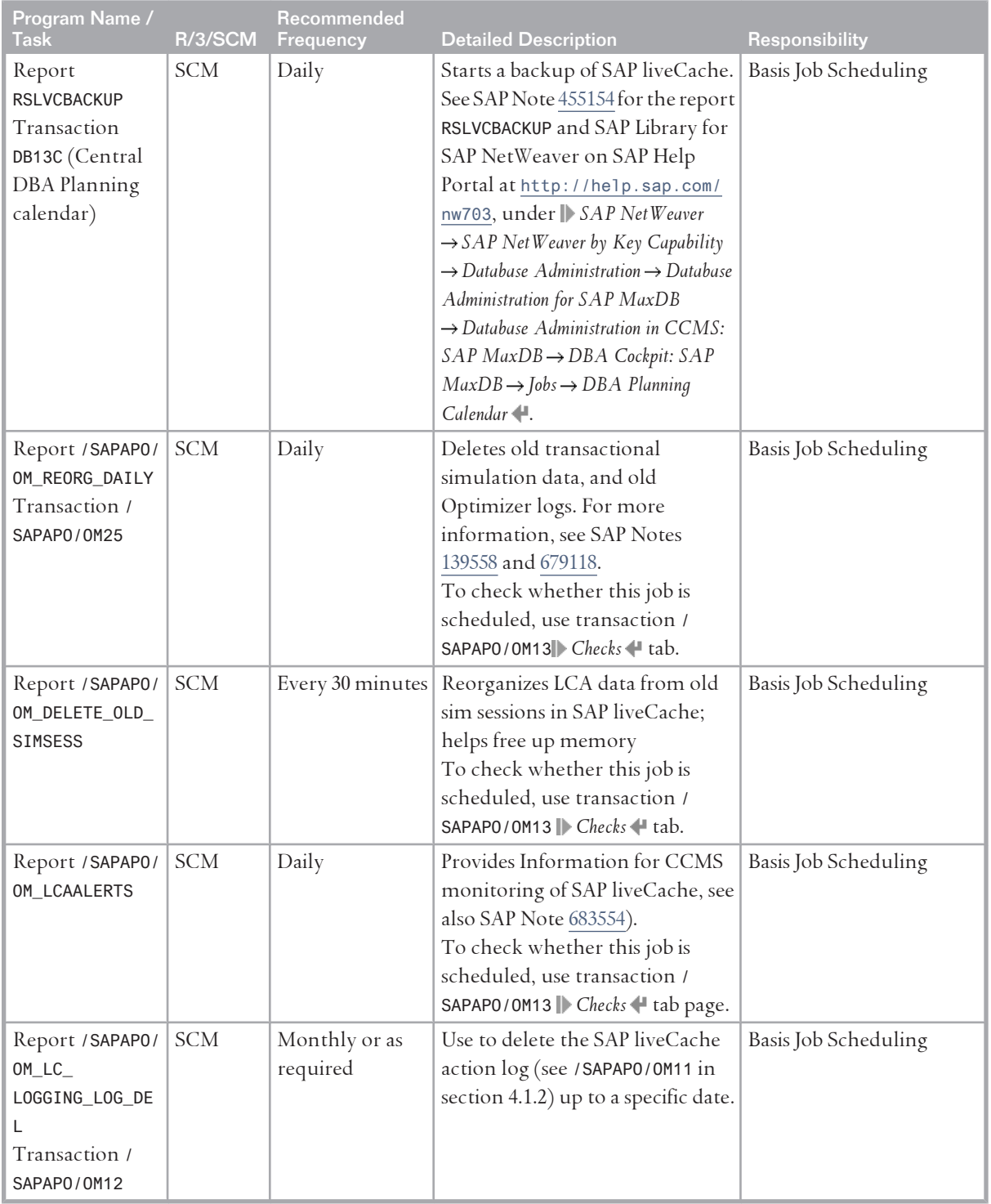
## **4.6.1.4 [SAP SCM Optimizer](#page-6-0)**

Standard/Housekeeping Jobs

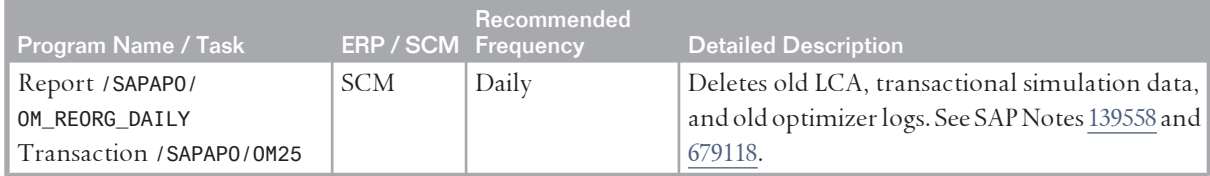

## **4.6.1.5 [SAP Event Management \(Part of SCM Server\)](#page-6-0)**

For information, see *Application Operations Guide SAP Event Management 7.0 Including SAP Enhancement Package*  2 on SAP Service Marketplace at <http://service.sap.com//instguides>, under *P SAP Business Suite Applications SAP SCM SAP Event Management Using SAP Enhancement Package 2 for SAP Event Management*   $7.0 +$ 

## **4.6.1.6 [SAP Supply Network Collaboration \(Part of SCM](#page-6-0) [Server\)](#page-6-0)**

For information, see *Application Operation Guide SAP™ Supply Network Collaboration Operations Guide Release 7.0 (Including SAP Enhancement Package 2)* on SAP Service Marketplace at [http://service.sap.com//](http://service.sap.com//instguides) [instguides](http://service.sap.com//instguides), under **SAP** Business Suite Applications  $\rightarrow$  SAP SCM  $\rightarrow$  SAP SNC  $\rightarrow$  Using SAP enhancement package 2 for SAP SNC 7.0<sup>+</sup>.

### **4.6.1.7 [SAP Extended Warehouse Management \(Part of SCM](#page-6-0) [Server\)](#page-6-0)**

For information, see *Application Operations Guide SAP™ Extended Warehouse Management Operations Guide Release 7.0 (Including SAP Enhancement Package 2)* on SAP Service Marketplace at [http://service.sap.com//](http://service.sap.com//instguides) [instguides](http://service.sap.com//instguides), under *SAP Business Suite Applications SAP SCM SAP EWM Using SAP Enhancement Package*  2 for SAP EWM 7.0  $\leftarrow$ .

## **4.6.1.8 [Project Manufacturing](#page-6-0)**

Standard/Housekeeping Jobs

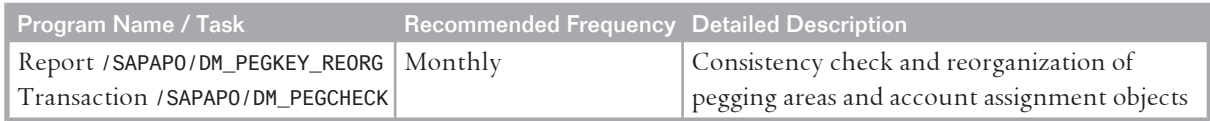

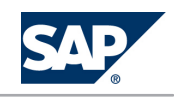

## <span id="page-73-0"></span>**4.6.1.9 [Supplier Managed Inventory](#page-6-0)**

For information, see *Application Operation Guide SAP™ Supply Network Collaboration Operations Guide Release 7.0 (Including SAP Enhancement Package 2)* on SAP Service Marketplace at [http://service.sap.com//](http://service.sap.com//instguides) [instguides](http://service.sap.com//instguides), under *SAP Business Suite Applications* → SAP SCM → SAP SNC → Using SAP enhancement package 2 for SAP SNC 7.0  $\blacksquare$ .

### **4.6.1.10 [Release Processing](#page-6-0)**

For information, see *Application Operation Guide SAP™ Supply Network Collaboration Operations Guide Release 7.0 (Including SAP Enhancement Package 2)* on SAP Service Marketplace at [http://service.sap.com//](http://service.sap.com//instguides) [instguides](http://service.sap.com//instguides), under *SAP Business Suite Applications SAP SCM SAP SNC Using SAP enhancement package 2 for SAP SNC 7.0* .

## **4.6.1.11 [Forecasting and Replenishment](#page-6-0)**

Standard/Housekeeping Jobs

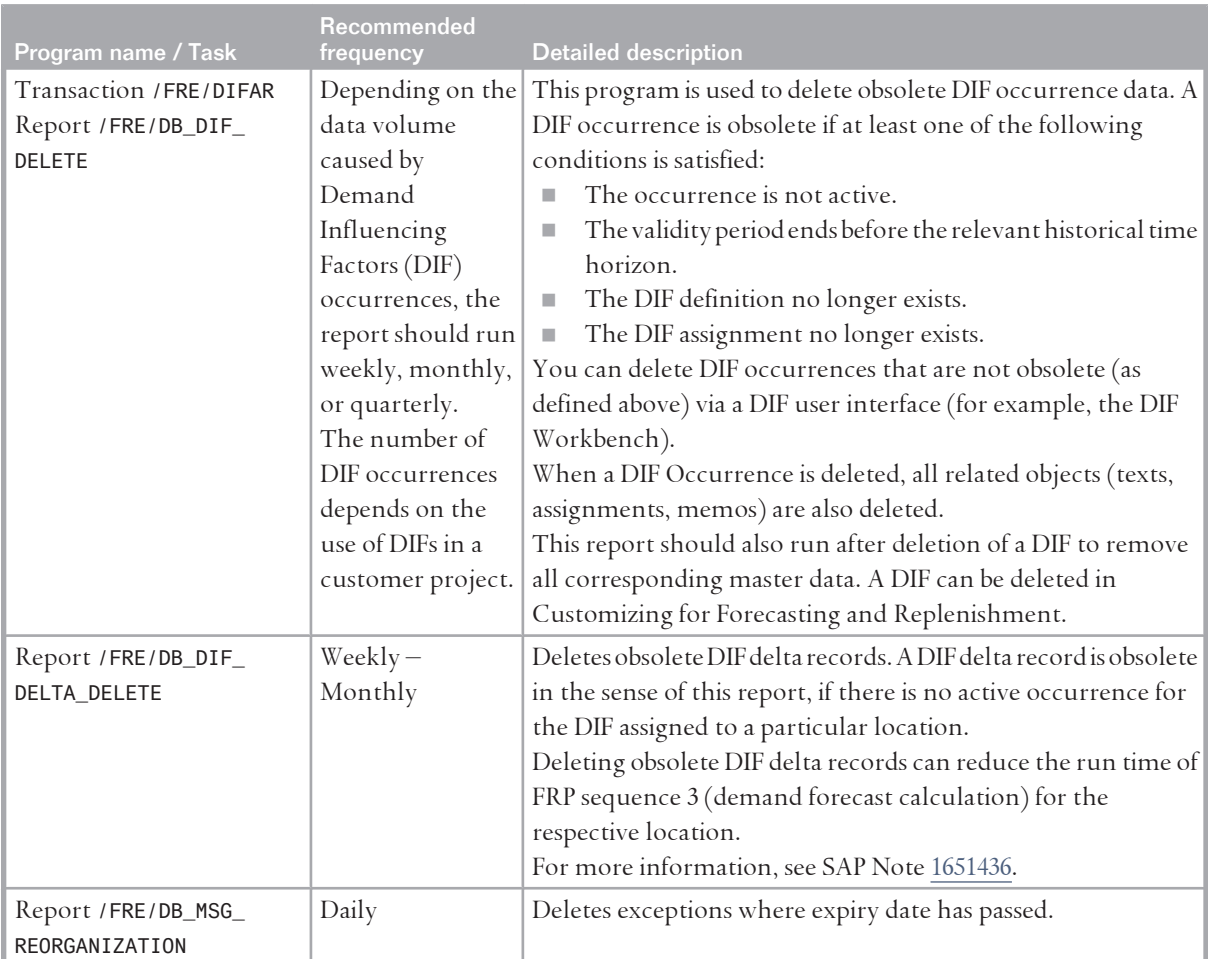

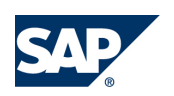

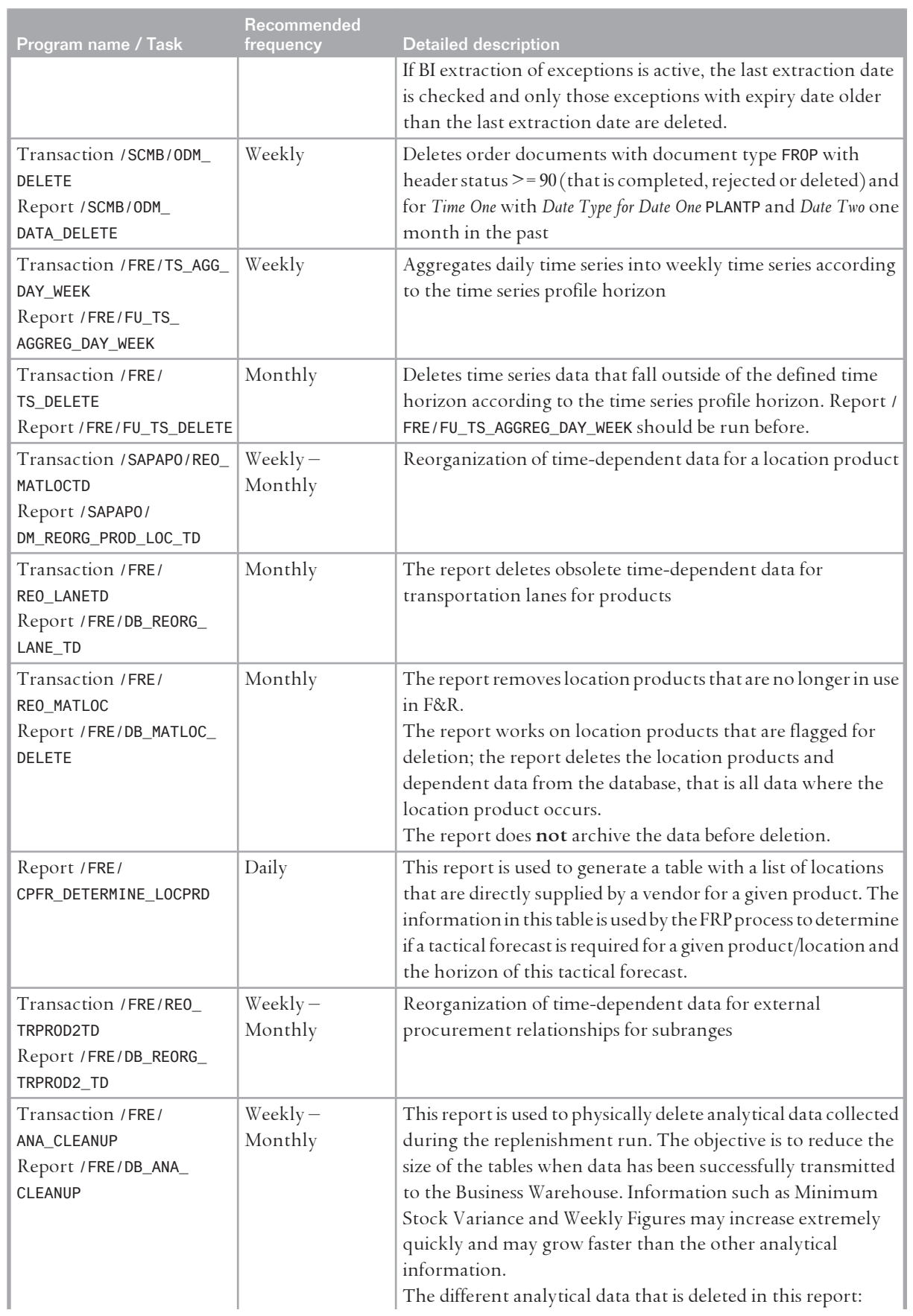

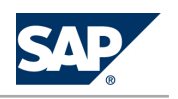

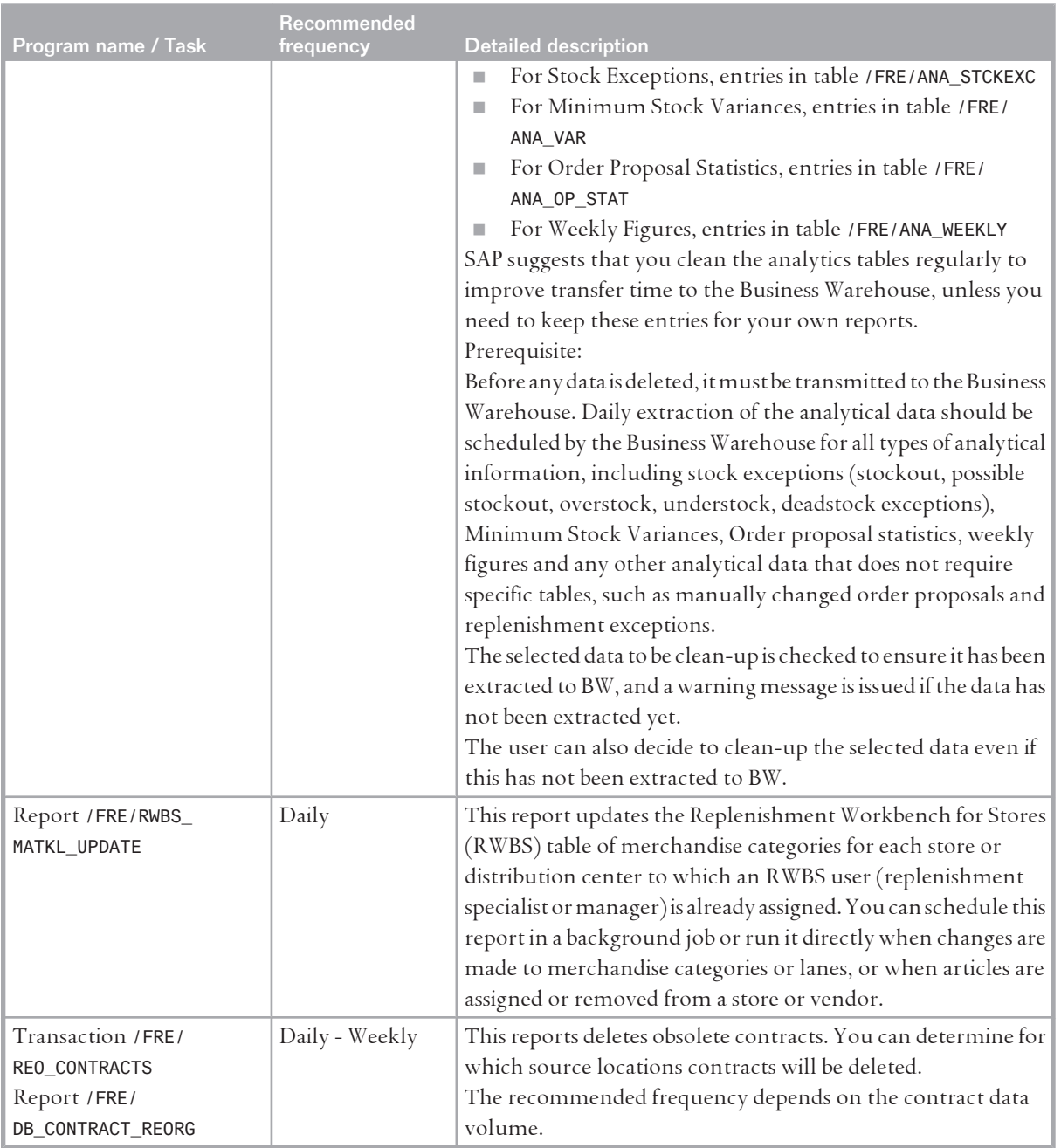

SAP Forecasting & Replenishment uses the normal Web AS functionality of load balancing with server groups, but is extended in configuration for parallel processing. For the F&R scenario it is possible to distribute the workload of the forecasting and replenishment background jobs across server groups on location level to optimize parallel execution dynamically and data access time. For more details, see the configuration guide for F&R, especially the section on configuration of FRP.

You can find the configuration guide for Forecasting and Replenishment on the SAP Service Marketplace under <http://service.sap.com/ibc> *Industry Solutions SAP for Retail Multilevel Replenishment / Forecasting & Replenishment* .

SAP F&R Replenishment Workbench for Stores (RWBS) does not require any periodic tasks.

## **4.6.1.12 [Responsive Replenishment](#page-6-0)**

For information, see *Application Operation Guide SAP™ Supply Network Collaboration Operations Guide Release 7.0 (Including SAP Enhancement Package 2)* on SAP Service Marketplace at [http://service.sap.com//](http://service.sap.com//instguides) [instguides](http://service.sap.com//instguides), under *SAP Business Suite Applications* → SAP SCM → SAP SNC → Using SAP enhancement package 2 for SAP SNC 7.0  $\leftarrow$ .

## **4.6.1.13 [Make to Order for OEM](#page-7-0)**

Standard/Housekeeping Jobs

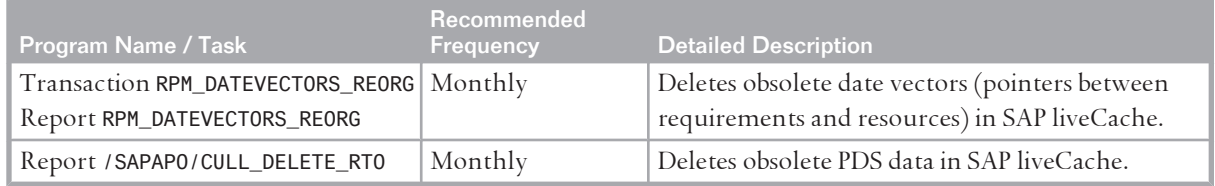

### **4.6.1.14 [Multiple Output Planning](#page-7-0)**

There are no scenario-specific jobs. You can use the standard jobs for SAP APO and SAP liveCache technology as described above.

### **4.6.1.15 [Maintenance and Service Planning](#page-7-0)**

There are no scenario-specific jobs. You can use the standard jobs for SAP APO and SAP liveCache technology as described above.

## **4.6.2 [Required Manual Periodic Tasks](#page-7-0)**

This section describes all manual tasks required to run periodically to keep the application running smoothly over time. A manual task needs a person to execute it, in contrast to the scheduled tasks listed above, which can be automated using a task scheduler program. Such tasks may be required on component level and are therefore relevant in each scenario that uses the component. Other tasks may be relevant for certain business scenarios only. It is important that you monitor the successful execution of these tasks on a regular basis.

## **4.6.2.1 [SAP SCM Basis \(Part of SCM Server\)](#page-7-0)**

As SAP SCM Basis is not a standalone component, required manual tasks for objects in SAP SCM Basis are normally initiated by application components that use the SAP SCM Basis and are also documented with these components. For example, report /SCMB/ALERT\_HIST\_DEL for the deletion of

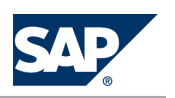

the alert history is located in the SCM Basis but used by SAP SNC. Therefore, you find the relevant information in the relevant section for periodic tasks in SAP SNC.

## **4.6.2.2 [SAP APO \(Part of SCM Server\)](#page-7-0)**

For more information about required manual tasks for SAP APO and SAP SCM, see the following Best Practice document: *Internal and external consistency for SAP APO 3.x and mySAP SCM 4.x / 5.0* ([http://](http://service.sap.com/~sapidb/011000358700002214842003E) [service.sap.com/~sapidb/011000358700002214842003E](http://service.sap.com/~sapidb/011000358700002214842003E)).

Depending on the business processes you are using in SAP APO, you can find more information in the following Best Practice documents:

- *Manage Demand Planning in SAP APO (3.x) | SAP SCM (4.x, 5.x)* ([http://service.sap.com/~sapidb/](http://service.sap.com/~sapidb/011000358700000955412003E) [011000358700000955412003E](http://service.sap.com/~sapidb/011000358700000955412003E))
- *Manage Supply Network Planning & CTM in SAP APO (3.x) and SAP SCM (4.x / 5.x)*([http://](http://service.sap.com/~sapidb/011000358700004718192003E) [service.sap.com/~sapidb/011000358700004718192003E](http://service.sap.com/~sapidb/011000358700004718192003E))
- *Manage Production Planning in SAP APO (3.x) / mySAP SCM (4.x, 5.0)* (<http://service.sap.com/~sapidb/011000358700008416512001E>)
- $\blacksquare$  *Manage Global ATP in SAP APO (3.x) | SAP SCM (4.x | 5.0 | 5.1)* (<http://service.sap.com/~sapidb/011000358700007382482002E>)
- *Manage the Transportation Management Solution (TP/VS) in SAP APO (3.x) / SAP SCM (4.x/5.x ([http://](http://service.sap.com/~sapidb/011000358700007382622002E)* [service.sap.com/~sapidb/011000358700007382622002E](http://service.sap.com/~sapidb/011000358700007382622002E))

The following table lists the business processes above and their location in the Solution Manager Content:

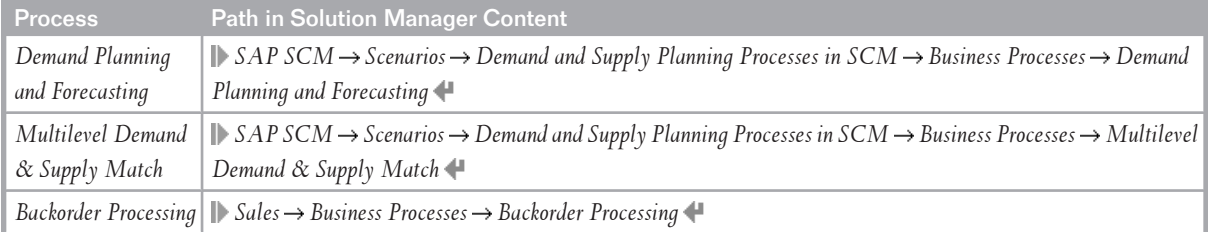

## **4.6.2.3 [SAP liveCache Technology](#page-7-0)**

For information about required manual periodical tasks in SAP liveCache, see section 3.2.2, *SAP liveCache Technology Analysis Tools* [[page 28\]](#page-27-0), and the Best Practice document *Internal and External Consistency for SAP APO 3.x / mySAP SCM 4.x/5.0* (<http://service.sap.com/~sapidb/011000358700002214842003E>).

## **4.6.2.4 [SAP SCM Optimizer](#page-7-0)**

For information about required manual periodical tasks in SAP SCM Optimizer, see section *SAP SCM Optimizer Analysis Tools* [[page 35\]](#page-34-0).

For information about required manual periodical tasks in SAP liveCache, see section *SAP liveCache Technology Analysis Tools* [\[page 28\]](#page-27-0).

### **4.6.2.5 [SAP Supply Network Collaboration \(Part of SCM](#page-7-0) [Server\)](#page-7-0)**

For information, see *Application Operation Guide SAP™ Supply Network Collaboration Operations Guide Release 7.0 (Including SAP Enhancement Package 2)* on SAP Service Marketplace at [http://service.sap.com//](http://service.sap.com//instguides) [instguides](http://service.sap.com//instguides), under  $\mathcal{S}$  *SAP Business Suite Applications*  $\rightarrow$  *SAP SCM*  $\rightarrow$  *SAP SNC*  $\rightarrow$  *Using SAP enhancement package* 2 for SAP SNC 7.0 <sup>4</sup>.

### **4.6.2.6 [SAP Extended Warehouse Management \(Part of SCM](#page-7-0) [Server\)](#page-7-0)**

For information, see *Application Operations Guide SAP™ Extended Warehouse Management Operations Guide Release 7.0 (Including SAP Enhancement Package 2)* on SAP Service Marketplace at [http://service.sap.com//](http://service.sap.com//instguides) [instguides](http://service.sap.com//instguides), under *SAP Business Suite Applications SAP SCM SAP EWM Using SAP Enhancement Package*  2 for SAP EWM 7.0  $\triangleleft$ .

## **4.6.2.7 [SAP Forecasting and Replenishment \(Part of SCM](#page-7-0) [Server\)](#page-7-0)**

There are no required manual periodical tasks for Forecasting and Replenishment. See the scheduled periodical tasks described in section 4.6.1.11, *Forecasting and Replenishment* [[page 74](#page-73-0)].

### **4.6.2.8 [Project Manufacturing](#page-7-0)**

There are no scenario-specific manual periodical tasks for Project Manufacturing. Perform the tasks for SAP APO and SAP liveCache technology as described above.

### **4.6.2.9 [Make to Order for OEM](#page-7-0)**

There are no specific required manual periodical tasks for Make to Order for OEM. Perform the tasks for SAP APO, SAP liveCache technology, and SAP SCM Optimizer above.

#### **4.6.2.10 [Multiple Output Planning](#page-7-0)**

There are no specific required manual periodical tasks for Multiple Output Planning. Perform the tasks for SAP APO, and SAP liveCache technology above.

4.7 Load Balancing

## **4.6.2.11 [Maintenance and Service Planning](#page-7-0)**

There are no specific required manual periodical tasks for Maintenance and Service Planning. Perform the tasks for SAP APO and SAP liveCache technology above.

## **4.6.2.12 [Service Parts Planning](#page-7-0)**

There are no specific required manual periodical tasks for Service Parts Planning. Perform the tasks for SAP APO and SAP liveCache technology above.

When using the TPOP forecast with Service Parts Planning (SPP), make sure that after an upgrade from SCM 5.1 to SCM 7.0, the report /SAPAPO/PPR\_UPD has been executed exactly once. This report determines the planning profiles containing an SCM 5.1 forecast profile in which you have chosen the TPOP forecast as type for the forecast run. In these planning profiles, the report replaces regular forecast services by the appropriate TPOP forecast services. In detail, the report makes the following replacements in the affected planning profiles:

- SPP\_FCS\_SERVICE is replaced by SPP\_FCS\_SERVICE\_TPOP
- SPP\_FCS\_SERVICE\_MSE is replaced by SPP\_FCS\_SERVICE\_MSE\_TPOP
- SPP\_FCST\_RELEASE is replaced by SPP\_FCST\_RELEASE\_TPOP
- SPP\_RECALC\_HISTFCST is replaced by SPP\_RECALC\_HISTFCST\_TPOP

Enter all planning profiles in the report and choose *Execute*.

## **4.7 [Load Balancing](#page-7-0)**

SAP SCM uses the standard functionality of NetWeaver for logon and load balancing. For more information about network load balancing, see SAP Service Marketplace at [http://](http://service.sap.com/ha) [service.sap.com/ha](http://service.sap.com/ha) and SAP Library for SAP NetWeaver on SAP Help Portal at [http://help.sap.com/](http://help.sap.com/nw703) [nw703](http://help.sap.com/nw703), under *SAP NetWeaver Administrator's Guide Technical Operations for SAP NetWeaver* .

### **4.8 [User Management](#page-7-0)**

SAP SCM uses the standard functionality of NetWeaver for user management, such as creating users with transaction SU01 and creating and using roles with transaction PFCG. For more information, see SAP Library for SAP NetWeaver on SAP Help Portal at <http://help.sap.com/nw703>, under **||** SAP *NetWeaver Administrator's Guide SAP NetWeaver Security Guide User Administration and Authentication* . For more information about user management in SAP SCM, see the SAP SCM Security Guide on the SAP Service Marketplace at <http://service.sap.com/securityguide>  $\rightarrow$  SAP Supply Chain Management *SAP Supply Chain Management 7.0 EHP 2 Security Guide* .

4.9 Printing

For an overview of the information necessary for operating SAP NetWeaver Identity Management, see SAP Library for SAP NetWeaver on SAP Help Portal at <http://help.sap.com/nw703>, under *SAP NetWeaver*  $\rightarrow$  *SAP NetWeaver by Key Capability*  $\rightarrow$  *Security*  $\rightarrow$  *Identity Management*  $\rightarrow$ .

### **4.9 [Printing](#page-7-0)**

SAP SCM uses the standard functionality of NetWeaver for printing. For more information about printing, see SAP Library for SAP NetWeaver on SAP Help Portal at <http://help.sap.com/nw703>, under *SAP NetWeaver SAP NetWeaver by Key Capability Application Platform by Key Capability ABAP Technology* → Administration of Application Server ABAP → SAP Printing Guide (BC-CCM-PRN) ←

# **This page is left blank for documents that are printed on both sides.**

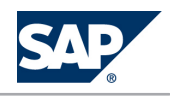

# **5 [High Availability](#page-7-0)**

For high availability options of SAP APO, SAP liveCache technology, and SAP SCM Optimizer, you can find information in the Best Practice document *Backup, Recovery and High Availability for SAP APO (3.x) / mySAP SCM (4.x)* (<http://service.sap.com/~sapidb/011000358700007382632002E>). For high availability of all other components of SCM, see the information on SAP Service Marketplace at <http://service.sap.com/ha>, or see SAP Library for SAP NetWeaver on SAP Help Portal at [http://](http://help.sap.com/703) [help.sap.com/703](http://help.sap.com/703), under *I* SAP Net *Weaver* → Administrator's Guide → Technical Operations for SAP *NetWeaver* .

# **This page is left blank for documents that are printed on both sides.**

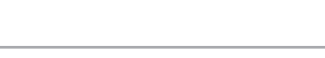

#### 6.1 Transport and Change Management

# **6 [Software Change Management](#page-7-0)**

Software Change Management standardizes and automates software distribution, maintenance, and testing procedures for complex software landscapes and multiple software development platforms. These functions support your project teams, development teams, and application support teams. The goal of Software Change Management is to establish consistent, solution-wide change management that allows for specific maintenance procedures, global rollouts (including localizations), and open integration with third-party products.

This section provides additional information about the most important software components. The following topics are covered:

- Transport and Change Management Enables and secures the distribution of software changes from the development environment to the quality assurance and production environment.
- Development Request and Development Release Management Enables customer-specific maintenance procedures and open integration with third-party products.
- Template Management Enables and secures the rollout of global templates, including localizations.
- Quality Management and Test Management Reduces the time, cost, and risk associated with software changes.
- Support Packages and SAP Notes Implementation Provides standardized software distribution and maintenance procedures.
- Release and Upgrade Management Reduces the time, cost, and risk associated with upgrades.

## **6.1 [Transport and Change Management](#page-7-0)**

All components of SAP SCM are client-enabled. For transport and change management issues, the procedures of SAP NetWeaver apply. For more information, see the SAP Library for SAP NetWeaver on SAP Help Portal at <http://help.sap.com/nw703>, under **||** SAP NetWeaver -> SAP NetWeaver by Key *Capability*  $\rightarrow$  *Application Platform by Key Capability*  $\rightarrow$  *ABAP Technology*  $\rightarrow$  *Administration of Application Server ABAP* → Change and Transport System  $\P$ .

The transport of Java components can be obtained from the following link: Java Transport ([http://](http://help.sap.com/saphelp_nw2004s/helpdata/en/54/347a2a840246b1bbd8fc9154be6658/frameset.htm) [help.sap.com/saphelp\\_nw2004s/helpdata/en/54/347a2a840246b1bbd8fc9154be6658/](http://help.sap.com/saphelp_nw2004s/helpdata/en/54/347a2a840246b1bbd8fc9154be6658/frameset.htm)  [frameset.htm](http://help.sap.com/saphelp_nw2004s/helpdata/en/54/347a2a840246b1bbd8fc9154be6658/frameset.htm)).

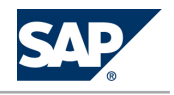

#### 6.2 Development Requests and Development Release Management

#### **Multiclient capabilities**

Regarding the multiclient capabilities of SAP SCM, the following applies:

- SAP SCM 7.0 is multiclient compliant per design.
- $\blacksquare$  For SAP APO some restrictions apply:

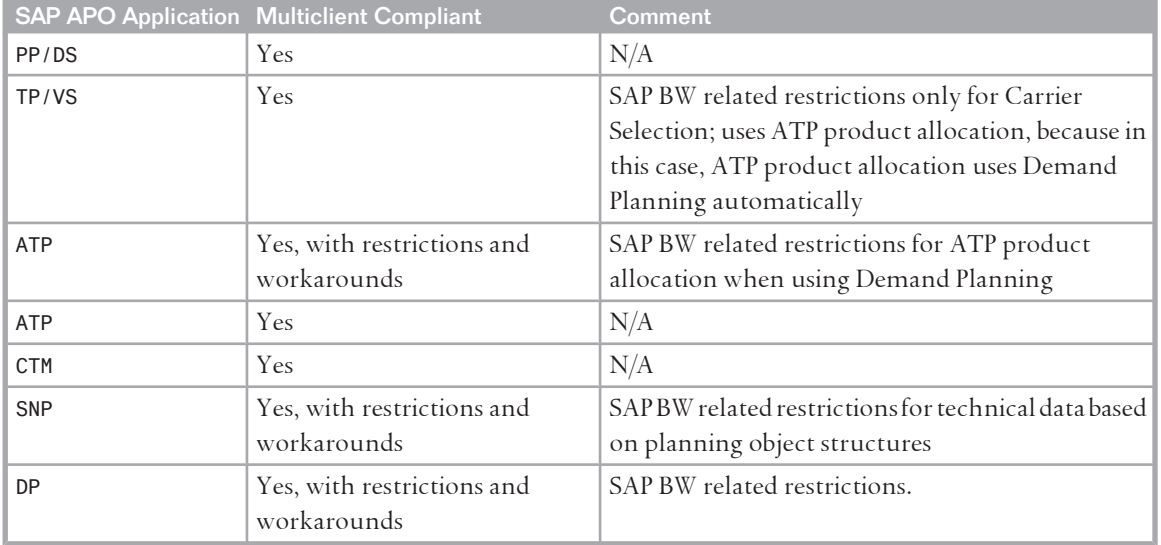

■ SAP liveCache: For productive systems we recommend that you run exactly one SAP liveCache on a separate server (for reasons of performance, stability, and availability).

The supply of several SCM systems from a common SAP liveCache (with shared data) is not supported. Thus, from a logical point of view, each system has to have its own SAP liveCache.

#### **SCM Optimizer**

The ABAP parts of the optimizers can be transported via standard ABAP transport and chance management. The optimizer-engines themselves need to be copied manually (file system tree *apoopt*). The supply of several SCM systems from a common optimization server is possible. It is recommended to have distinct sets of optimizer-executables in such cases. Additionally, take extra care with load balancing to avoid overcommitting of CPU and memory resources.

### **6.2 [Development Requests and Development Release](#page-7-0) [Management](#page-7-0)**

The standard procedures of SAP NetWeaver apply. For more information, see SAP Library for SAP NetWeaver on SAP Help Portal at <http://help.sap.com/nw703>, under *||▶ SAP NetWeaver → Administrator's Guide Technical Operations for SAP NetWeaver* .

For more information about customer-specific development, see SAP Library for SAP NetWeaver on SAP Help Portal at <http://help.sap.com/nw703>, under **J** SAP NetWeaver  $\rightarrow$  SAP NetWeaver by Key *Capability Application Platform by Key Capability ABAP Technology Administration of Application Server ABAP Change and Transport System Change and Transport System - Overview Changing the SAP Standard (BC)* .

6.3 Template Management

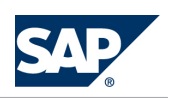

For more information about integration with third party products, see SAP Library for SAP NetWeaver on SAP Help Portal at <http://help.sap.com/nw703>, under *SAP NetWeaver Administrator's Guide Technical Operations for SAP NetWeaver Technical Operations Manual for SAP NetWeaverSAP Administration of IT Scenarios Enabling Business-to-Business Processes* .

## **6.3 [Template Management](#page-7-0)**

You can deploy Customizing settings by using Business Configuration Sets (BC sets). For more information about BC sets, see BC Set Documentation.

## **6.4 [Quality and Test Management](#page-7-0)**

You can use the SAP NetWeaver Development Infrastructure to learn about the various possibilities to test your software changes.

## **6.5 [Support Packages and Patch Implementation](#page-7-0)**

We recommend that you implement Support Package Stacks (SP-stacks), which are sets of support packages and patches for the respective product version that must be used in the given combination. The technology for applying support packages and patches does not change.

You can find detailed information about the availability of SP stacks for SAP SCM 2007 on SAP Service Marketplace at <http://service.sap.com/sp-stacks>.

Read the corresponding Release and Information Notes (RIN) before you apply any support packages or patches of the selected SP Stack.

Use the Maintenance Optimizer (transaction DSWP) of the SAP Solution Manager to select, download, and install the needed usages, or software components and required support packages. For more information, see the following:

- SAP Solution Manager documentation on SAP Help Portal at || <http://help.sap.com> → SAP *Solution Manager Maintenance Management Maintenance Optimizer*
- SAP Service Marketplace at <http://service.sap.com/solman-mopz>
- The documentation for transaction SAINT (SAP Add-On Installation Tool)

For more information about the implementation of support packages as well as possible side effects, see  $\blacktriangleright$  <http://service.sap.com/patches>  $\rightarrow$  SAP Support Packages in Detail  $\blacklozenge$ 

For more information about the tools necessary for implementing patches, see the SAP Library for SAP NetWeaver on SAP Help Portal at <http://help.sap.com/nw703> *SAP NetWeaver SAP NetWeaver by Key Capability Application Platform by Key Capability ABAP Technology Administration of Application Server ABAP* .

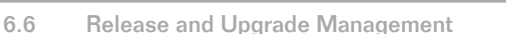

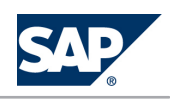

### **6.6 [Release and Upgrade Management](#page-7-0)**

For information about an upgrade to SCM 7.0 Enhancement Package 2, see the Upgrade Master Guide for SAP SCM.

After SAP SCM 7.0, SAP delivers new functions through enhancement packages. With SAP enhancement packages, you can install and activate new functions driven by your business needs without performing a system upgrade. The enhancement package installation requires two different tools – SAP Solution Manager Maintenance Optimizer and the Enhancement Package Installation tool. As before, corrections are available in Support Packages. SAP provides Support Packages on a regular basis during the defined maintenance period. In parallel, SAP provides equivalent Support Packages for enhancement packages. You must install parts of the enhancement packages in combination with the latest available Support Packages. This approach allows reducing installation, modification adjustment, and testing effort. Using this strategy, SAP enhancement packages can be installed as a normal maintenance activity together with Support Packages.

For more information about the release and upgrade management of SAP NetWeaver 7.0 (including Enhancement Package 3), Usage Type PI, see SAP Library for SAP NetWeaver on SAP Help Portal at <http://help.sap.com/nw703>, under *SAP NetWeaver Administrator's Guide Technical Operations Manual for SAP NetWeaver Administration of SAP NetWeaver Systems PI (Process Integration) Software Logistics Release and Upgrade Management* .

For all other components, see the application operation guides listed in section 9.3, *Related Information*  [\[page 103\]](#page-102-0).

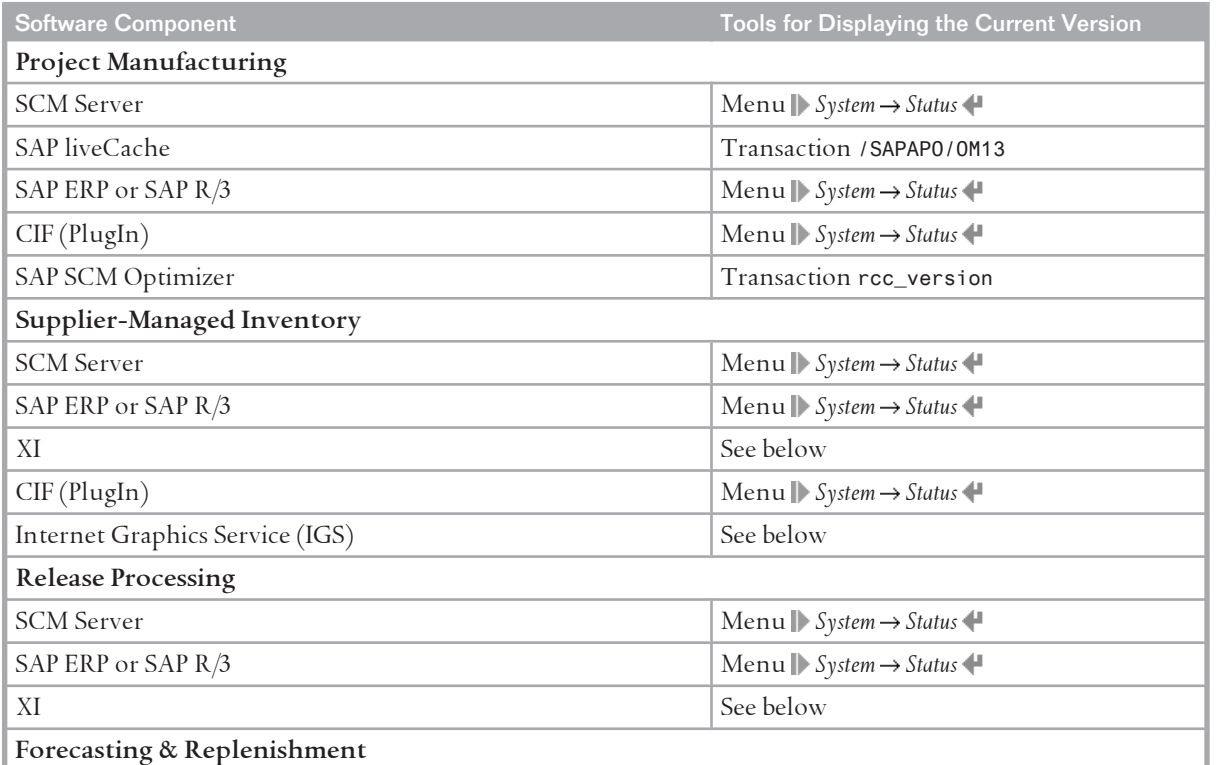

Component Release

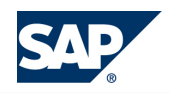

#### 6.6 Release and Upgrade Management

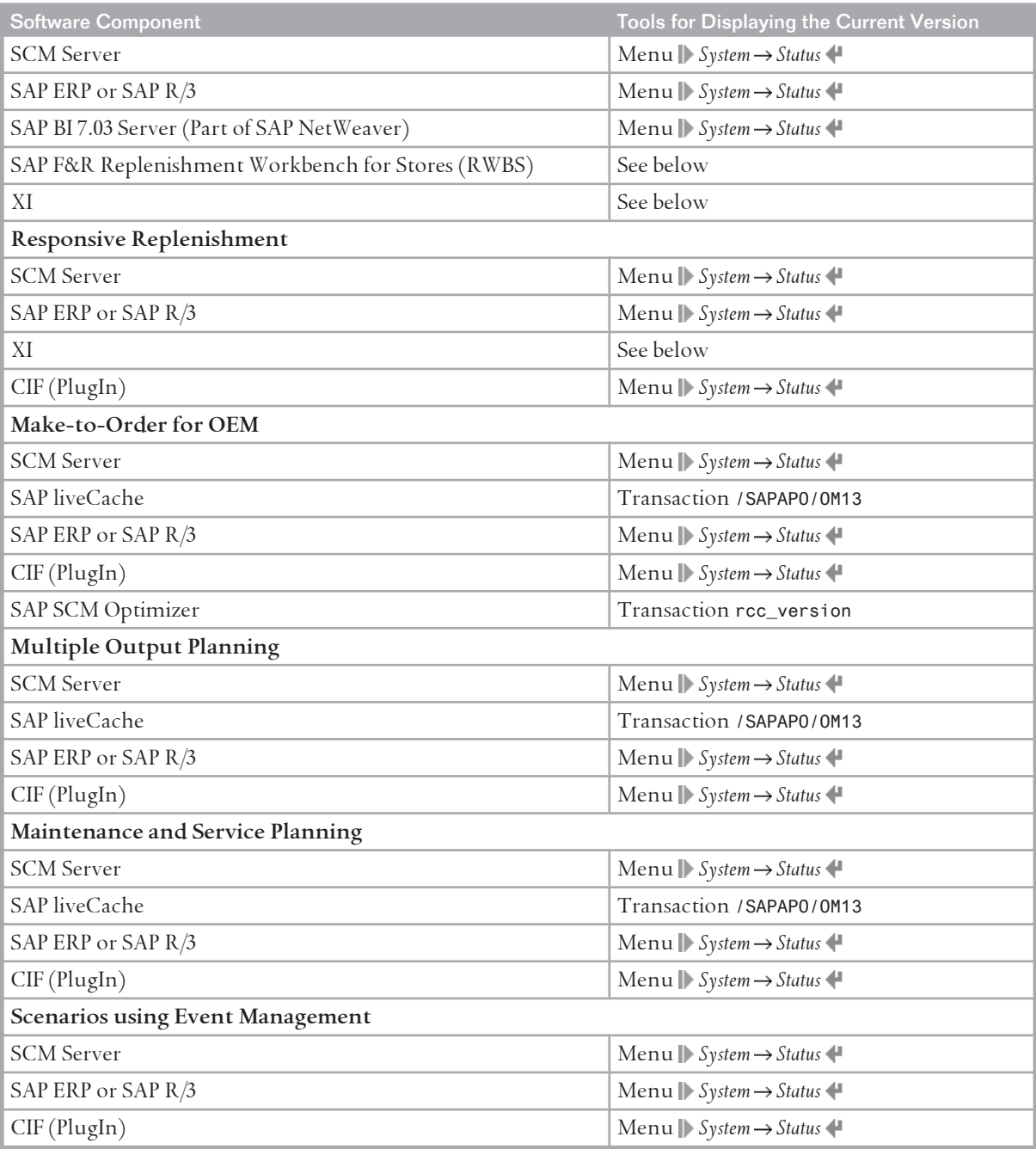

**Displaying the Support Package Version of IGS**

You can display the Support Package version of the IGS in the following two ways:

- $\blacksquare$  Using the Web Interface
	- **http://**<**hostname**>**:**<**port**>

<**hostname**> = The name of the machine where the IGS is installed, for example P12345 <**port**> = The port of the http listener. You can find this in the IGS configuration file.

■ Using CCMS (see section 3.1.2.2, *CCMS Monitoring Installation and Setup* [[page 17](#page-16-0)]) For more information, see SAP Library for SAP NetWeaver on SAP Help Portal at [http://](http://help.sap.com/nw703) [help.sap.com/nw703](http://help.sap.com/nw703), under *SAP NetWeaver SAP NetWeaver by Key Capability Application Platform* 

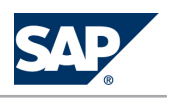

6.6 Release and Upgrade Management

*by Key Capability ABAP Technology UI Technologies in ABAP Frontend Services (BC-FES) SAP Graphics*   $(BC-FES-GRA) \rightarrow Internet Graphics Service \rightarrow Administration$  the IGS.

**Displaying the Support Package Version of XI Content**

- 1. To check the version of the SAP SCM system, choose **System**  $\rightarrow$  Status  $\rightarrow$  SAP System Data  $\rightarrow$ .
- 2. Choose *Component Information*.
- 3. To check the Support Package of the SCM content in the SAP NetWeaver PI system, on the *SAP Easy Access* screen of your SAP NetWeaver PI system, choose *Integration Builder Integration Repository* .
- 4. Choose **SAP SCM**  $\rightarrow$  SAP SCM 7.0 including Enhancement Package 2.
- 5. Open the context menu for SAP SCM and choose *Display Support Package*. If the *Display Support Package* option is not available in the context menu, no Support Packages have been installed. In this case, the system has Support Package level 000.

For more information about version management in the Exchange Infrastructure of SAP NetWeaver, see SAP Library for SAP NetWeaver on SAP Help Portal at <http://help.sap.com/nw703>, under *SAP NetWeaver SAP NetWeaver by Key Capability Process Integration by Key Capability SAP NetWeaver Exchange Infrastructure Design and Configuration Time Software Logistics for XI Objects Version Management* .

**Displaying the Support Package Version of SAP F&R Replenishment Workbench for Stores (RWBS)**

You can display the Support Package version of the SAP F&R Replenishment Workbench for Stores (RWBS) (formerly called *F&R Store User Interface*) in the following two ways:

- $\blacksquare$  Using the system information on the Web page of the J2EE server Click *System Information* to display the version information for SAP F&R Replenishment Workbench for Stores (RWBS)
- Using the Visual Administrator or the Config tool of the J2EE Engine For more information, see SAP Library for SAP NetWeaver on SAP Help Portal at [http://](http://help.sap.com/nw703) [help.sap.com/nw703](http://help.sap.com/nw703), under *SAP NetWeaver* → Administrator's Guide → Technical Operations for SAP *NetWeaver Administration of SAP NetWeaver Systems AS Java (Application Server for Java) Management*  $\rightarrow$  Tools  $\leftarrow$ .

**SAP Release and Upgrade Plans**

For information about SAP's release and upgrade plans, see SAP Service Marketplace at  $\mathbb I$  [http://](http://service.sap.com/releasestrategy) [service.sap.com/releasestrategy](http://service.sap.com/releasestrategy)  $\rightarrow$  SAP Business Suite  $\rightarrow$  SAP Supply Chain Management  $\rightarrow$ . For information about the maintenance strategy and further services for SAP SCM, see [http://](http://service.sap.com/maintenance) [service.sap.com/maintenance](http://service.sap.com/maintenance).

You can access the upgrade guide at  $\blacktriangleright$  <http://service.sap.com/instguides>  $\rightarrow$  SAP Business Suite *Applications SAP SCM* .

#### 7.1 SAP Supply Network Collaboration

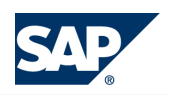

# **7 [Troubleshooting](#page-7-0)**

For information about troubleshooting SAP NetWeaver, see the *Technical Operations Manual for SAP NetWeaver* on SAP Help Portal at <http://help.sap.com/nw703>, under *SAP NetWeaver* → *Administrator's Guide*  $\rightarrow$  *Technical Operations for SAP NetWeaver*  $\rightarrow$  *Administration of SAP NetWeaver Systems*  $\rightarrow$ 

## **7.1 [SAP Supply Network Collaboration](#page-7-0)**

For information, see *Application Operation Guide SAP™ Supply Network Collaboration Operations Guide Release 7.0 (Including SAP Enhancement Package 2)* on SAP Service Marketplace at [http://service.sap.com//](http://service.sap.com//instguides) [instguides](http://service.sap.com//instguides), under  $\blacktriangleright$  SAP Business Suite Applications  $\rightarrow$  SAP SCM  $\rightarrow$  SAP SNC  $\rightarrow$  Using SAP enhancement package 2 for SAP SNC 7.0<sup>.</sup>.

## **7.2 [SAP Forecasting and Replenishment](#page-7-0)**

### **7.2.1 [Monitoring of F&R Inbound Interface](#page-7-0)**

#### **Description**

If data from an SAP system (ERP or R/3) has been stored successfully in the interface table in F&R, this data is posted to F&R master data and transaction data using report /FRE/BIF\_INB01 (transaction / FRE/BIF). This report reads the interface table and posts the data to the relevant master and transaction data tables in F&R.

In report /FRE/BIF\_INB01, you can choose which data is to be posted and whether the data is to be processed in parallel.

Exceptions that occur during the posting of data to F&R are logged in the Interface Workbench (transaction /FRE/CON) and the Exception Workbench (Transaction /FRE/EXC).

**Possible Problem**

Not enough DIA work processes are available or a process has been aborted.

#### **Possible Approach**

All processes should create exceptions or error messages in the workbenches. If such errors or exceptions occur, there is a recovery strategy for reposting failed data. The erroneous data can be re-released and reprocessed. When the errors are fixed, go to the Interface Workbench (transaction /FRE/CON) and set the status of the items to *Not Processed*. Reprocess the erroneous items using report /FRE/BIF\_INB01 (transaction /FRE/BIF).

7.2 SAP Forecasting and Replenishment

## **7.2.2 [Monitoring of F&R Outbound Interface](#page-7-0)**

#### **Description**

Released order proposals are transferred to SAP ERP, when purchase orders are created for these order proposals.

You can transfer released order proposals to ERP using report /FRE/BIF\_INB01 (transaction /FRE/ BIF) by selecting the *Outbound Message Types* group box.

Firstly, the order proposals are transferred sequentially to an interface table. Then, the order proposals are posted in SAP ERP via parallel RFC processing.

Order proposals that have not yet been released, can be released and transferred using report /FRE/ FU\_OPM\_MASS\_REL (transaction /FRE/OPM\_MASSREL). The order proposals are transferred to SAP ERP as described for report /FRE/BIF\_INB01.

If exceptions occur during processing, they are written to the Exception Workbench or the Interface Workbench.

**Possible Problem**

Not enough DIA work processes are available or a process has been aborted.

**Possible Approach**

All processes should create exceptions or error messages in the workbenches. The incorrect items can be reprocessed. Go to the Interface Workbench and set the status of the items to *Not Processed*. Then reprocess the incorrect items using report /FRE/BIF\_INB01 (transaction /FRE/BIF).

## **7.2.3 [Monitoring of FRP Run](#page-7-0)**

#### **Description**

The Forecast and Replenishment Processor (FRP) run should be carried out every day for all relevant locations. You do this using the FRP Dispatcher or report /FRE/FRP\_MID\_BASIC.

If you use the FRP Dispatcher you can monitor the execution of the single tasks via report /FRE/ UI\_FRP\_SHOW\_LOC\_STATUS.

If you use the report /FRE/FRP\_MID\_BASIC you can monitor the execution of the single sequences via report /FRE/UI\_FRP\_SHOW\_SEQSTATUS.

The exception workbench shows errors, warnings and information that are issued during the FRP run (transaction /FRE/EXC).

Additionally, the dispatcher can also be monitored via CCMS. You can start the CCMS monitor on the *SAP Easy Access* screen, by choosing *CCMS Monitoring (transaction RZ20) SAP F&R F&R Status Messages*  $\bigcup$ . Here you can distinguish between planning objects and dispatcher processes. Planning objects are locations that are processed by the FRP processor. Dispatcher processes represent the framework that allows you to process the locations according to the Customizing. For information

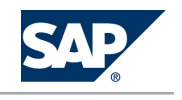

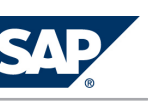

about how to create reaction methods and how to subscribe to these objects, see the online help for the CCMS monitor.

#### **Possible Problem**

Not enough DIA work processes are available, a process has been aborted, or there is not enough disk space.

#### **Possible Approach**

All processes should create error messages in the Exception Workbench. If you execute the /FRE/ UI\_FRP\_SHOW\_LOC\_STATUS or the /FRE/UI\_FRP\_SHOW\_SEQSTATUS report, not all tasks or sequences have the status OK.

If one or several steps fail, they can be reprocessed. In case of using the FRP dispatcher, use either the report /FRE/UI\_FRP\_PROC\_LOC\_BY\_DISP (all steps will be reprocessed) or the report /FRE/

UI\_FRP\_PROC\_LOC\_AFTER\_ERR (starts with the erroneous step). When using /FRE/FRP\_MID\_BASIC, use the appropriate restart option (details are explained in the input help).

First, solve the respective resource problems (disk, available processes). After that, you can reprocess the steps that have not been processed.

## **7.3 [SAP Enterprise SOA](#page-7-0)**

In the following section, you can find troubleshooting information for different topics in the area of service-oriented architecture (SOA).

## **7.3.1 [Authorization](#page-7-0)**

If it seems that there is a possible authorization problem, first proceed as follows:

 $\blacksquare$  Check that the service is available.

If the service is not available, see *Service Availability*.

■ Check whether the user itself does not exist, is locked, or is linked to a role that is not allowed to perform the service.

If your answer is *yes*, troubleshoot the problem by yourself.

If both questions above are answered with *no*, add the following information to your message to SAP:

- Security/user rights (NW authentication/authorization)
- Service run authorization (role assignment of service user)

**Frequent Problem: HTTP Exception / Problem Exception / Dump Message:**

Web service is not running for this user!\*

- $\blacksquare$  Web service is not running for this user! Technical permissions are missing for the following:
	- For ESA for execution of Web services

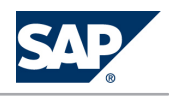

• For application in back-end system

The problem occurs while sending the request.

Example: Unauthorized – Authorization problems (role)

The Web service cannot run. Logon to *remote server* is not possible. Problem is detected from network.

Problem Code/Message

ICF-LE-http-c:005-I:-T:1-C:3-U:5-P:5-L:6 HTTP/1.1 401 Unauthorized

What happened?

Calling URL [http://usciqeh.wdf.sap.corp:50077/sap/bc/srt/xip/sap/ECC\\_EmpAddrEmpQR](http://usciqeh.wdf.sap.corp:50077/sap/bc/srt/xip/sap/ECC_EmpAddrEmpQR) broken because of incorrect logon.

What did you do?

Logon was performed in system QEH for client 005, user test and language EN.

What could you do?

Check client, user and password for typos.

If you do not have access rights, contact your system administrator.

Further comments

HTTP/1.1 401 Unauthorized, content-type: text/html; charset=utf-8 content-length: 2242, sap-system: **OEH** 

www-authenticate: Basic realm="SAP Web Application Server [QEH]" sap-client: 005, server: SAP Web Application Server (1.0;700)

## **7.3.2 [Interface](#page-8-0)**

Interface problems are communication problems between components, objects, and functions via calls or parameters. Examples: missing parameter, missing/incorrect method function offered/any kind of mismatch in calls between caller and callee. All problems about public API fall into this category. They show up as problem messages from the consumer WSDL runtime. In most cases, the source lies in problems in the consumer application (Java, .Net, …) and is located between the provider and consumer site.

**Frequent Problem: Problem message from consumer WSDL runtime**

Message: No generation of client proxy possible.

■ For example, no support for long path in MS .Net (SAP Note [993024\)](http://service.sap.com/~form/handler?_APP=01100107900000000342&_EVENT=REDIR&_NNUM=993024&_NLANG=en&_NVERS=0)

Message: Dynamic generation of structures or classes not possible

For example, workaround (SAP Note [993024](http://service.sap.com/~form/handler?_APP=01100107900000000342&_EVENT=REDIR&_NNUM=993024&_NLANG=en&_NVERS=0))

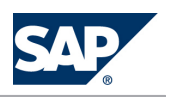

Example: Problems in consumer application (Java, .Net, …)

No support for long path in MS .Net (see SAP Note [993024](http://service.sap.com/~form/handler?_APP=01100107900000000342&_EVENT=REDIR&_NNUM=993024&_NLANG=en&_NVERS=0)). Problem is detected from consumer site/ client site. The problem message is posted from the consumer WSDL runtime.

#### Problem Code/Message

at com.sap.engine.core.thread.impl3.SingleThread.run (SingleThread.java:170) Caused by: com.sap.engine.interfaces.webservices.server.deploy. WSDeploymentException: Webservices common deployment exception! The reason is: Problem occurred generating ws client proxy files. Package problem. Dynamic generation of structures or classes not possible.

#### What happened?

java.rmi.RemoteException: Cannot deploy application. So the fully qualified name for the proxy class is 260 characters, which has caused the IOException during deployment.

#### What did you do?

Tried to call a Web service with a long definition name.

What could you do?

For example, see workaround (SAP Note [993024](http://service.sap.com/~form/handler?_APP=01100107900000000342&_EVENT=REDIR&_NNUM=993024&_NLANG=en&_NVERS=0)).

## **7.3.3 [Checking / Conversion](#page-8-0)**

Checking / conversion problems are located at the provider site. It might be helpful to use trace tools (see *Troubleshooting Notes* [\[page 97\]](#page-96-0)).

**Example: Request valid, but data missing or incorrect**

The request is valid, but data for business logic or content is missing or incorrect. The problem is detected from the provider site, for example message 2801000 2006.

The following problem text was processed in the system QEK: *Exception condition NOT\_FOUND raised*.

Problem Code/Message

Problem when processing your request HTTP/1.1 500 Internal Server Problem / Log file / Dump in Backend

What happened?

The URL <http://usciqek.wdf.sap.corp:50090/sap/bc/srt/xip/sap/ECCEmpTimSheetChgRC> was not called due to a problem.

What could you do?

Use the trace tool to detect the source of the problem.

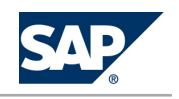

**Example: Dump in Backend/Network exceptions**

The implementation of the services or the implementation in used application components produces a dump in the back-end based on the data entered. For some test data, it works, for other data it does not work due to missing Customizing or code bugs. The problem is detected from provider site. For example, message 0004157629 2006, 3716561 2006. The following problem text was processed in the system QEK: *Exception condition NOT\_FOUND raised*.

Problem Code/Message

Problem when processing your request HTTP/1.1 500 Internal Server Problem / Log file / Dump in Backend

What happened?

The URL <http://usciqek.wdf.sap.corp:50090/sap/bc/srt/xip/sap/ECCEmpTimSheetChgRC> was not called due to a problem.

#### What could you do?

Use the trace tool to detect source of the problem.

## **7.3.4 [Problems with Web Service Infrastructure Tools](#page-8-0)**

If you face problems with one of the Web service infrastructure tools, select the corresponding component from the following table:

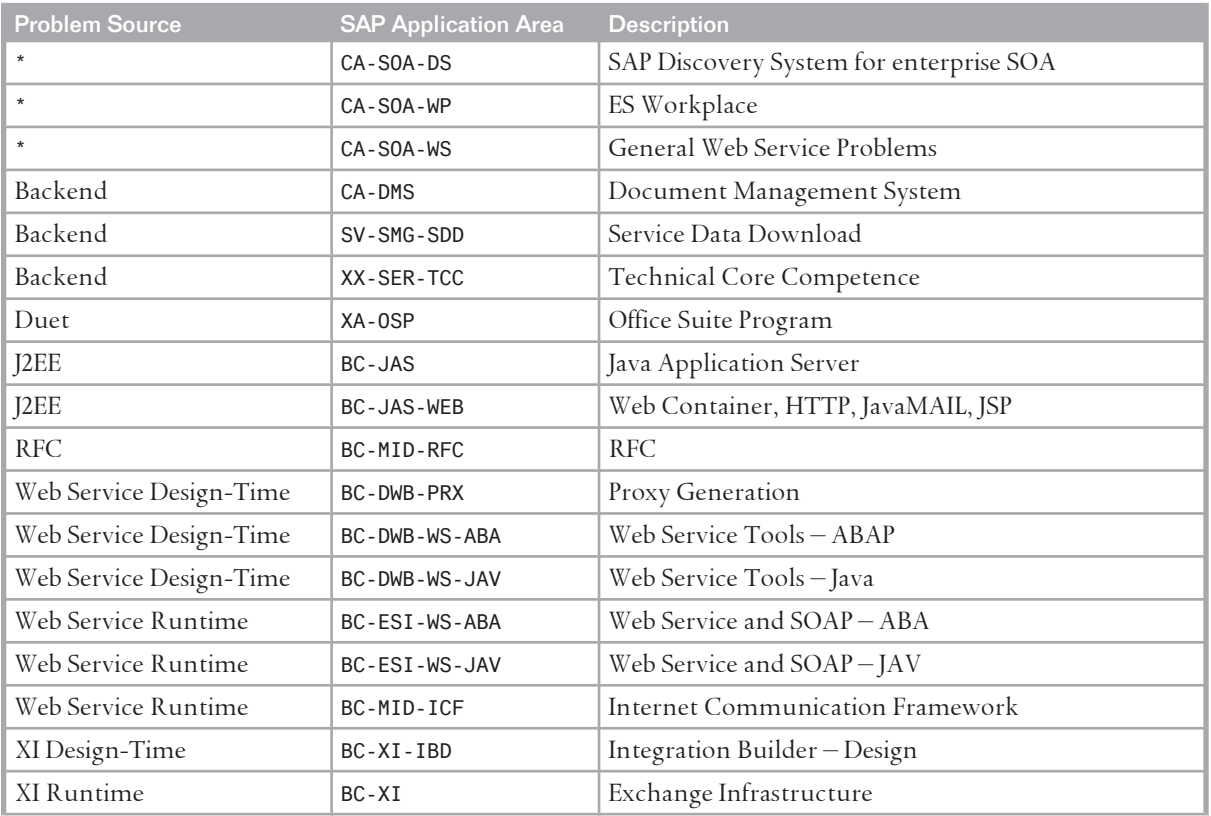

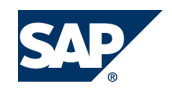

#### <span id="page-96-0"></span>7 Troubleshooting

#### 7.3 SAP Enterprise SOA

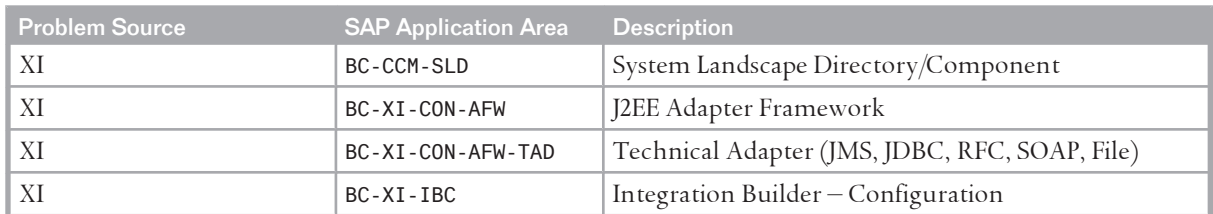

For problems with SDN, use the generic email address **sdn@sap.com** and report the problems via email.

## **7.3.5 [Troubleshooting Notes](#page-8-0)**

If you are interested in further information, the most important SAP Notes for troubleshooting enterprise SOA are listed below.

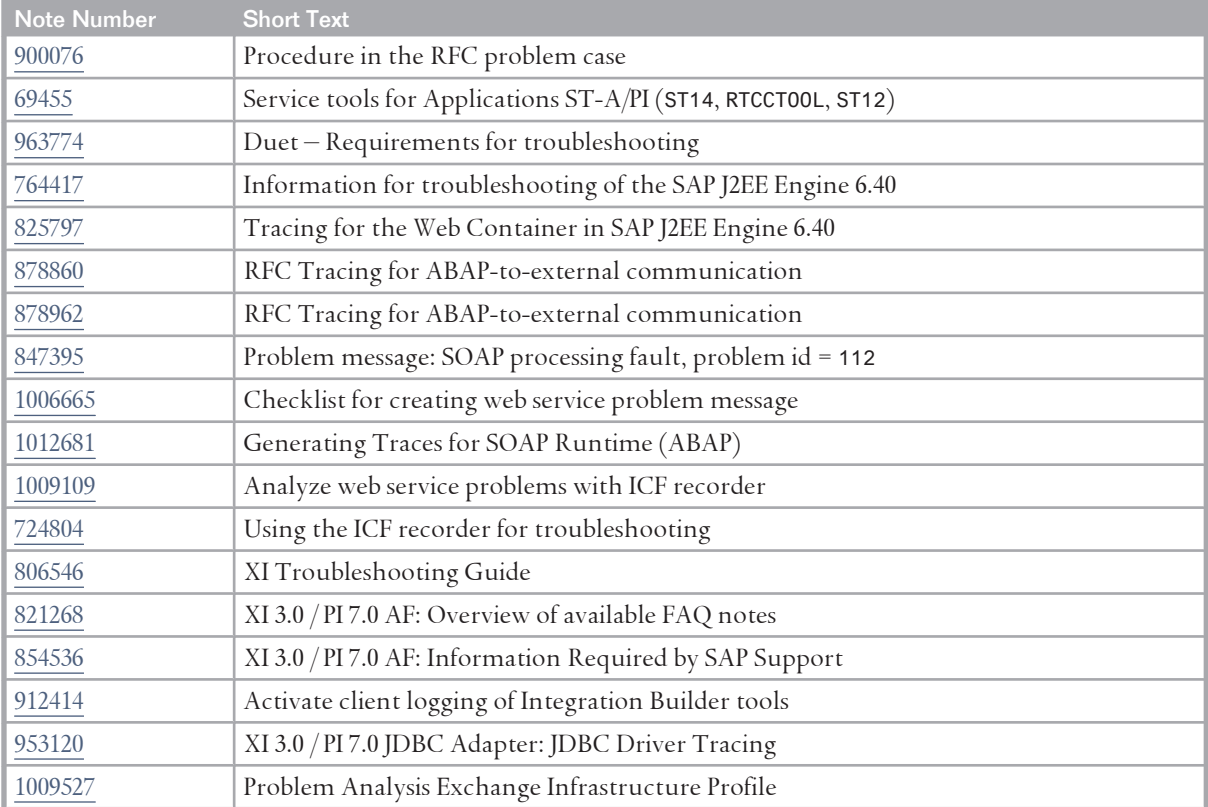

#### Other related SAP Notes for troubleshooting:

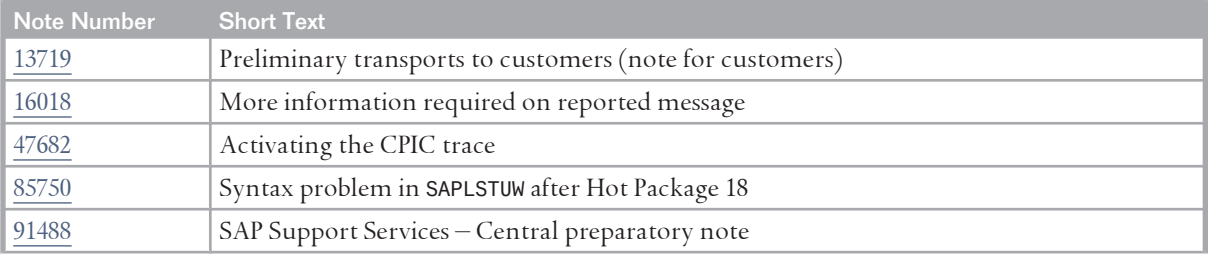

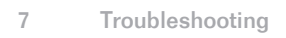

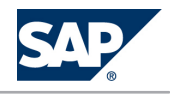

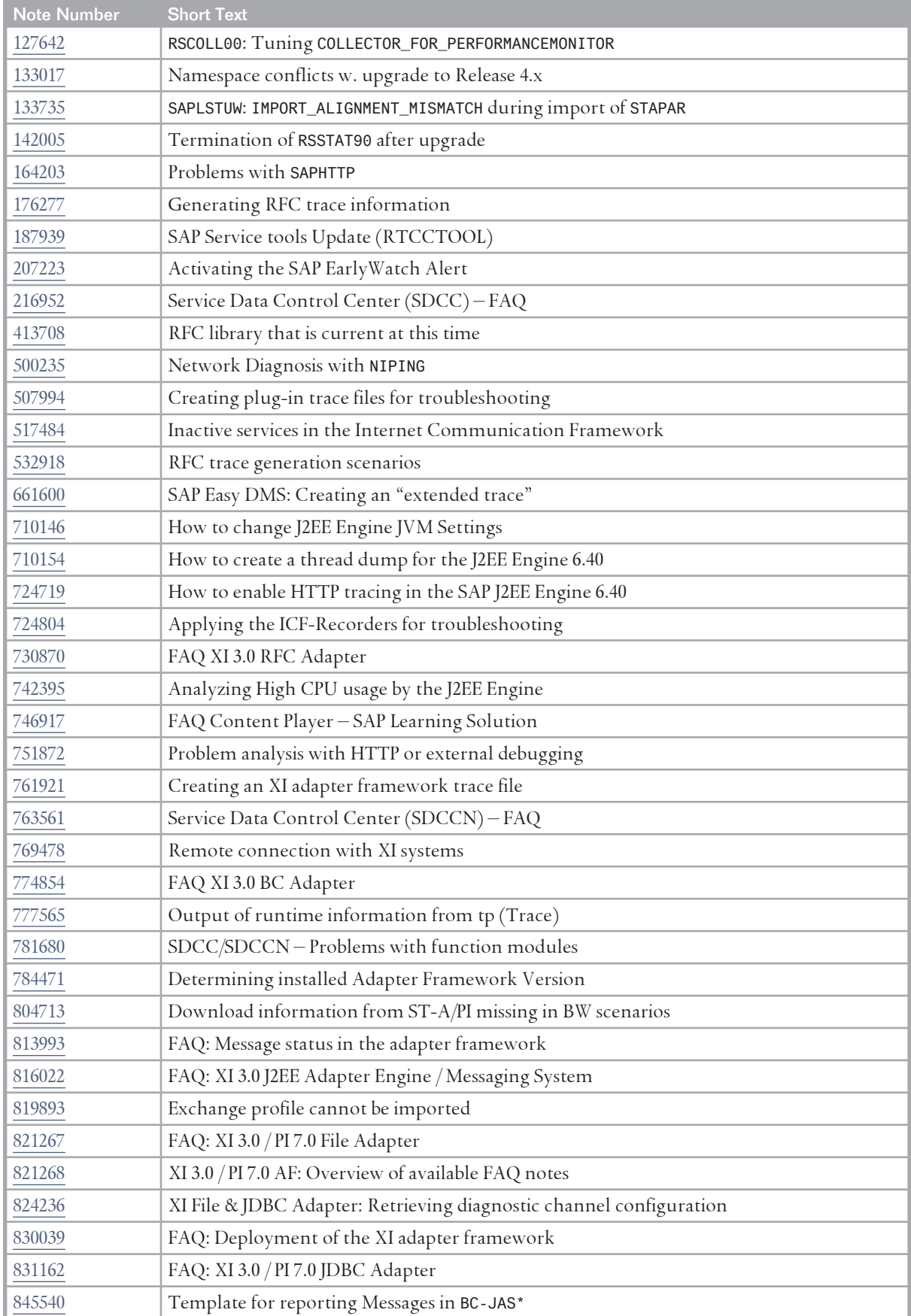

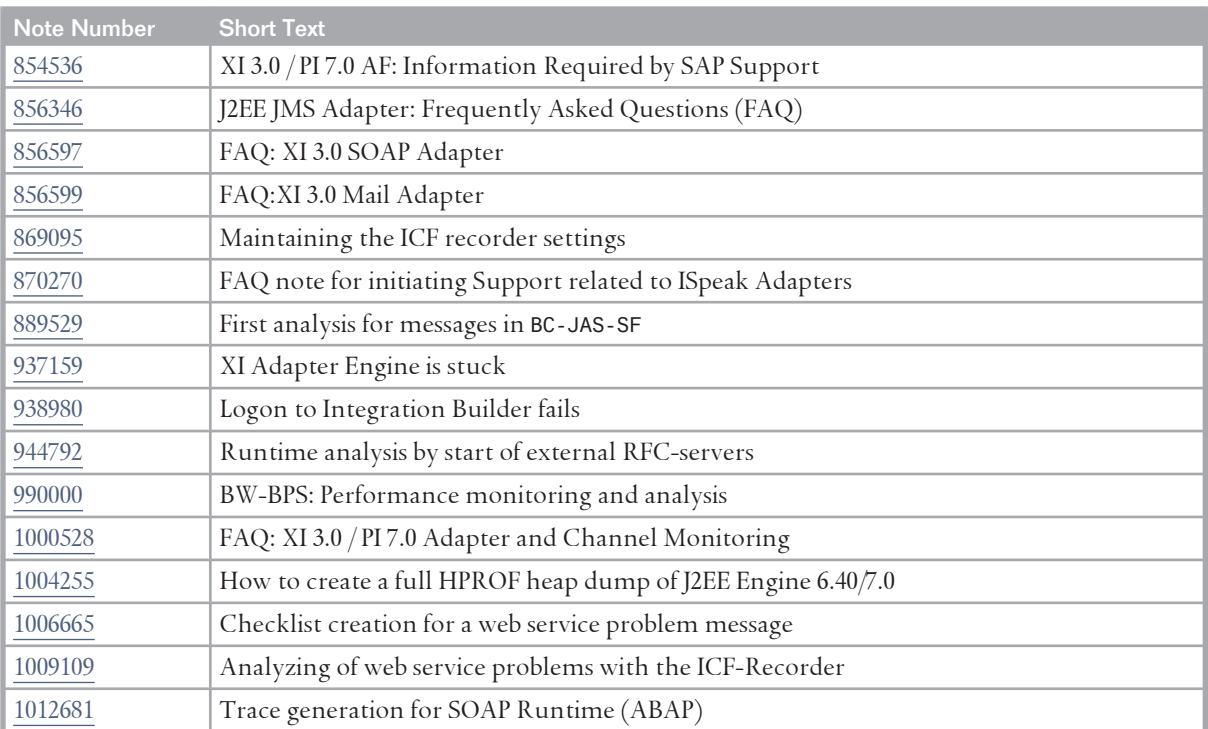

## **7.3.6 [SAP Application Areas Troubleshooting](#page-8-0)**

If you face a problem while troubleshooting Web service problems, select one of the following components for problem reporting:

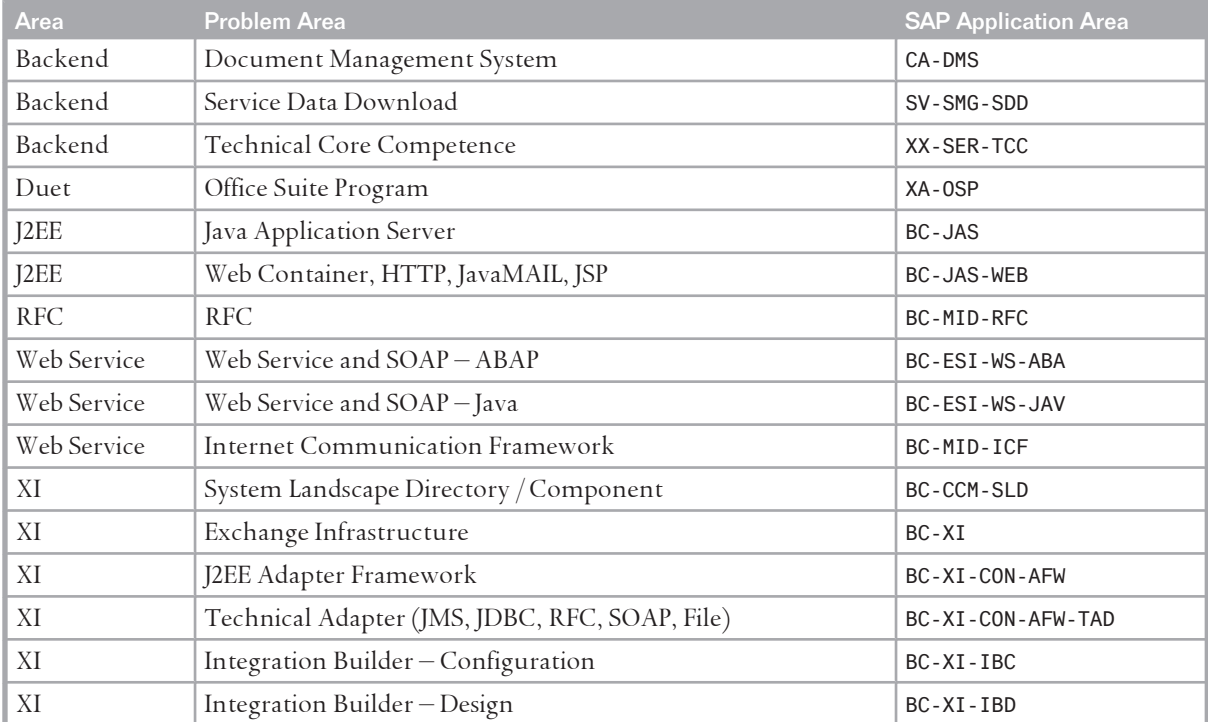

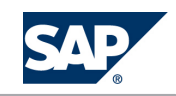

7 Troubleshooting

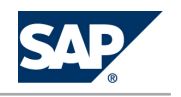

7.3 SAP Enterprise SOA

For Enterprise SOA documentation, see ES Workplace at [https://www.sdn.sap.com/irj/sdn/](https://www.sdn.sap.com/irj/sdn/explore-es) [explore-es](https://www.sdn.sap.com/irj/sdn/explore-es).

8.1 Remote Support Setup

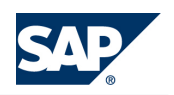

# **8 [Support Desk Management](#page-8-0)**

Support Desk Management enables you to set up an efficient internal support desk for your support organization that seamlessly integrates your users, internal support employees, partners, and SAP Active Global Support specialists with an efficient problem resolution procedure.

For support desk management, you need the methodology, management procedures, and tools infrastructure to run your internal support organization efficiently.

The following topics are covered:

- **Remote Support**
- **E-Component hierarchy relevant for this application**

*SAP liveCache Assistant* (transaction LC10) is an administration and support tool that is available in the Web browser as well as in the SAP GUI. A read-only support role is available for using *SAP liveCache Assistant*. For information about how to set up the role, see SAP Note [452745.](http://service.sap.com/~form/handler?_APP=01100107900000000342&_EVENT=REDIR&_NNUM=452745&_NLANG=en&_NVERS=0)

For more information about *SAP liveCache Assistant*, see SAP Library for SAP NetWeaver on SAP Help Portal at <http://help.sap.com/nw703>, under *SAP NetWeaver SAP NetWeaver by Key Capability Database Administration Database Administration for SAP MaxDB Database Administration in CCMS: SAP MaxDB → Database Administration in CCMS: SAP liveCache Technology → liveCache Assistant* ...

## **8.1 [Remote Support Setup](#page-8-0)**

SAP Support needs to be able to work remotely for highest efficiency and availability. Therefore, SAP Support must be able to work with all required support tools remotely. For SAP SCM, the standard SAP procedures for setting up remote support apply.

For information about Remote Support Setup, see SAP Service Marketplace at [http://](http://service.sap.com/access-support) [service.sap.com/access-support](http://service.sap.com/access-support).

For the SAP SCM Optimizer the standard ERP support connection is normally sufficient. In very rare cases, the support requires direct access to the optimization server via Windows Terminal Server / Telnet (depending on the used operating system).

## **8.2 [Problem Message Handover](#page-8-0)**

For information about processing of internal support messages and forwarding them to SAP, see SAP Help Portal at | <http://help.sap.com> → SAP Solution Manager → SAP Solution Manager 7.0 → English → Service *Desk* .

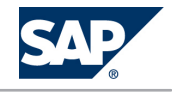

8.2 Problem Message Handover

For sending problem messages/tickets to SAP, choose the appropriate component (or subcomponent) name from the SAP component hierarchy:

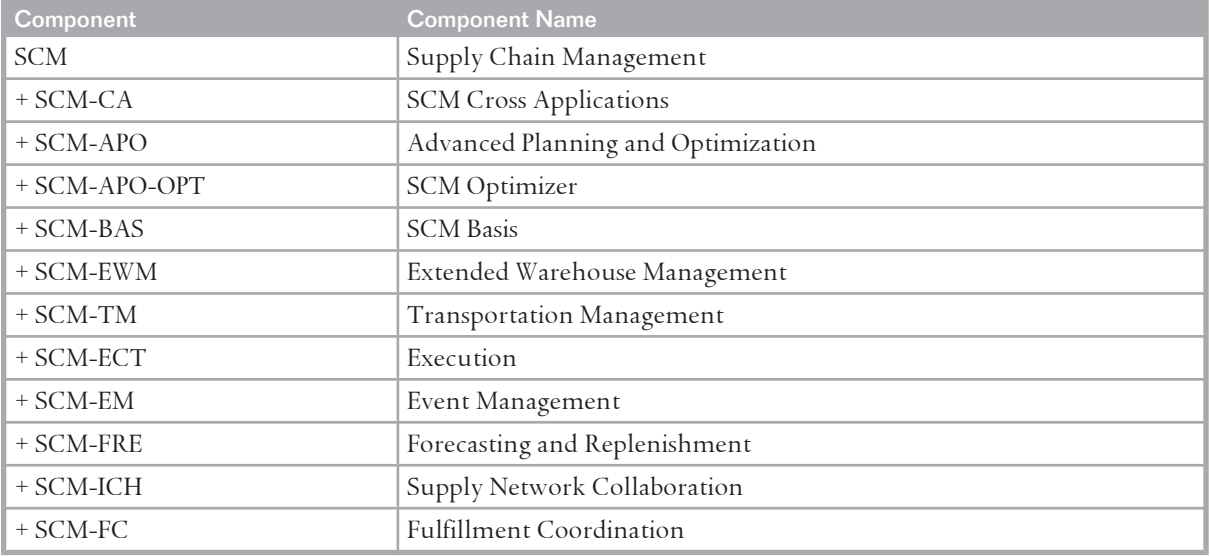

The SCM Focus Group offers technical consulting services such as Administration, Monitoring, and Backup and Recovery concepts for your SCM system.

You can find a detailed list of the services, as well as all contact persons, in the SCM Focus Group fact sheet on SAP Service Marketplace under || <http://service.sap.com/scm> → SAP SCM Technology *Technical Consulting (in the Related Topics box) SCM Technology Focus Group* .

For an overview of all services provided by SAP SCM, see SAP Service Marketplace at [http://](http://service.sap.com/safeguarding) [service.sap.com/safeguarding](http://service.sap.com/safeguarding).

<span id="page-102-0"></span>A.1 Appendix

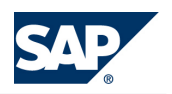

# **A [Appendix](#page-8-0)**

## **A.1 [Appendix](#page-8-0)**

## **A.1.1 [Related Guides](#page-8-0)**

You can find more information about installation and configuration in the SAP SCM Master Guide.

## **A.1.2 [Related Information](#page-8-0)**

The following table contains links to information related to the Application Operations Guide.

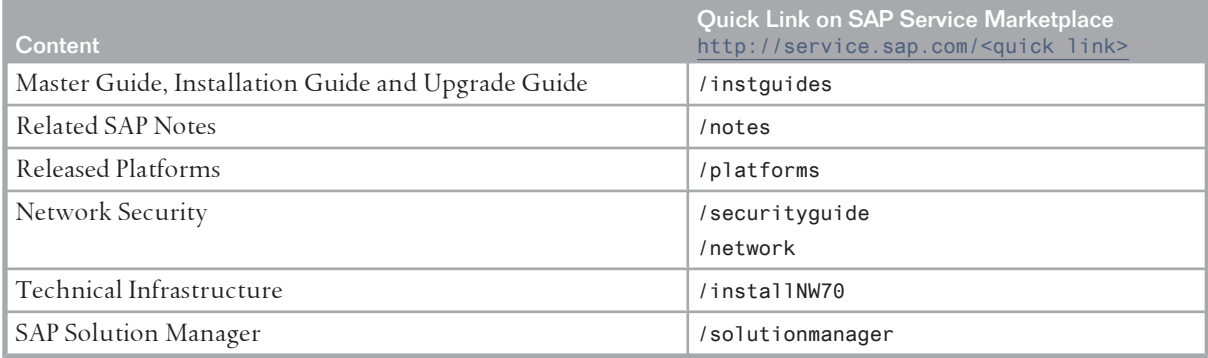

The following table contains links to the documentation referenced in this Application Operations Guide.

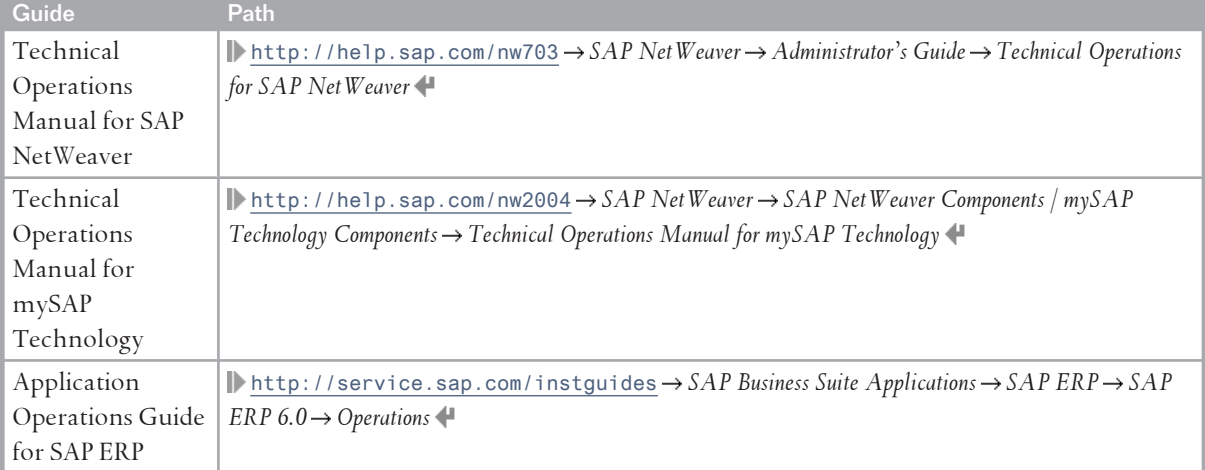

A.1 Appendix

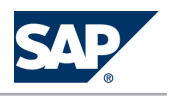

## **A.1.3 [External Messages](#page-8-0)**

The following table contains a list of the external messages, including the system, processing, and the application components involved. For more information about the semantics and the queues involved, see the following sections:

- *Semantics of External Messages* [[page 111\]](#page-110-0)
- *Queues of External Messages* [\[page 114](#page-113-0)]

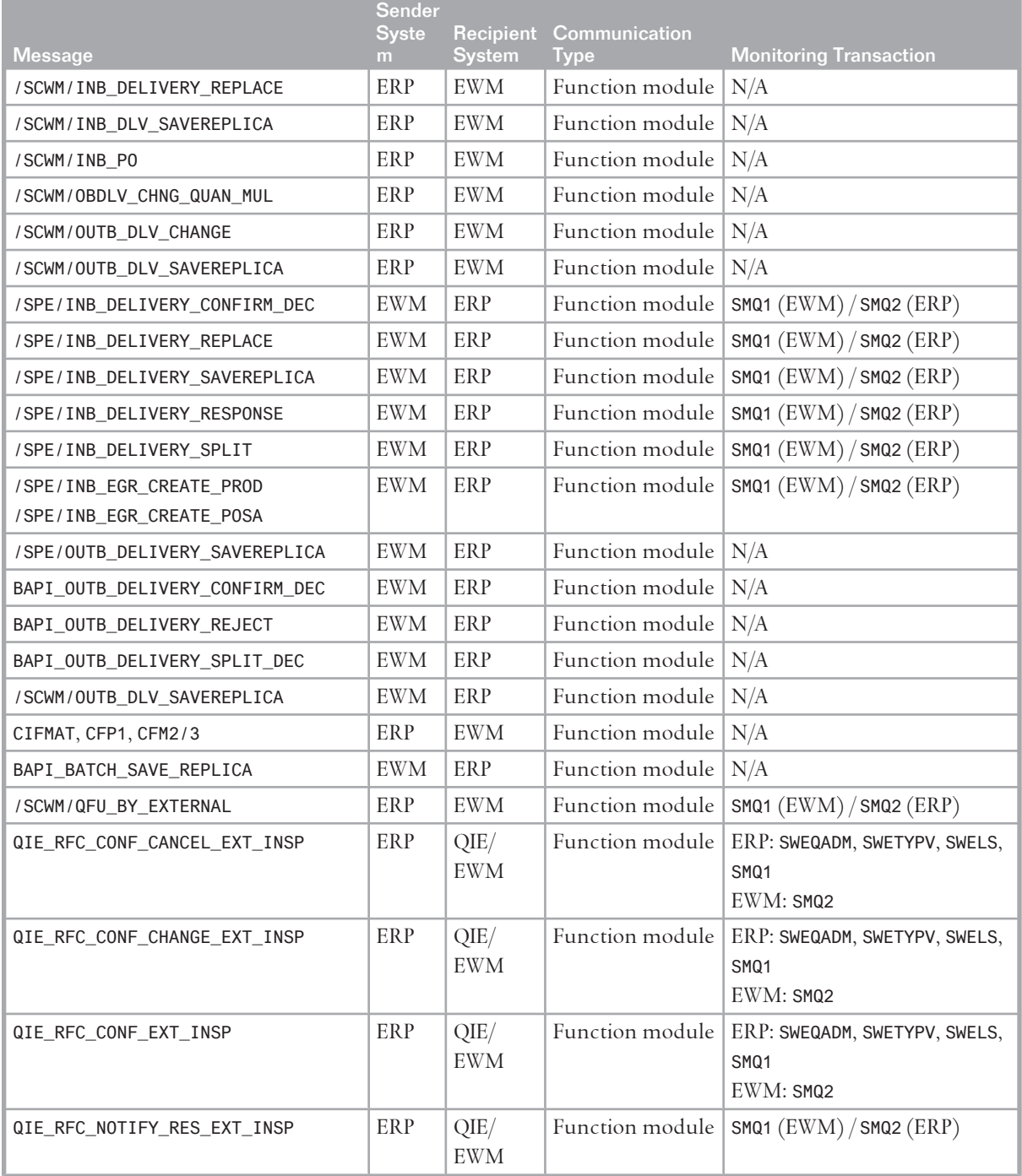

#### A Appendix

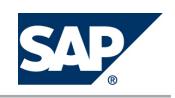

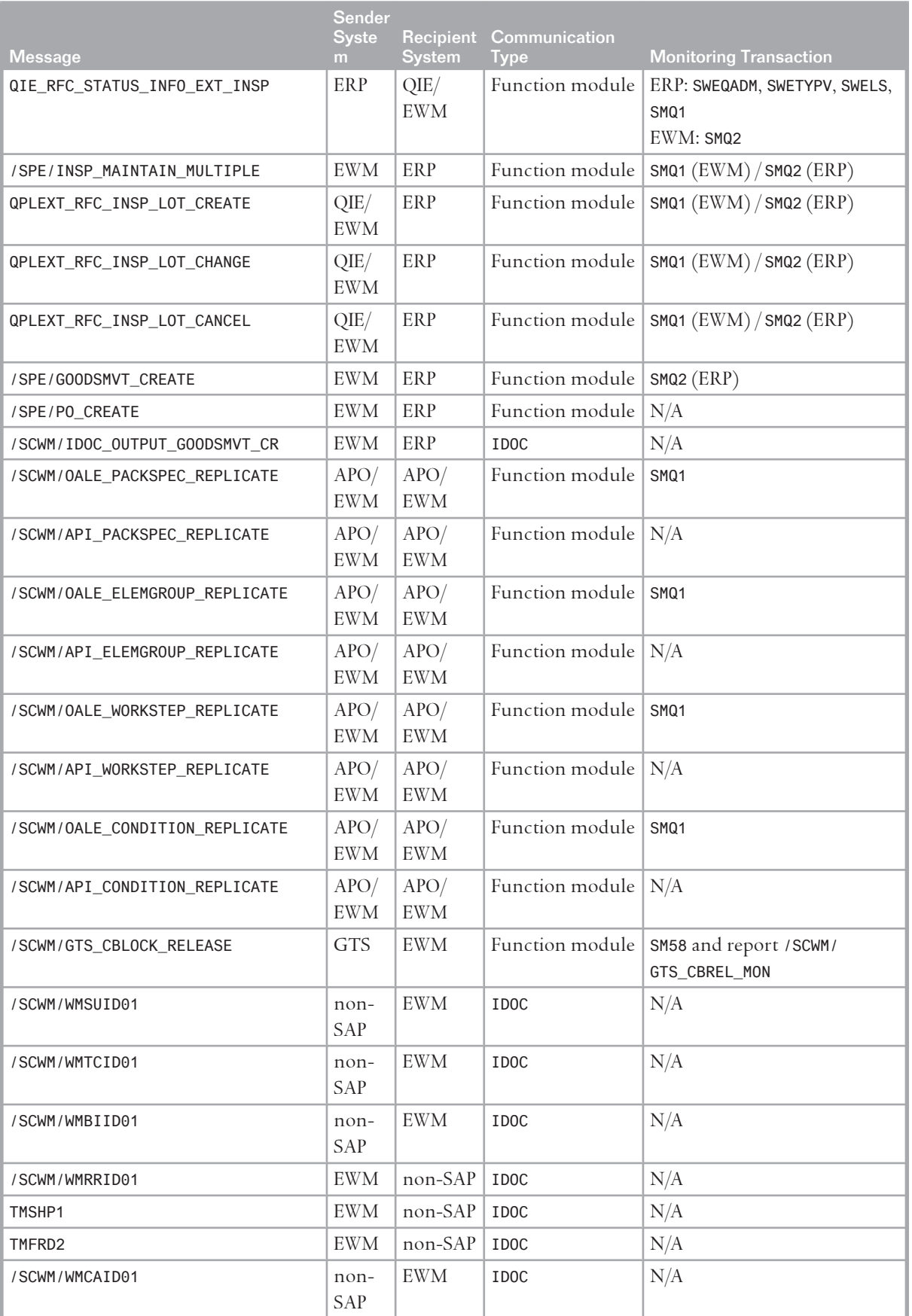

#### A Appendix

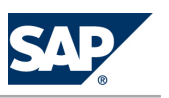

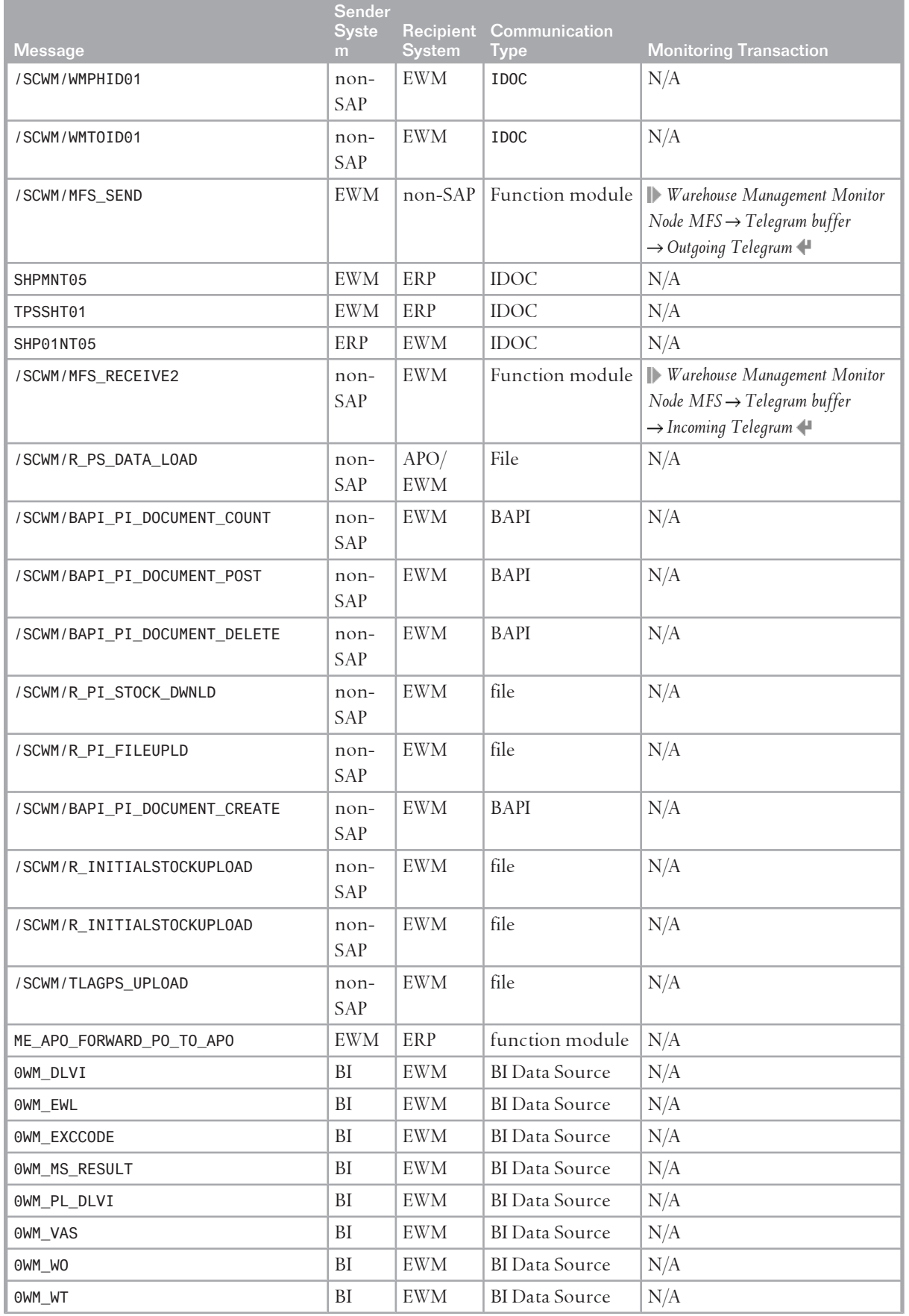

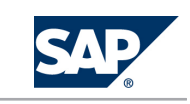

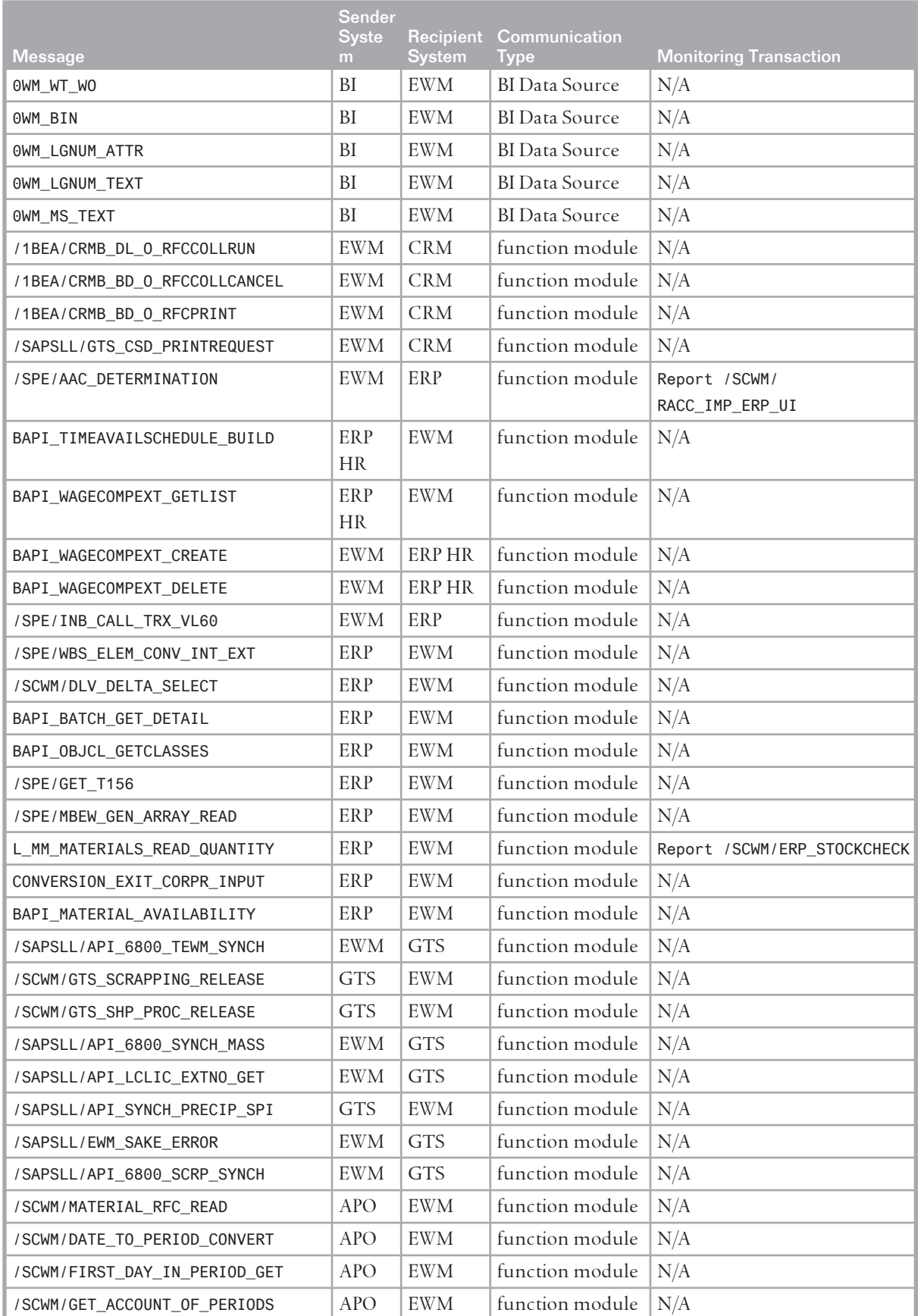

#### A Appendix

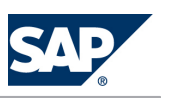

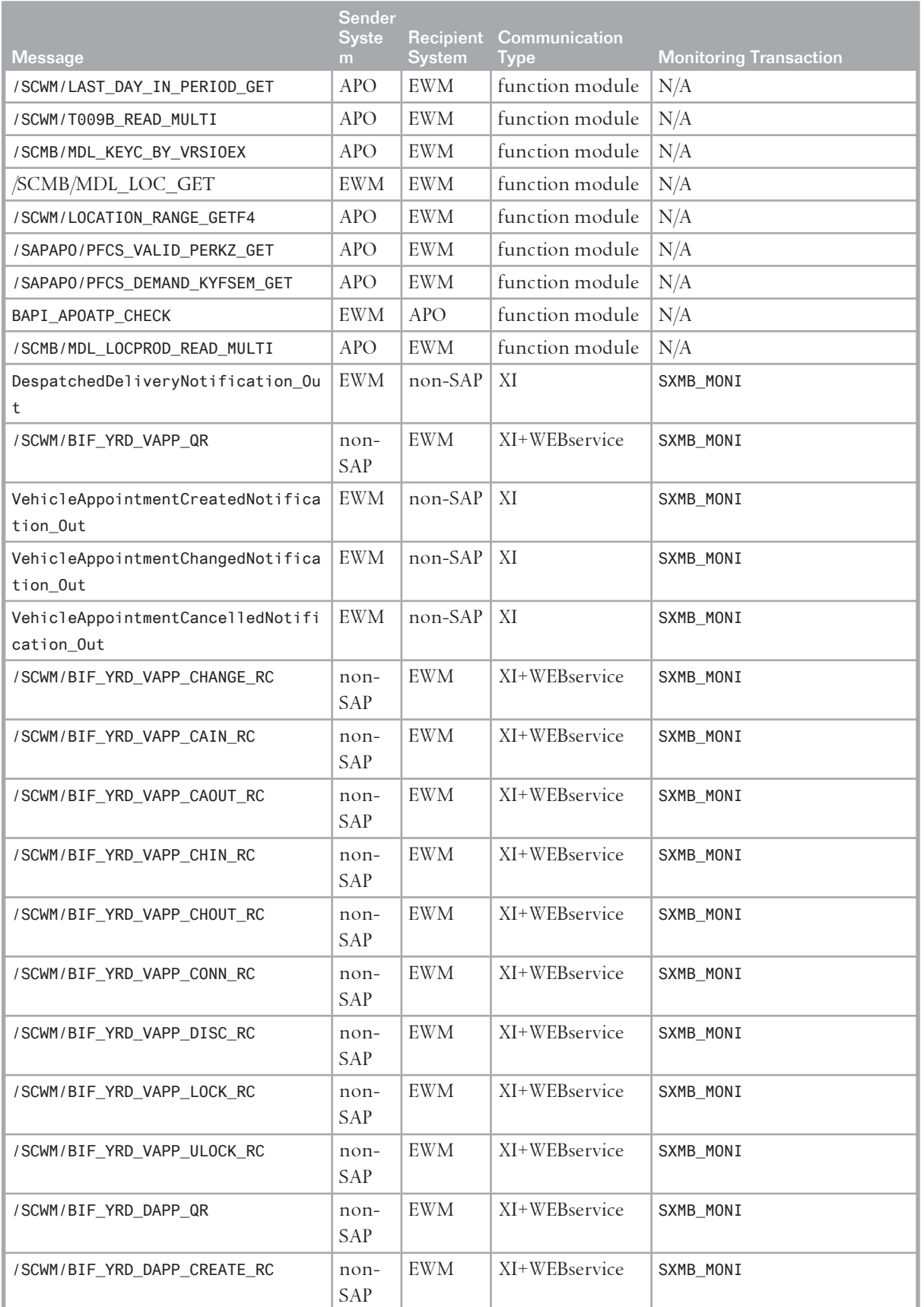
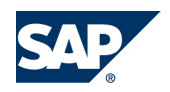

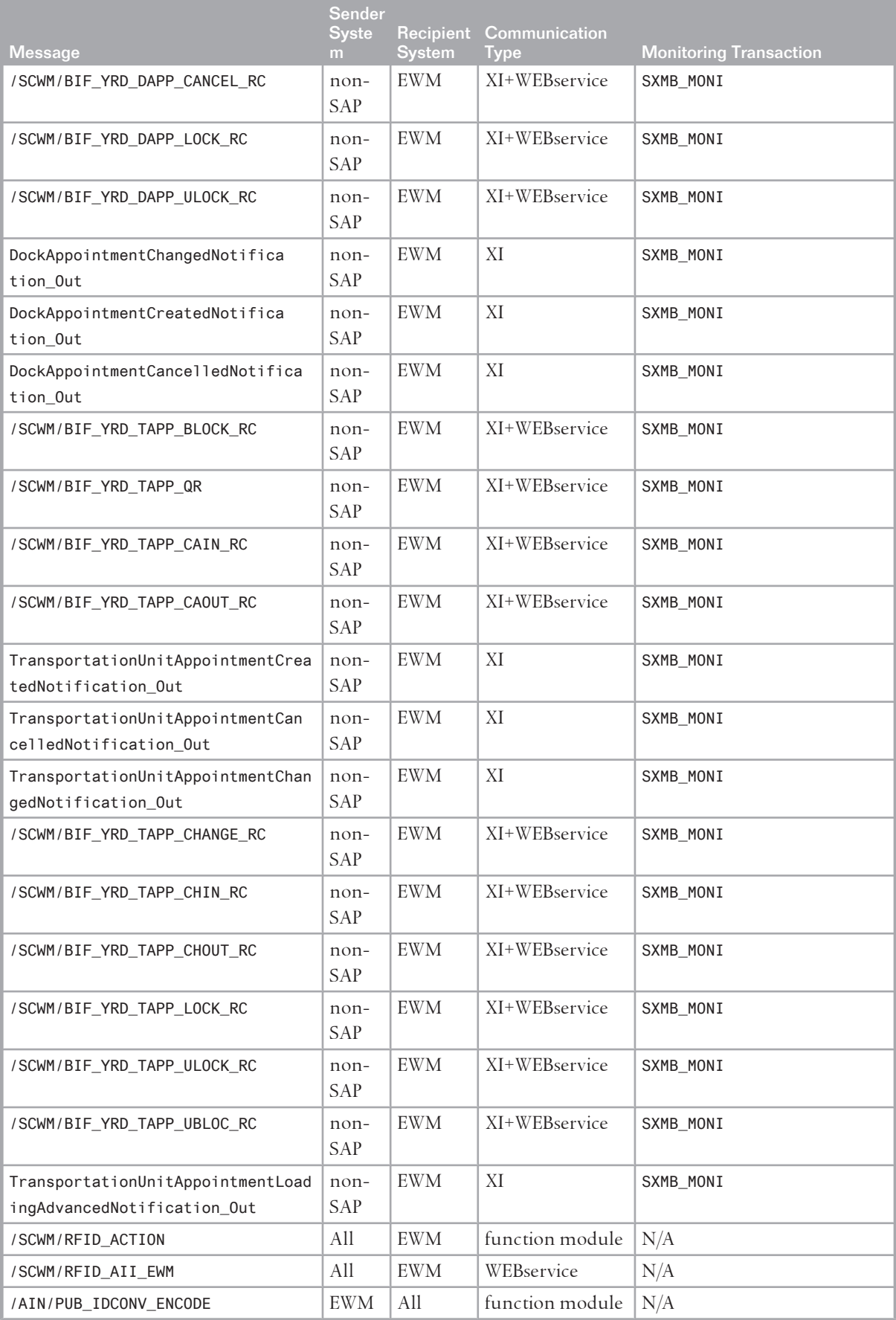

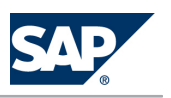

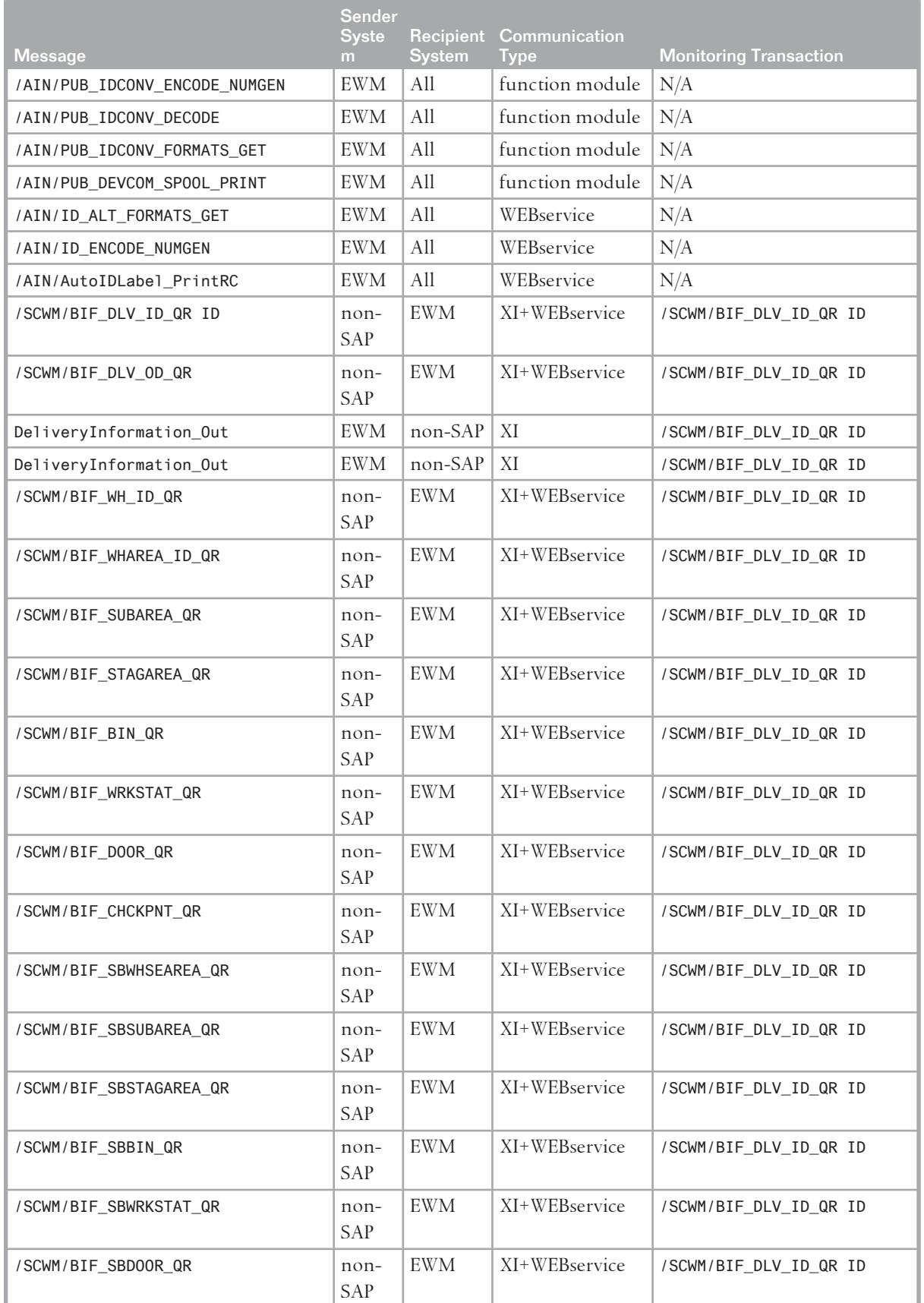

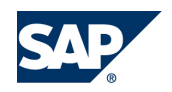

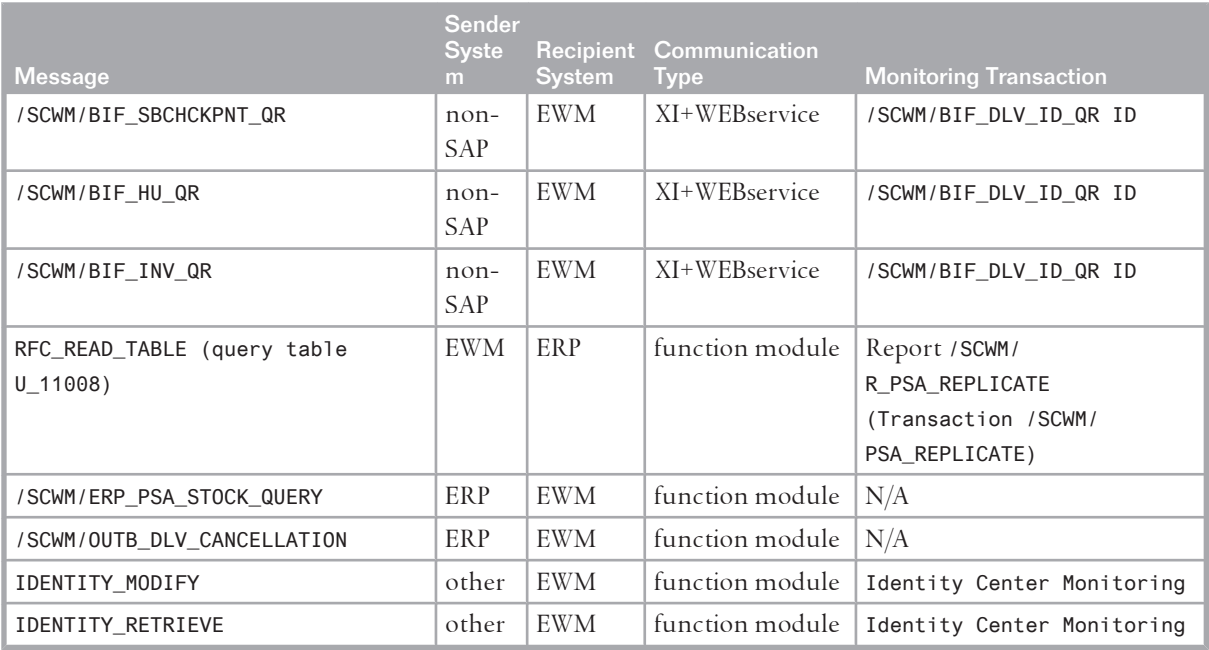

# **A.1.3.1 [Semantics of External Messages](#page-8-0)**

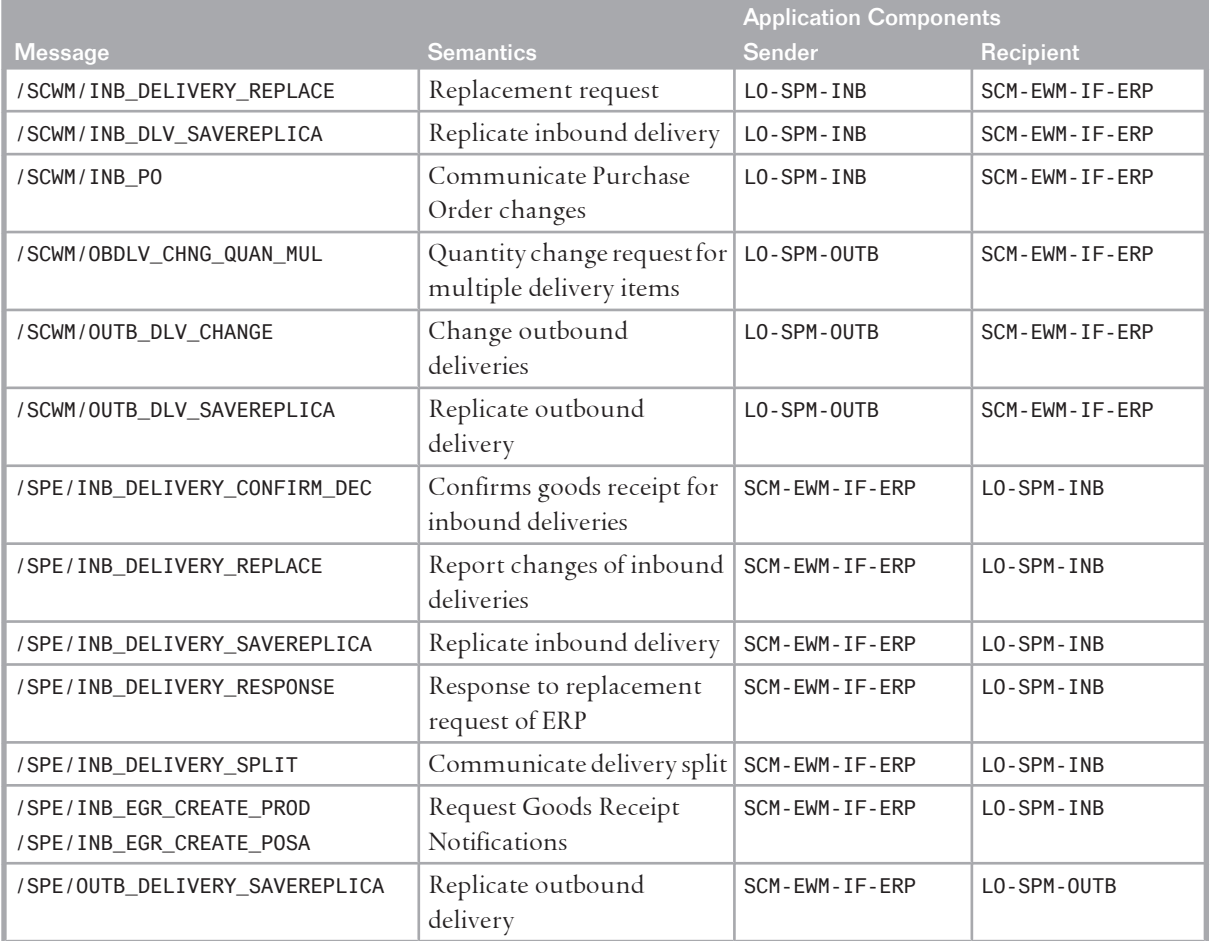

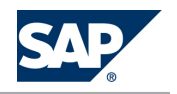

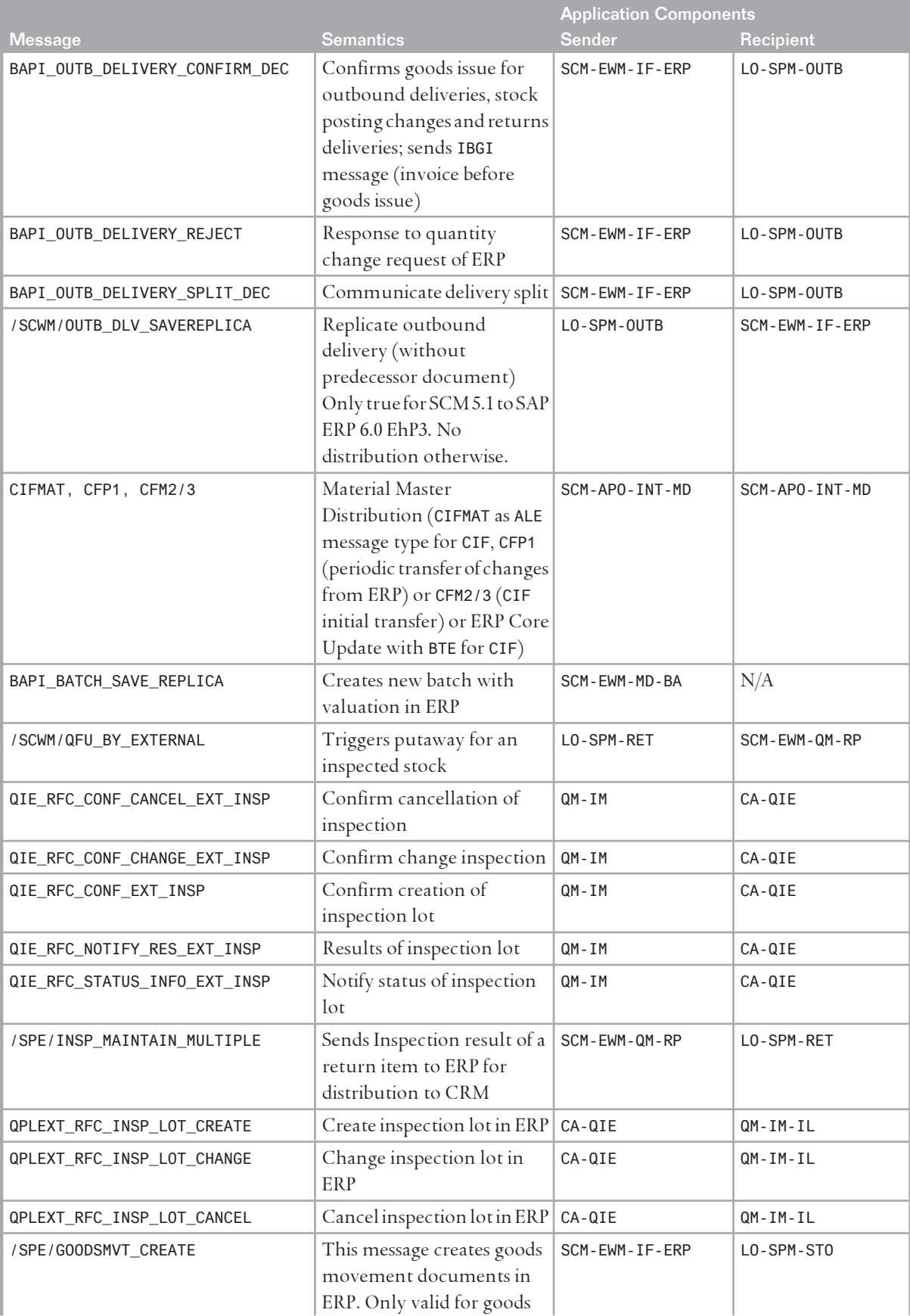

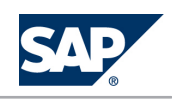

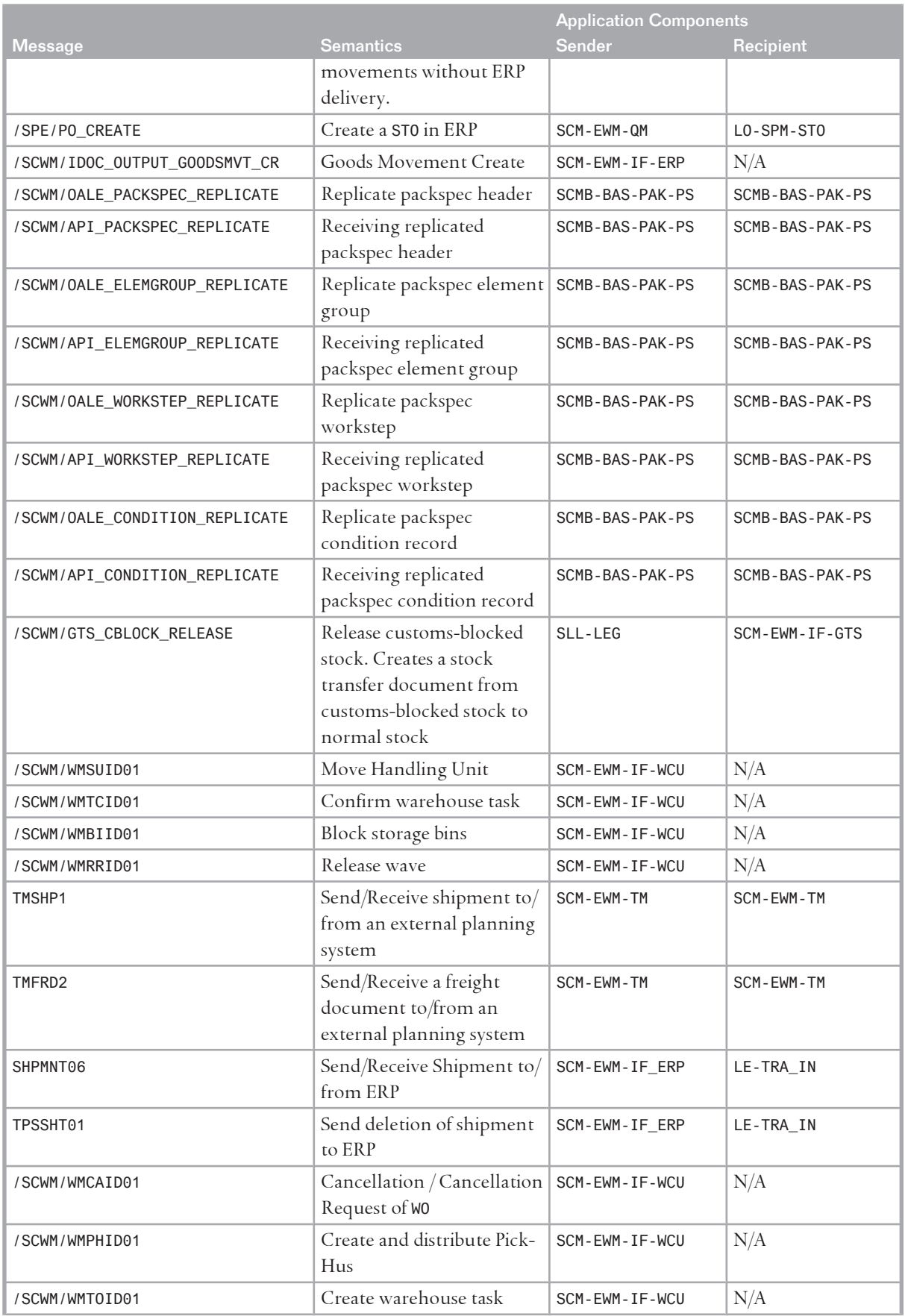

A.1 Appendix

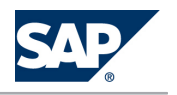

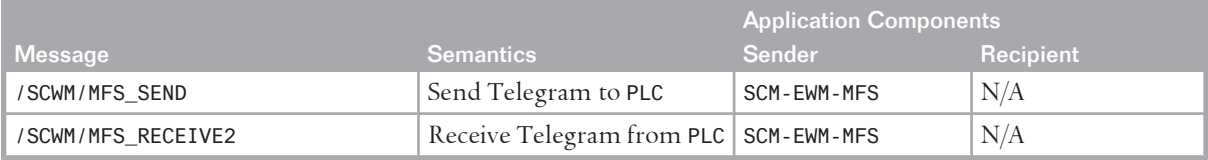

# **A.1.3.2 [Queues of External Messages](#page-8-0)**

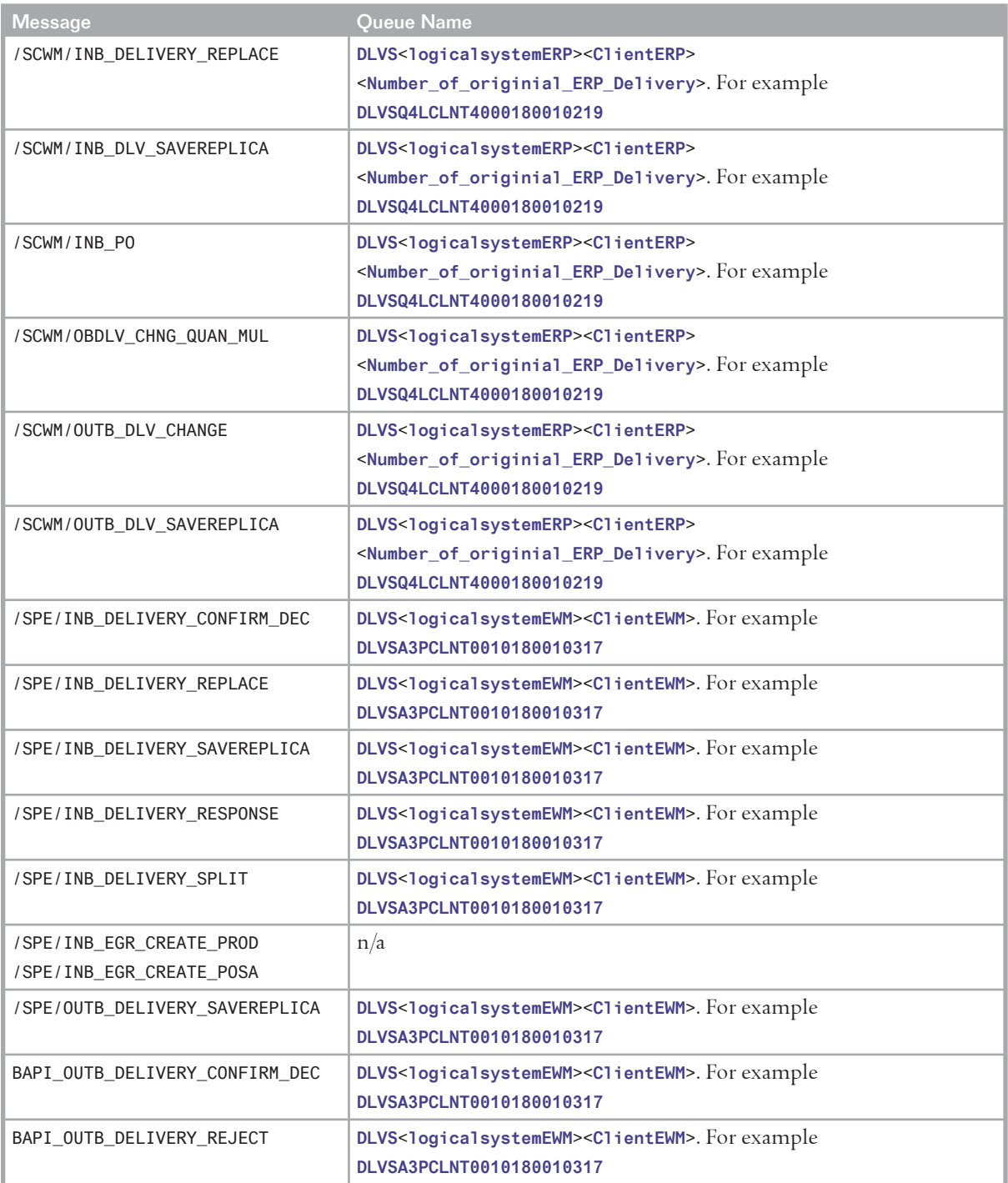

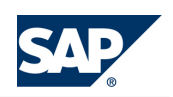

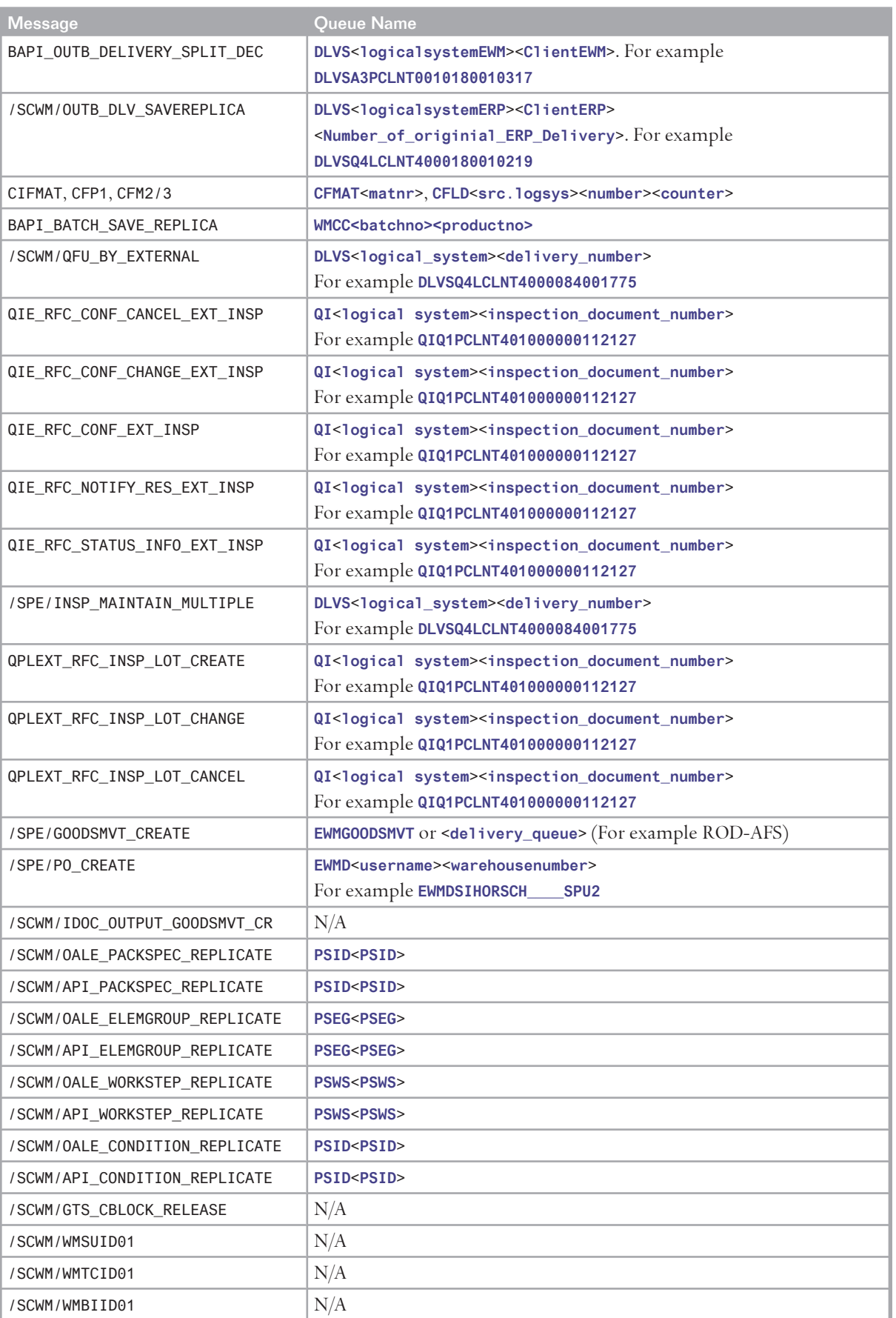

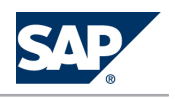

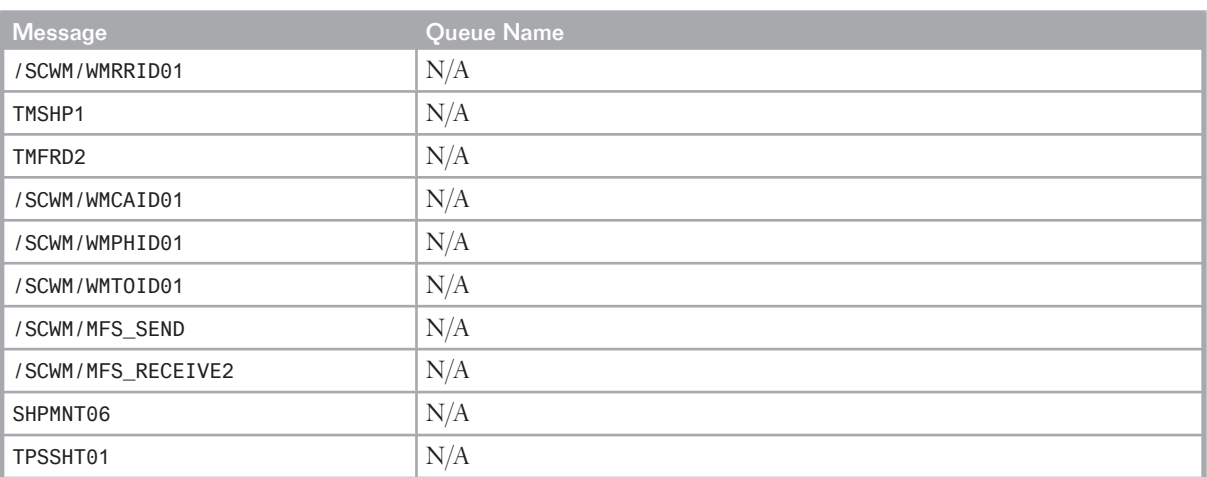

B.1 The Main SAP Documentation Types

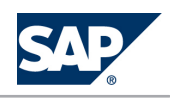

# **B [Reference](#page-8-0)**

# **B.1 [The Main SAP Documentation Types](#page-8-0)**

The following is an overview of the **most important** documentation types that you need in the various phases in the life cycle of SAP software.

**Cross-Phase Documentation**

**SAPterm** is SAP's terminology database. It contains SAP-specific vocabulary in over 30 languages, as well as many glossary entries in English and German.

- Target group:
	- Relevant for all target groups
- $\blacksquare$  Current version:
	- On SAP Help Portal at | <http://help.sap.com> → Glossary
	- $\bullet$  In the SAP system in transaction STERM

**SAP Library** is a collection of documentation for SAP software covering functions and processes.

- Target group:
	- Consultants
	- System administrators
	- Project teams for implementations or upgrades
- $\Box$  Current version:
	- On SAP Help Portal at <http://help.sap.com> (also available as documentation DVD)

The **security guide** describes the settings for a medium security level and offers suggestions for raising security levels. A collective security guide is available for SAP NetWeaver. This document contains general guidelines and suggestions. SAP applications have a security guide of their own.

- Target group:
	- **•** System administrators
	- **•** Technology consultants
	- $\bullet$  Solution consultants
- $\Box$  Current version:
	- **· On SAP Service Marketplace at <http://service.sap.com/securityguide>**

#### **Implementation**

The **master guide** is the starting point for implementing an SAP solution. It lists the required installable units for each business or IT scenario. It provides scenario-specific descriptions of preparation,

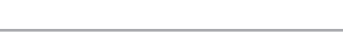

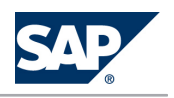

## B.1 The Main SAP Documentation Types

execution, and follow-up of an implementation. It also provides references to other documents, such as installation guides, the technical infrastructure guide and SAP Notes.

- Target group:
	- $\bullet$  Technology consultants
	- Project teams for implementations
- Current version:
	- On SAP Service Marketplace at <http://service.sap.com/instguides>

The **installation guide** describes the technical implementation of an installable unit, taking into account the combinations of operating systems and databases. It does not describe any business-related configuration.

- Target group:
	- $\bullet$  Technology consultants
	- Project teams for implementations
- Current version:
	- On SAP Service Marketplace at <http://service.sap.com/instguides>

**Configuration Documentation in SAP Solution Manager** – SAP Solution Manager is a life-cycle platform. One of its main functions is the configuration of business scenarios, business processes, and implementable steps. It contains Customizing activities, transactions, and so on, as well as documentation.

- Target group:
	- $\bullet$  Technology consultants
	- Solution consultants
	- $\bullet$  Project teams for implementations
- Current version:
	- $\bullet$  In SAP Solution Manager

The **Implementation Guide (IMG)** is a tool for configuring (Customizing) a single SAP system. The Customizing activities and their documentation are structured from a functional perspective. (In order to configure a whole system landscape from a process-oriented perspective, SAP Solution Manager, which refers to the relevant Customizing activities in the individual SAP systems, is used.)

- Target group:
	- Solution consultants
	- $\bullet$  Project teams for implementations or upgrades
- Current version:
	- In the SAP menu of the SAP system under *p Tools → Customizing* → IMG <

## **Production Operation**

The **technical operations manual** is the starting point for operating a system that runs on SAP NetWeaver, and precedes the application operations guides of SAP Business Suite. The manual refers

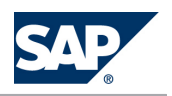

### B.1 The Main SAP Documentation Types

users to the tools and documentation that are needed to carry out various tasks, such as monitoring, backup/restore, master data maintenance, transports, and tests.

- Target group:
	- System administrators
- Current version:
	- On SAP Service Marketplace at <http://service.sap.com/instguides>

The **application operations guide** is used for operating an SAP application once all tasks in the technical operations manual have been completed. It refers users to the tools and documentation that are needed to carry out the various operations-related tasks.

- Target group:
	- System administrators
	- Technology consultants
	- Solution consultants
- Current version:
	- On SAP Service Marketplace at <http://service.sap.com/instguides>

## **Upgrade**

The **upgrade master guide** is the starting point for upgrading the business scenarios and processes of an SAP solution. It provides scenario-specific descriptions of preparation, execution, and follow-up of an upgrade. It also refers to other documents, such as upgrade guides and SAP Notes.

- Target group:
	- Technology consultants
	- Project teams for upgrades
- Current version:
	- On SAP Service Marketplace at <http://service.sap.com/instguides>

The **upgrade guide** describes the technical upgrade of an installable unit, taking into account the combinations of operating systems and databases. It does not describe any business-related configuration.

- Target group:
	- Technology consultants
	- Project teams for upgrades
- Current version:
	- On SAP Service Marketplace at <http://service.sap.com/instguides>

**Release notes** are documents that contain short descriptions of new features in a particular release or changes to existing features since the previous release. Release notes about ABAP developments are the technical prerequisite for generating delta and upgrade Customizing in the Implementation Guide  $(MG)$ .

■ Target group:

### B Reference

B.1 The Main SAP Documentation Types

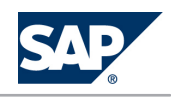

- Consultants
- ~sc‹ a Project teams for upgrades
- Current version:
	- · On SAP Service Marketplace at <http://service.sap.com/releasenotes>
	- In the SAP menu of the SAP system under *II> Help* → Release Notes  $\triangleq$  (only ABAP developments)

**Documentation in the SAP Service Marketplace** You can find this document at the following address: <http://service.sap.com/instguides>

**SAP AG** Dietmar-Hopp-Allee 16 69190 Walldorf **Germany** T +49/18 05/34 34 34 F +49/18 05/34 34 20 **www.sap.com**

© Copyright 2012 SAP AG. All rights reserved.

No part of this publication may be reproduced or transmitted in any form or for any purpose without the express permission of SAP AG. The information contained herein may be changed without prior notice.